# <span id="page-0-0"></span>**SONY**

[Uživatelská příručka](#page-0-0)

Bezdrátová stereofonní sluchátka s mikrofonem a potlačením hluku WH-CH700N

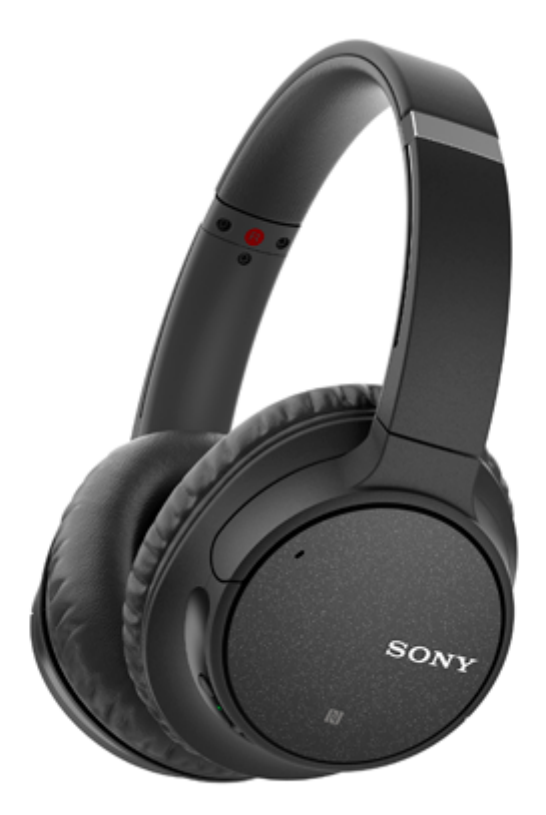

Vyskytnou-li se jakékoli problémy či nejasnosti, použijte tento návod.

Jsou podporovány obsahy hlavní aktualizace softwaru sluchátek verze 4.1.0 a novější.

Aktualizujte software sluchátek s mikrofonem a aplikaci "Sony | Headphones Connect" na nejnovější verzi. Podrobnosti naleznete na:

<https://www.sony.net/elesupport/>

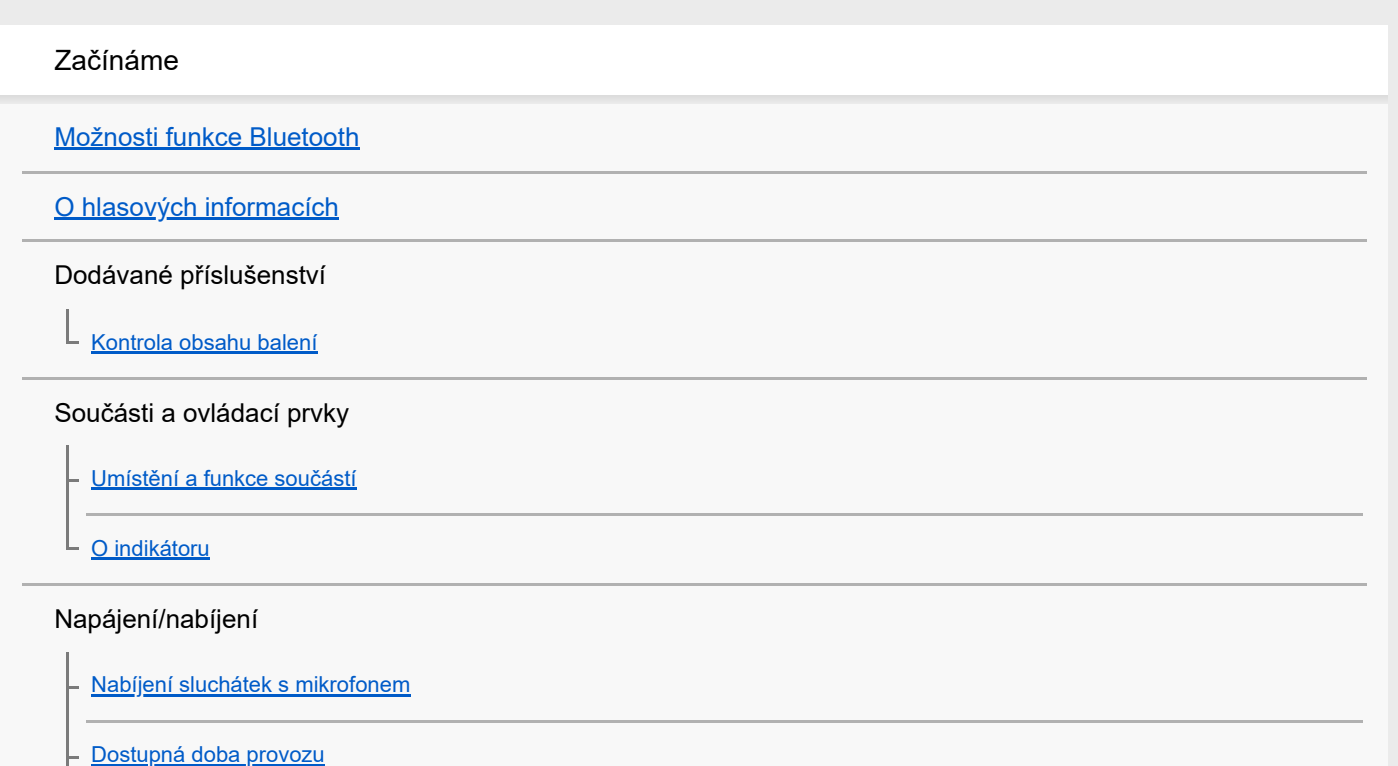

[Kontrola zbývající kapacity baterie](#page-16-0)

[Systémové požadavky pro nabíjení baterie pomocí USB](#page-18-0)

[Zapnutí sluchátek s mikrofonem](#page-19-0)

[Vypnutí sluchátek s mikrofonem](#page-20-0)

#### Připojení

[Vytvoření bezdrátového připojení k zařízením Bluetooth](#page-21-0)

#### Zařízení Android kompatibilní s technologií Připojení jedním dotykem (NFC)

[Připojení jedním dotykem \(NFC\) k smartphonu \(Android 4.1 nebo novější\)](#page-22-0)

[Odpojení smartphonu jedním dotykem \(NFC\)](#page-24-0)

L <u>[Přepnutí zařízení jedním dotykem \(NFC\)](#page-25-0)</u>

Zařízení Android není kompatibilní s technologií Připojení jedním dotykem (NFC)

[Spárování a připojení k smartphonu se systémem Android](#page-26-0)

[Připojení ke spárovanému smartphonu se systémem Android](#page-29-0)

iPhone (zařízení se systémem iOS)

[Spárování a připojení k telefonu iPhone](#page-31-0)

[Připojení ke spárovanému zařízení iPhone](#page-34-0)

#### Počítače

[Párování a připojení k počítači \(Windows 10\)](#page-36-0)

[Spárování a připojení k počítači \(Windows 8/Windows 8.1\)](#page-39-0)

[Spárování a připojení k počítači \(Windows 7\)](#page-42-0)

[Připojení ke spárovanému počítači \(Windows 10\)](#page-45-0)

[Připojení ke spárovanému počítači \(Windows 8/Windows 8.1\)](#page-48-0)

[Připojení ke spárovanému počítači \(Windows 7\)](#page-51-0)

#### Jiná zařízení s připojením Bluetooth

[Spárování a připojení k jiným zařízením Bluetooth](#page-53-0)

[Připojení ke spárovanému zařízení Bluetooth](#page-55-0)

Vícebodové připojení

[Připojení sluchátek s mikrofonem k hudebnímu přehrávači a smartphonu či mobilnímu telefonu](#page-57-0)

[Připojení sluchátek s mikrofonem ke 2 smartphonům se systémem Android](#page-58-0)

[Připojení sluchátek s mikrofonem k smartphonu se systémem Android a k zařízení iPhone](#page-60-0)

[Ukončení připojení Bluetooth \(po použití\)](#page-62-0)

[Použití dodaného kabelu ke sluchátkům](#page-63-0)

Poslech hudby

Poslech hudby prostřednictvím připojení Bluetooth

[Poslech hudby ze zařízení pomocí připojení Bluetooth](#page-64-0)

[Ovládání audio zařízení \(připojení Bluetooth\)](#page-66-0)

[Ukončení připojení Bluetooth \(po použití\)](#page-62-0)

#### Funkce potlačení hluku

[Co je to potlačení hluku?](#page-68-0)

[Používání funkce potlačení hluku](#page-69-0)

[Používání funkce potlačení hluku AI](#page-70-0)

#### Režim kvality zvuku

[Přepínání režimů kvality zvuku](#page-71-0)

[Kontrola režimu kvality zvuku](#page-73-0)

[Podporované kodeky](#page-74-0)

Telefonní hovory

[Příjem hovoru](#page-75-0)

[Uskutečnění hovoru](#page-77-0)

[Funkce pro volání](#page-79-0)

[Ukončení připojení Bluetooth \(po použití\)](#page-62-0)

Používání funkce hlasového asistenta

[Používání funkce Google Assistant](#page-81-0)

[Používání funkce Amazon Alexa](#page-83-0)

[Používání funkce hlasového asistenta \(Google app\)](#page-84-0)

[Používání funkce hlasového asistenta \(Siri\)](#page-85-0)

Používání aplikací

[Co umožňuje aplikace "Sony | Headphones Connect"](#page-86-0)

[Instalace aplikace "Sony | Headphones Connect"](#page-87-0)

Důležité informace

[Bezpečnostní opatření](#page-88-0)

[Ochranné známky](#page-90-0)

[Webové stránky zákaznické podpory](#page-91-0)

Řešení potíží

[Co lze udělat pro vyřešení problému?](#page-92-0)

Napájení/nabíjení

[Sluchátka s mikrofonem se nezapnou.](#page-93-0)

[Nelze uskutečnit nabíjení.](#page-94-0)

**[Nabíjení trvá příliš dlouho.](#page-95-0)** 

[Sluchátka s mikrofonem nejsou rozpoznána počítačem.](#page-96-0)

[Na displeji zařízení iPhone nebo iPod touch se nezobrazí údaj o zbývající kapacitě baterie.](#page-97-0)

### Zvuk

[Žádný zvuk](#page-98-0)

[Nízká hlasitost zvuku](#page-99-0)

- [Nízká kvalita zvuku](#page-100-0)

[Jsou časté výpadky zvuku.](#page-101-0)

[Účinek funkce potlačení hluku je nedostatečný.](#page-102-0)

#### Bluetooth

[Nelze uskutečnit párování.](#page-103-0)

[Připojení jedním dotykem \(NFC\) nefunguje](#page-104-0)

[Nelze navázat připojení přes Bluetooth](#page-105-0)

[Zkreslený zvuk](#page-106-0)

[Bezdrátová komunikace přes Bluetooth má malý dosah nebo vypadává zvuk.](#page-107-0)

[Sluchátka s mikrofonem řádně nefungují](#page-108-0)

[Osoba, se kterou telefonujete, není slyšet.](#page-109-0)

[Je špatně slyšet hlas volajícího](#page-110-0)

Reset a inicializace sluchátek

[Resetování sluchátek s mikrofonem](#page-111-0)

[Inicializace sluchátek s mikrofonem pro obnovení továrního nastavení](#page-112-0)

# **Možnosti funkce Bluetooth**

Sluchátka s mikrofonem používají bezdrátovou technologii BLUETOOTH®, která umožňuje bezdrátový poslech hudby a telefonování.

# **Poslech hudby**

ı

Zvukový signál lze bezdrátově přijímat ze smartphonu nebo z hudebního přehrávače.

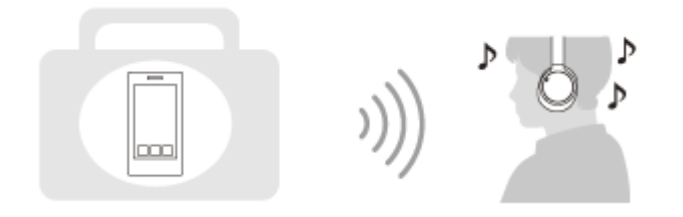

# **Telefonování**

Hovory lze uskutečňovat a přijímat pomocí hands-free, i když je smartphone či mobilní telefon v tašce nebo kapse.

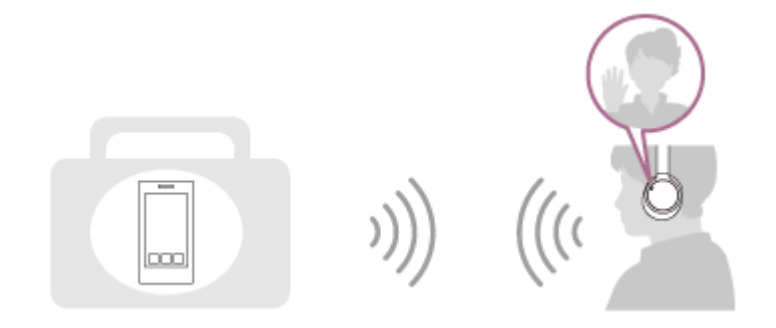

<span id="page-5-0"></span>Bezdrátová stereofonní sluchátka s mikrofonem a potlačením hluku WH-CH700N

<span id="page-6-0"></span>Bezdrátová stereofonní sluchátka s mikrofonem a potlačením hluku WH-CH700N

# **O hlasových informacích**

V následujících situacích se budou ze sluchátek s mikrofonem ozývat hlasové informace.

- **Při zapnutí napájení: "Power on" (Napájení zapnuto)**
- **Při vypnutí napájení: "Power off" (Napájení vypnuto)**
- **Při zahájení režimu párování: "BLUETOOTH pairing" (Párování BLUETOOTH)**
- Při navázání připojení Bluetooth: "BLUETOOTH connected" (BLUETOOTH připojeno)
- Při ukončení připojení Bluetooth: "BLUETOOTH disconnected" (BLUETOOTH odpojeno)
- Při kontrole zbývající kapacity baterie: "Battery level high" (Úroveň nabití baterie vysoká)/"Battery level medium" (Úroveň nabití baterie střední)/"Battery level low" (Úroveň nabití baterie nízká)
- Při automatickém vypnutí z důvodu nízkého napětí baterie: "Please recharge headset" (Nabijte sluchátka s mikrofonem)
- **Při zapnutí funkce potlačení hluku: "Noise canceling" (Potlačení hluku)**
- **Při vypnutí funkce potlačení hluku: "Off" (vypnuto)**
- Když ve smartphonu připojenému ke sluchátkům s mikrofonem není k dispozici funkce Google Assistant, a to ani když stisknete tlačítko Google Assistant na sluchátkách s mikrofonem: "The Google Assistant is not connected" (Aplikace Google Assistant není připojena)
- Když ve smartphonu připojenému ke sluchátkům s mikrofonem není k dispozici funkce Amazon Alexa, a to ani když stisknete tlačítko Amazon Alexa na sluchátkách s mikrofonem: "Either your mobile device isn't connected; or you need to open the Alexa App and try again" (Buď vaše mobilní zařízení není připojeno, nebo bude nutné spustit aplikaci Alexa a opakovat akci)

# <span id="page-7-0"></span>**SONY**

[Uživatelská příručka](#page-0-0)

Bezdrátová stereofonní sluchátka s mikrofonem a potlačením hluku WH-CH700N

# **Kontrola obsahu balení**

Po otevření obalu ověřte přítomnost všech položek uvedených v seznamu. Pokud některé položky chybí, obraťte se na svého dodavatele.

Čísla v závorkách uvádějí počet kusů dotyčné položky.

Bezdrátová stereofonní sluchátka s mikrofonem a potlačením hluku (1) Kabel micro-USB (přibl. 50 cm) (1)

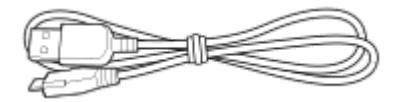

Kabel ke sluchátkům (přibližně 1,2 m) (1)

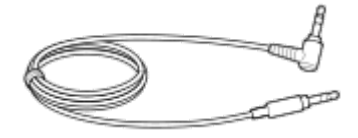

Referenční příručka (1) Návod k obsluze (1) Ostatní dokumenty (1 sada) (\*)

\* V některých zemích nebo oblastech nemusí být součástí dodávky.

<span id="page-8-0"></span>Bezdrátová stereofonní sluchátka s mikrofonem a potlačením hluku WH-CH700N

# **Umístění a funkce součástí**

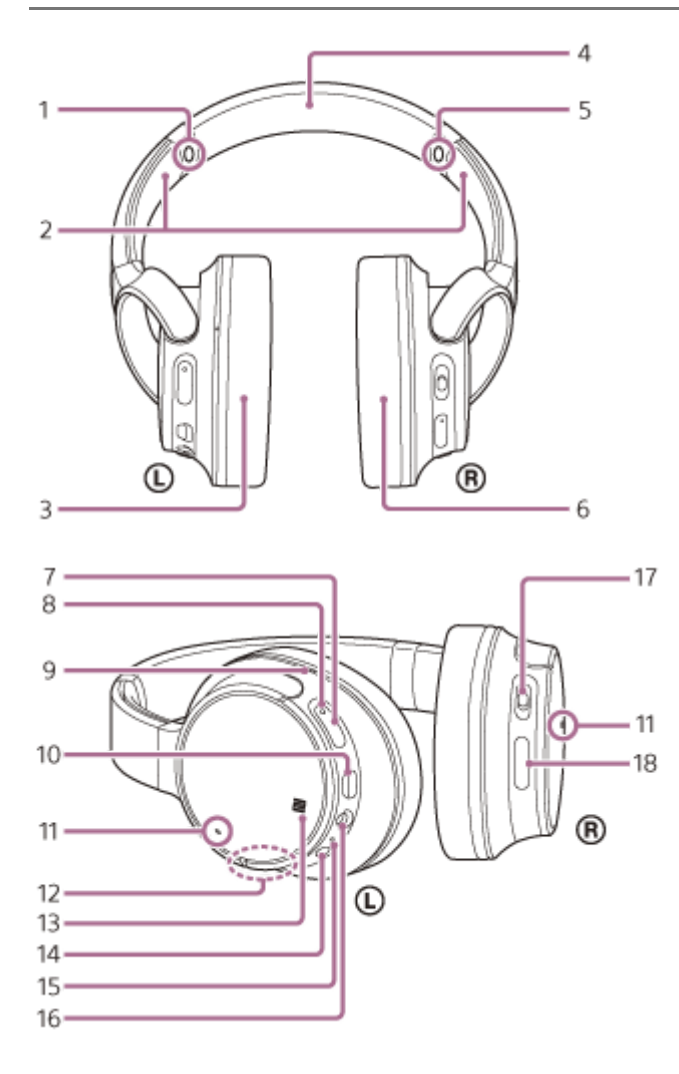

- **1.** Značka L
- 2. Posuvný prvek

Posunutím nastavíte délku sluchátkového pásku.

- **3.** Levé sluchátko
- **4.** Sluchátkový pásek
- **5.** Značka R
- **6. A** Pravé sluchátko
- **7.** Tlačítko (napájení)
- Indikátor (modrý/červený) **8.** Během nabíjení svítí červeně. Červeným nebo modrým světlem indikuje stav napájení nebo komunikace sluchátek s mikrofonem.
- Hmatová tečka **9.** Na levém sluchátku se nachází hmatová tečka.
- 10. Micro-USB port

Sluchátka s mikrofonem nabijete připojením tohoto portu k počítači nebo k napájecímu adaptéru USB (není součástí dodávky) dodaným kabelem s konektorem micro-USB.

11. Mikrofon

Snímá zvuk vašeho hlasu (při telefonování) a hluk (při použití funkce potlačení hluku). Při telefonování používejte oba mikrofony (na levém i pravém sluchátku).

12. Vestavěná anténa Do sluchátek s mikrofonem je zabudována anténa Bluetooth.

- **13.** Značka N-Mark
- **14.** Tlačítko NC (potlačení hluku)
- 15. Indikátor (zelený)

Signalizuje stav funkce potlačení hluku.

16. Konektor INPUT

K tomuto konektoru připojíte dodaným kabelem ke sluchátkům hudební přehrávač apod. Dbejte na to, abyste konektor hudebního přehrávače zasunuli, až zacvakne. V opačném případě nemusí být zvuk správně přehráván.

17. Posuvný přepínač

 $(\bigcap_{i=1}^{\infty} I$  (přehrát/volat),  $H \triangleleft (p \check{r}$ edchozí),  $H$ (další))

Ovládá různé funkce při telefonování a přehrávání hudby.

**18.** Tlačítka VOL +/-

# **Příbuzné téma**

- [O indikátoru](#page-10-0)
- [Kontrola zbývající kapacity baterie](#page-16-0)

<span id="page-10-0"></span>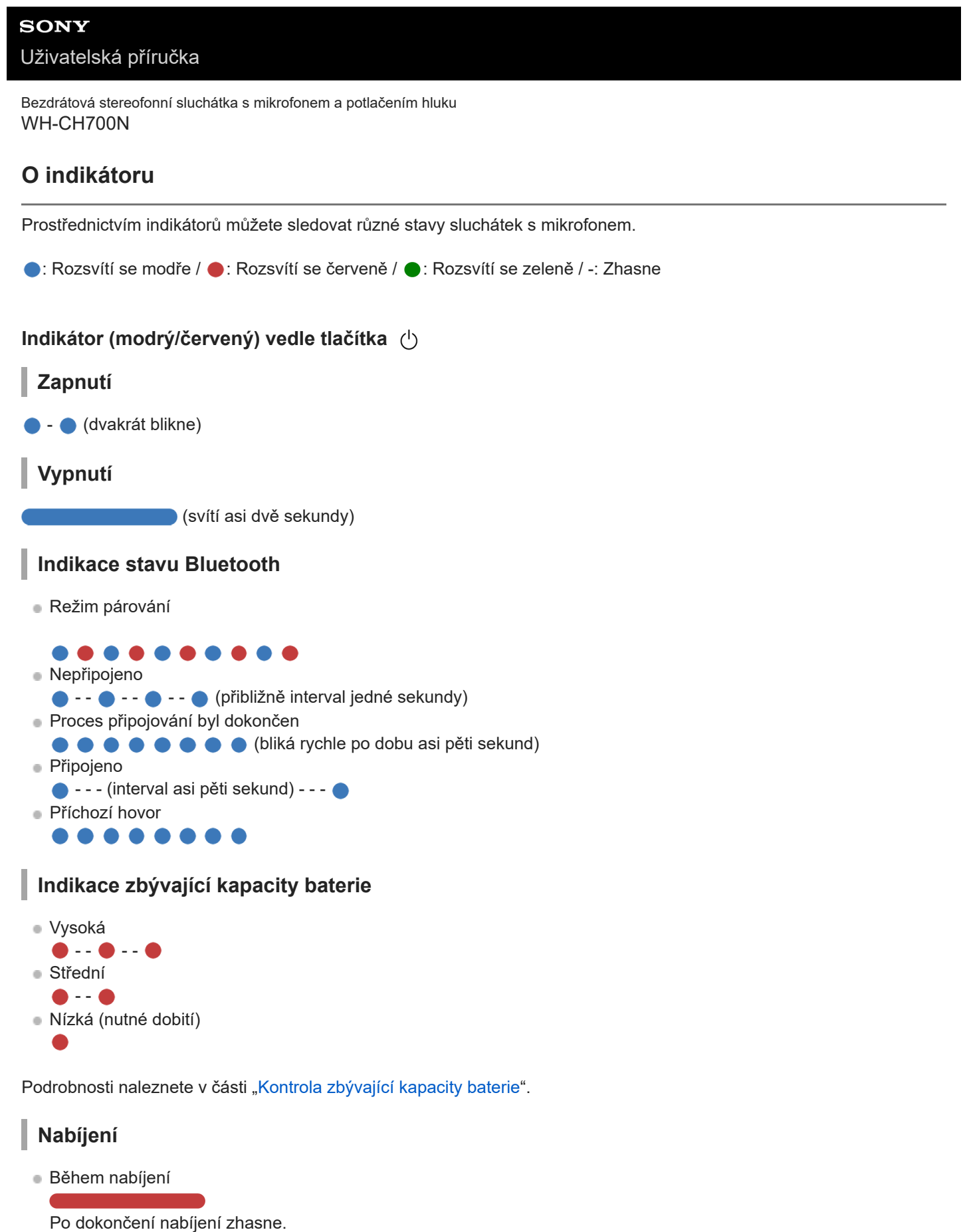

Abnormální nabíjení

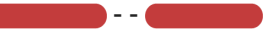

# **Ostatní**

**Inicializace byla dokončena** 

Podrobnosti naleznete v části "[Inicializace sluchátek s mikrofonem pro obnovení továrního nastavení"](#page-112-0).

# **Indikátor vedle tlačítka NC**

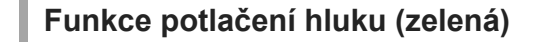

- Potlačení hluku zapnuto
- Potlačení hluku vypnuto - - - - - - - -

Podrobnosti naleznete v části "[Co je to potlačení hluku?"](#page-68-0).

### **Tip**

Při malé zbývající kapacitě baterie se indikátor změní z modré na červenou s výjimkou režimu párování.

```
Bezdrátová stereofonní sluchátka s mikrofonem a potlačením hluku
WH-CH700N
```
# **Nabíjení sluchátek s mikrofonem**

Sluchátka s mikrofonem obsahují lithium-iontovou nabíjecí baterii. Sluchátka s mikrofonem nabíjejte dodaným kabelem micro-USB.

#### **Připojte sluchátka s mikrofonem k elektrické zásuvce. 1**

K připojení použijte dodaný kabel micro-USB a napájecí adaptér USB.

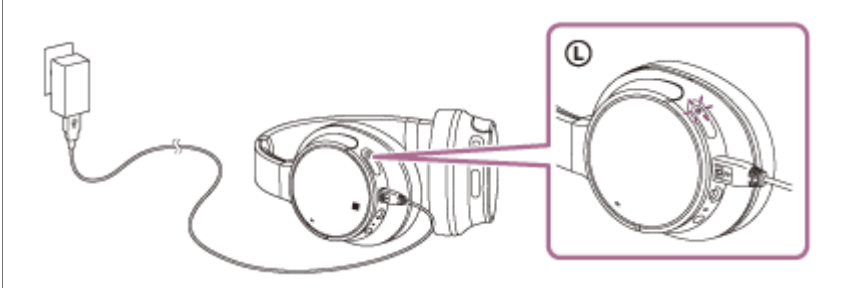

- Rozsvítí se indikátor (červený) na sluchátkách s mikrofonem.
- Nabíjení bude dokončeno přibližně za 7 hodin (\*) a indikátor (červený) automaticky zhasne.
- Čas potřebný k nabití vybité baterie na plnou kapacitu. Doba může být odlišná v závislosti na podmínkách provozu.

Po dokončení nabíjení odpojte kabel micro-USB.

#### **Tip**

- Nabíjení je také možné připojením dodaného kabelu micro-USB ke spuštěnému počítači.  $\blacksquare$
- Sluchátka s mikrofonem můžete používat připojením přiloženého kabelu ke sluchátkům, a to i během nabíjení sluchátek s  $\blacksquare$ mikrofonem.
- Je-li nabíjení zahájeno při zapnutých sluchátkách s mikrofonem, dojde k jejich automatickému vypnutí.

#### **Poznámka**

- V závislosti na napájecím adaptéru USB nemusí nabíjení fungovat.
- Pokud nabíjecí baterie není dlouhou dobu používána, její výdrž se může zkrátit. Po několika dobitích se ovšem její výdrž zlepší.
- Při dlouhodobém skladování sluchátek nabíjejte baterii na plnou kapacitu pravidelně jednou za 6 měsíců. Zabráníte tak úplnému  $\blacksquare$ vybití baterie.
- Nebudete-li sluchátka s mikrofonem po delší dobu používat, může nabíjení baterie trvat déle.
- Přejde-li počítač při připojení ke sluchátkům s mikrofonem do režimu spánku, nebude nabíjení řádně dokončeno. Před nabíjením zkontrolujte nastavení počítače. Po přechodu počítače do režimu spánku indikátor (červený) automaticky zhasne. V takovém případě sluchátka s mikrofonem znovu nabijte.
- Pokud jsou sluchátka s mikrofonem připojena k počítači pomocí kabelu USB během nabíjení nebo po dokončení nabíjení, sluchátka s mikrofonem nelze zapnout ani nelze provádět kroky jako je registrace nebo připojení zařízení Bluetooth, přehrávání hudby atd.
- Funkci potlačení hluku nelze použít, pokud se sluchátka s mikrofonem nabíjejí nebo pokud jsou po dokončení nabíjení stále připojena k počítači.
- Zjistí-li sluchátka s mikrofonem při nabíjení problém s některou z níže uvedených příčin, může indikátor (červený) zhasnout nebo blikat, aniž by bylo nabíjení dokončeno. V takovém případě zopakujte nabíjení v rozsahu teplot nabíjení. Pokud problém přetrvá, obraťte se na nejbližšího prodejce Sony.

Okolní teplota překračuje rozsah teplot nabíjení 5 °C – 35 °C

- Došlo k problému s baterií.
- Nebudete-li sluchátka s mikrofonem po delší dobu používat, nemusí se při připojení kabelu micro-USB za účelem nabití sluchátek s mikrofonem rozsvítit indikátor (červený). Počkejte chvíli, dokud se indikátor (červený) nerozsvítí.
- Poklesne-li výrazně kapacita vestavěné nabíjecí baterie, doporučujeme baterii vyměnit. Ve věci výměny nabíjecí baterie se obraťte na prodejce Sony.
- Nevystavujte zařízení extrémním teplotám, přímému slunečnímu záření, vlhkosti, písku, prachu ani elektrickým rázům. Sluchátka s mikrofonem nikdy nenechávejte v zaparkovaném autě.
- Při připojování k počítači používejte pouze dodaný kabel micro-USB a připojení provádějte přímo k počítači. Nabíjení nebude řádně dokončeno při nepřímém připojení, například přes rozbočovač USB.

<span id="page-14-0"></span>Bezdrátová stereofonní sluchátka s mikrofonem a potlačením hluku WH-CH700N

# **Dostupná doba provozu**

Dostupná provozní doba sluchátek s mikrofonem s plně nabitou baterií je následující:

# Připojení Bluetooth **Doba pro přehrávání hudby**

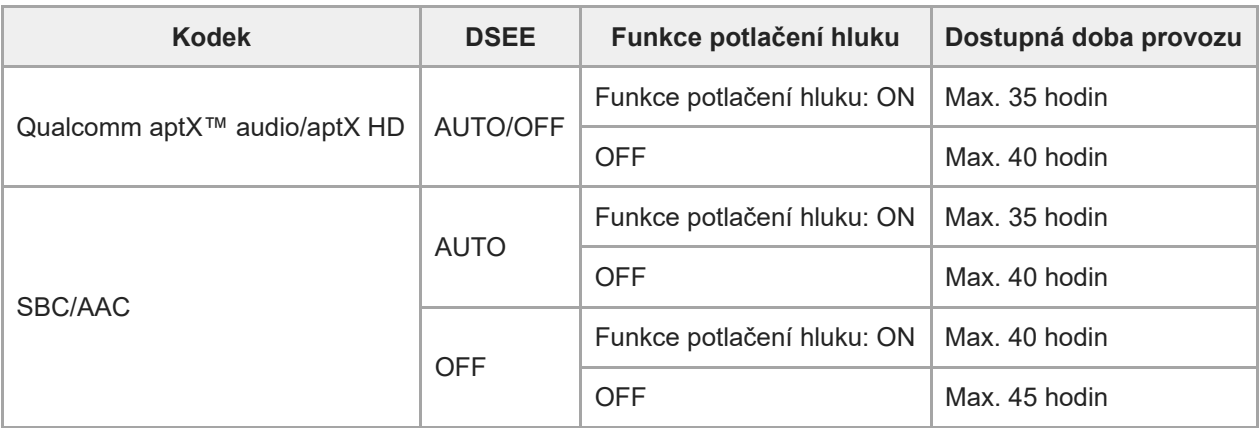

Po 10 minutách nabíjení je možné přehrávat hudbu asi 60 minut.

# **Doba komunikace**

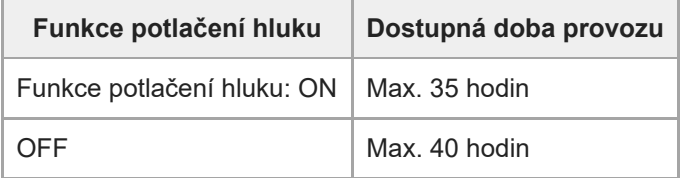

# **Pohotovostní režim**

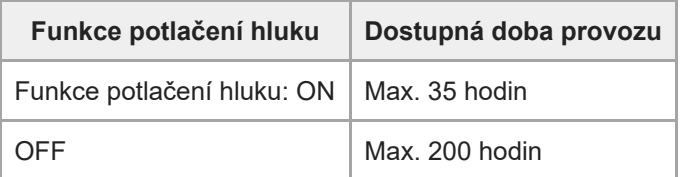

### **Kabelové připojení, zapnutá funkce potlačení hluku:** max. 50 hodin

### **Tip**

Pomocí aplikace "Sony | Headphones Connect" můžete zkontrolovat, který kodek se používá k připojení, nebo přepnout funkci DSEE.

### **Poznámka**

Doba použití může být odlišná v závislosti na nastavení a podmínkách provozu.

### **Příbuzné téma**

- [Podporované kodeky](#page-74-0)
- [Co umožňuje aplikace "Sony | Headphones Connect"](#page-86-0)

<span id="page-16-0"></span>Bezdrátová stereofonní sluchátka s mikrofonem a potlačením hluku WH-CH700N

# **Kontrola zbývající kapacity baterie**

Můžete zkontrolovat zbývající kapacitu nabíjecí baterie.

Když zapnete sluchátka s mikrofonem, indikátor (modrý) dvakrát zabliká, potom začne blikat indikátor (červený). Když stisknete tlačítko (b) při zapnutých sluchátkách, indikátor (červený) zabliká a uslyšíte hlasové oznámení zbývajícího napětí baterie. Indikátor (červený) bliká podle zbývajícího napětí baterie, a to následujícím způsobem.

Zabliká 3krát  $\bullet \cdot \cdot \bullet \cdot \cdot \cdot$  : vysoké "Battery level high" (Úroveň nabití baterie vysoká)

Zabliká 2krát • - · · · střední "Battery level medium" (Úroveň nabití baterie střední)

Blikne 1krát · : nízké (baterii je třeba nabít) "Battery level low" (Úroveň nabití baterie nízká)

# **Je-li baterie téměř vybitá**

Indikátor zčervená. Při vybití baterie vygenerují sluchátka s mikrofonem výstražný zvukový signál, ozve se hlasové upozornění "Please recharge headset" (Nabijte sluchátka s mikrofonem) a sluchátka s mikrofonem se automaticky vypnou.

# **Při použití zařízení iPhone nebo iPod touch**

Po připojení sluchátek s mikrofonem k zařízení iPhone nebo iPod touch (iOS), které podporuje profil HFP (Hands-free Profile), se na displeji zobrazí ikona signalizující zbývající kapacitu baterie sluchátek s mikrofonem.

**Zařízení, která lze použít**

iPhone nebo iPod touch podporující HFP (Hands-free Profile) (iOS 5.0 nebo novější)

### **iOS 10.2 nebo novější**

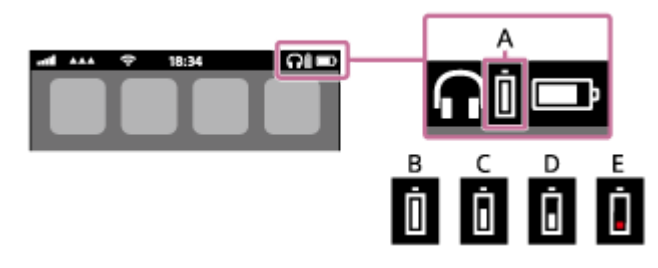

**iOS 7.0 nebo novější**

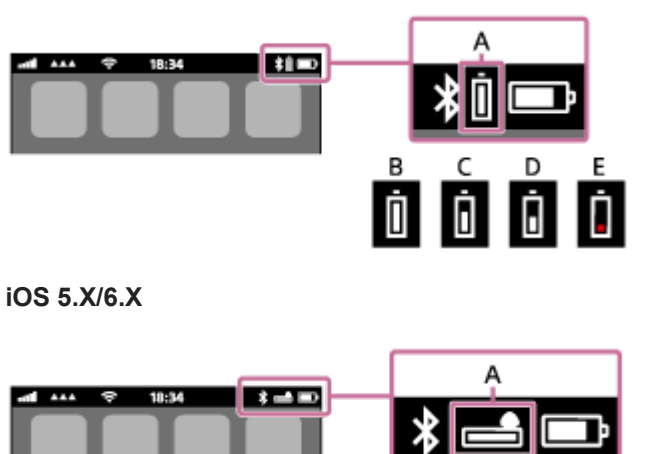

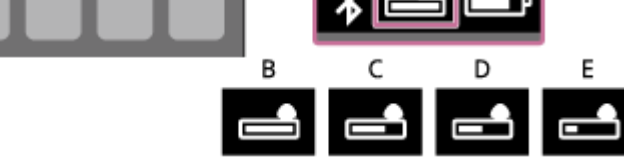

**A:** zbývající kapacita baterie sluchátek s mikrofonem **B:** 100 % až 70 %

**C:** 70 % až 50 % **D:** 50 % až 20 % **E:** 20 % nebo nižší (nutno nabít)

#### **Tip**

Zbývající kapacitu baterie můžete zkontrolovat také pomocí aplikace "Sony | Headphones Connect". Tuto aplikaci podporují smartphony Android a zařízení iPhone / iPod touch.

# **Poznámka**

Připojíte-li sluchátka s mikrofonem k zařízení iPhone nebo iPod touch s profilem "Media audio" (A2DP) pouze ve vícebodovém připojení, nebude se zbývající kapacita baterie zobrazovat správně.

#### **Příbuzné téma**

[Co umožňuje aplikace "Sony | Headphones Connect"](#page-86-0)

<span id="page-18-0"></span>Bezdrátová stereofonní sluchátka s mikrofonem a potlačením hluku WH-CH700N

# **Systémové požadavky pro nabíjení baterie pomocí USB**

# **Napájecí adaptér USB**

Běžně dostupný napájecí adaptér USB poskytující alespoň 0,5 A (500 mA)

# **Osobní počítač**

(platí k prosinci 2017) Počítače, ve kterých je nainstalován následující operační systém a které standardně obsahují konektor USB

- Nezaručujeme, že provoz bude možný se všemi počítači splňujícími následující požadavky.
- Nezaručujeme, že provoz bude možný s počítači postavenými na míru nebo postavenými doma.

(při použití systému Windows®) Windows® 10 Home / Windows® 10 Pro Windows® 8.1 / Windows® 8.1 Pro Windows® 8 / Windows® 8 Pro Windows® 7 Home Basic / Home Premium / Professional / Ultimate (při použití systému Mac) Mac OS X (verze 10.9 nebo novější) Provedení a technické vlastnosti se mohou bez upozornění změnit.

# <span id="page-19-0"></span>**SONY**

[Uživatelská příručka](#page-0-0)

Bezdrátová stereofonní sluchátka s mikrofonem a potlačením hluku WH-CH700N

# **Zapnutí sluchátek s mikrofonem**

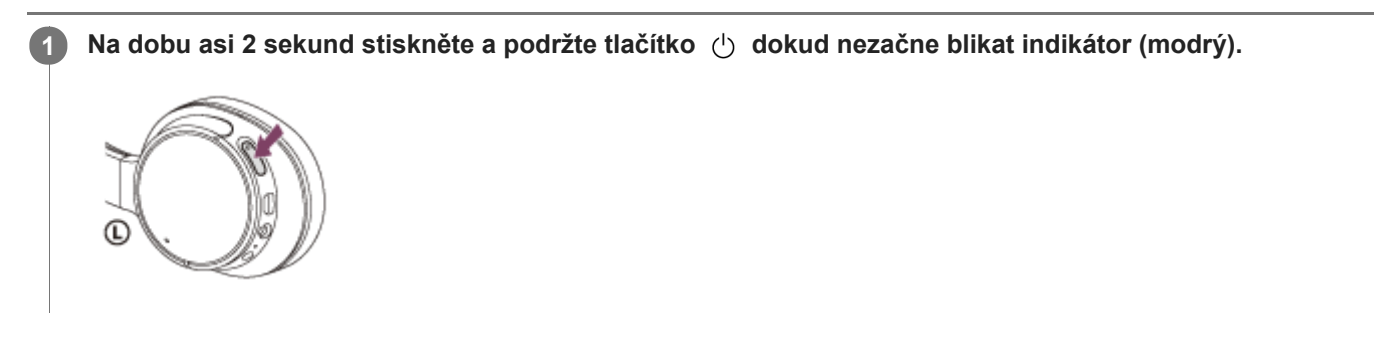

### **Příbuzné téma**

[Vypnutí sluchátek s mikrofonem](#page-20-0)

# <span id="page-20-0"></span>**SONY**

[Uživatelská příručka](#page-0-0)

Bezdrátová stereofonní sluchátka s mikrofonem a potlačením hluku WH-CH700N

# **Vypnutí sluchátek s mikrofonem**

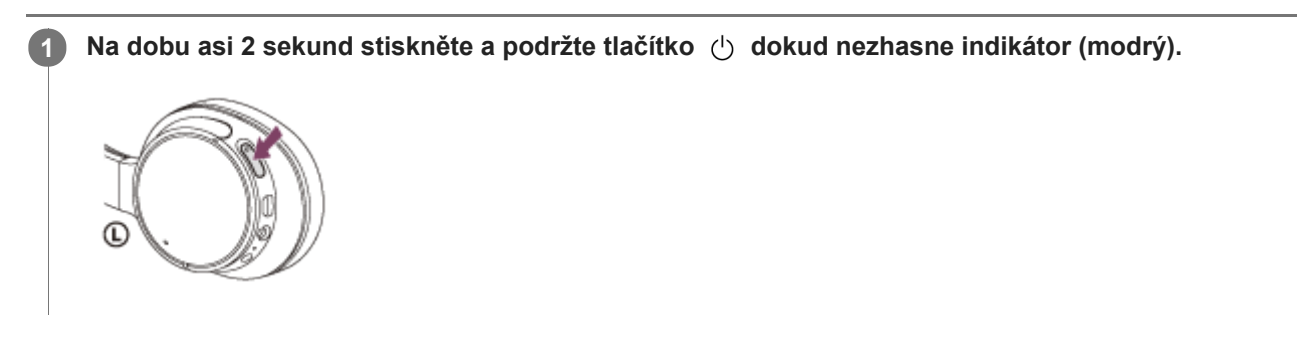

### **Příbuzné téma**

[Zapnutí sluchátek s mikrofonem](#page-19-0)

<span id="page-21-0"></span>Bezdrátová stereofonní sluchátka s mikrofonem a potlačením hluku WH-CH700N

# **Vytvoření bezdrátového připojení k zařízením Bluetooth**

Funkce Bluetooth vašeho zařízení umožňuje bezdrátový poslech hudby a volání s použitím sluchátek s mikrofonem.

# **Registrace zařízení (párování)**

Při prvním použití funkce Bluetooth je třeba nejprve obě zařízení zaregistrovat a umožnit tak jejich spojení. Operace zaregistrování zařízení se nazývá registrace zařízení (párování).

Pokud připojované zařízení nepodporuje připojení jedním dotykem (NFC), proveďte na sluchátkách s mikrofonem a na zařízení registraci zařízení (párování).

Pokud zařízení podporuje připojení jedním dotykem (NFC), k provedení registrace zařízení (párování) a navázání připojení Bluetooth se bude stačit zařízení dotknout.

# **Připojení sluchátek s mikrofonem k zaregistrovanému (spárovanému) zařízení**

Jakmile zařízení jednou zaregistrujete, není nutné je registrovat znovu. Vhodným způsobem zařízení připojte.

<span id="page-22-0"></span>Bezdrátová stereofonní sluchátka s mikrofonem a potlačením hluku WH-CH700N

# **Připojení jedním dotykem (NFC) k smartphonu (Android 4.1 nebo novější)**

Přiložením sluchátek s mikrofonem k smartphonu vyvoláte automatické zapnutí sluchátek s mikrofonem, spárování a následné vytvoření připojení Bluetooth.

### **Kompatibilní smartphony**

Smartphony kompatibilní s funkcí NFC se systémem Android™ 4.1 nebo novějším

### **NFC**

**4**

NFC (Near Field Communication) je technologie umožňující bezdrátovou komunikaci na krátkou vzdálenost mezi různými zařízeními, jako jsou smartphony a štítky IC. Díky funkci NFC lze datovou komunikaci — například párování Bluetooth — snadno zřídit prostým vzájemným přiložením kompatibilních zařízení, jež technologii NFC podporují (tj. u značky N-Mark nebo na místě vyznačeném na zařízení).

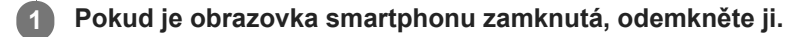

**2 Vyberte volbu [Setting] — [More].**

**Nastavte funkci NFC na možnost zapnuto. 3**

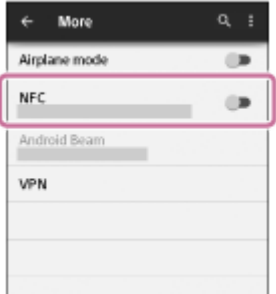

\* Výše uvedený postup slouží jako příklad. Další informace naleznete v návodu k obsluze dodaném se smartphonem Android.

#### **Přiložte sluchátka s mikrofonem k smartphonu.**

- Dotkněte se smartphonem značky N-Mark na sluchátkách s mikrofonem. Ponechte sluchátka s mikrofonem v dotyku se smartphonem až do momentu, kdy smartphone zareaguje.
- Informace o zóně dotyku smartphonu naleznete v návodu k obsluze telefonu.

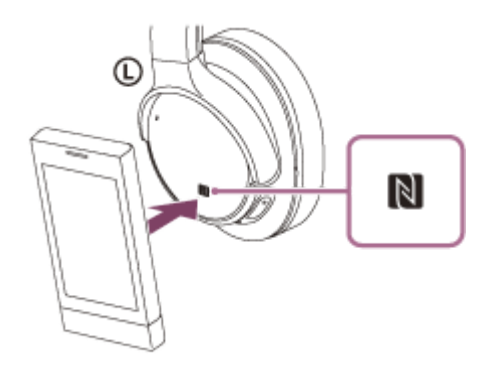

Spárování a připojení proveďte podle pokynů na obrazovce.

Po připojení sluchátek s mikrofonem k smartphonu začne pomalu blikat indikátor (modrý). Ozve se hlasové upozornění "BLUETOOTH connected" (BLUETOOTH připojeno).

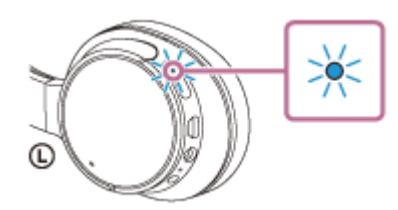

- Chcete-li sluchátka s mikrofonem odpojit, opět se smartphonu dotkněte.
- Chcete-li připojit spárovaný smartphone, proveďte krok 4.
- Pokud je obrazovka smartphonu zamknutá, odemkněte ji.

### **Tip**

- Výše uvedený postup slouží jako příklad. Další informace naleznete v návodu k obsluze dodaném se smartphonem se systémem Android.
- Pokud sluchátka s mikrofonem nelze připojit, vyzkoušejte následující.
	- Pokud je obrazovka smartphonu zamknutá, odemkněte ji a pohybujte smartphonem pomalu nad značkou N-Mark.
	- Je-li smartphone v pouzdru, vyjměte jej.
- Dotknete-li se sluchátky s mikrofonem smartphonu kompatibilního s funkcí NFC, smartphone ukončí připojení Bluetooth s aktuálním zařízením a připojí se ke sluchátkům s mikrofonem (přepnutí Připojení jedním dotykem).

### **Příbuzné téma**

- [Vytvoření bezdrátového připojení k zařízením Bluetooth](#page-21-0)
- [Odpojení smartphonu jedním dotykem \(NFC\)](#page-24-0)
- [Přepnutí zařízení jedním dotykem \(NFC\)](#page-25-0)
- [Poslech hudby ze zařízení pomocí připojení Bluetooth](#page-64-0)

### <span id="page-24-0"></span>**SONY**

[Uživatelská příručka](#page-0-0)

Bezdrátová stereofonní sluchátka s mikrofonem a potlačením hluku WH-CH700N

# **Odpojení smartphonu jedním dotykem (NFC)**

Sluchátka s mikrofonem lze odpojit od připojeného smartphonu jejich přiložením k telefonu.

### **1 Pokud je obrazovka smartphonu zamknutá, odemkněte ji.**

#### **Přiložte sluchátka s mikrofonem k smartphonu. 2**

Přiložte značku N-Mark na sluchátkách s mikrofonem k smartphonu. Ozve se hlasové upozornění "BLUETOOTH disconnected" (BLUETOOTH odpojeno).

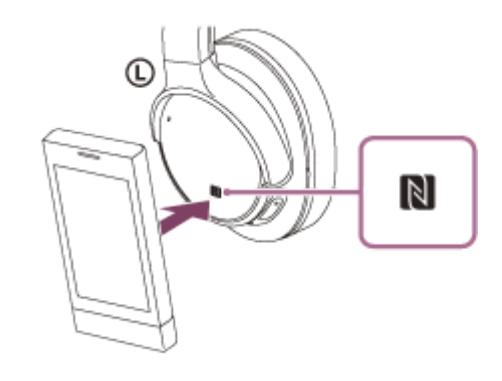

#### **Poznámka**

Nebude-li do 5 minut po odpojení sluchátek od smartphonu provedena žádná operace, sluchátka s mikrofonem se automaticky vypnou. Chcete-li sluchátka s mikrofonem vypnout dříve, stiskněte a asi 2 sekundy podržte tlačítko (1). Ozve se hlasové upozornění "Power off" (Napájení vypnuto), indikátor (modrý) zhasne a sluchátka s mikrofonem se vypnou.

<span id="page-25-0"></span>Bezdrátová stereofonní sluchátka s mikrofonem a potlačením hluku WH-CH700N

# **Přepnutí zařízení jedním dotykem (NFC)**

- Jsou-li sluchátka s mikrofonem připojena k zařízení Bluetooth a přiložíte-li k nim smartphone kompatibilní s funkcí NFC, sluchátka s mikrofonem se připojí vždy k poslednímu přiloženému smartphonu (přepínání připojení jedním dotykem). Pokud však mobilním telefonem Bluetooth, který je připojen ke sluchátkům s mikrofonem, právě telefonujete, přepnutí připojení Bluetooth jedním dotykem nelze provést.
- Jsou-li sluchátka s mikrofonem připojená k smartphonu kompatibilnímu s technologií NFC a dotknete-li se smartphonem jiných sluchátek s mikrofonem kompatibilních s technologií NFC s rozhraním Bluetooth nebo reproduktoru s rozhraním Bluetooth, který je také kompatibilní s touto technologií, smartphone se odpojí od sluchátek s mikrofonem a připojí se k zařízení Bluetooth , kterého jste se dotkli.

### **Poznámka**

Pokud je obrazovka smartphonu zamknutá, odemkněte ji.

<span id="page-26-0"></span>Bezdrátová stereofonní sluchátka s mikrofonem a potlačením hluku WH-CH700N

# **Spárování a připojení k smartphonu se systémem Android**

Párování je proces, jehož provedení umožní zřízení bezdrátového propojení mezi zařízeními Bluetooth. Před prvním navázáním připojení prostřednictvím Bluetooth je nutné provést spárování zařízení se sluchátky s mikrofonem. Před zahájením párování zkontrolujte splnění následujících podmínek:

- Smartphone se nachází do 1 m od sluchátek s mikrofonem.
- Sluchátka s mikrofonem jsou dostatečně nabitá.
- **Máte k dispozici návod k obsluze smartphonu.**

#### **Uveďte sluchátka s mikrofonem do režimu párování. 1**

Sluchátka s mikrofonem zapněte, když je poprvé párujete se zařízením po jeho zakoupení nebo poté, co jste provedli inicializaci sluchátek s mikrofonem (sluchátka s mikrofonem nemají žádné informace o párování). Sluchátka s mikrofonem se automaticky přepnou do režimu párování.

Při párování druhého a každého dalšího zařízení (sluchátka s mikrofonem obsahují informace o párování pro jiná zařízení) stiskněte a přidržte tlačítko (1) po dobu přibližně 7 sekund.

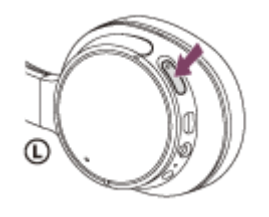

Po uvolnění tlačítka zkontrolujte, zda indikátor bliká střídavě modře a červeně. Ozve se hlasové upozornění "BLUETOOTH pairing" (Párování BLUETOOTH).

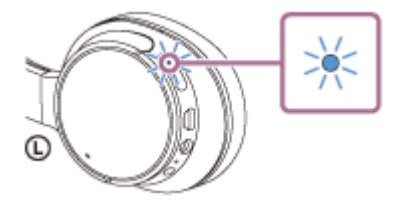

**2 Pokud je obrazovka smartphonu Android zamknutá, odemkněte ji.**

**3 Vyhledejte tato sluchátka s mikrofonem na smartphonu.**

**1.** Vyberte volbu [Setting] — [Bluetooth].

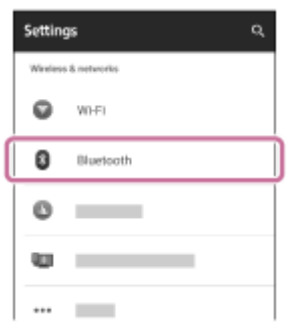

2. Stisknutím možnosti [  $\Box$  ] vedle položky [Bluetooth] funkci Bluetooth zapnete.

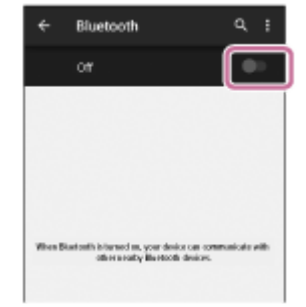

# **Stiskněte volbu [WH-CH700N].**

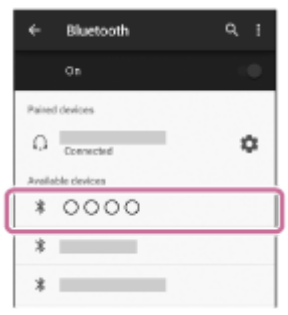

Pokud se na displeji smartphonu zobrazí požadavek na zadání hesla (\*), zadejte "0000". Sluchátka s mikrofonem a smartphone jsou vzájemně spárovány a spojeny. Ozve se hlasové upozornění "BLUETOOTH connected" (BLUETOOTH připojeno).

[Pokud nejsou zařízení spojena, vyhledejte informace v části "Připojení ke spárovanému smartphonu se systémem](#page-29-0) Android ".

Pokud se na displeji nezobrazí údaj [WH-CH700N], zopakujte postup znovu od kroku 3.

Heslo může být nazýváno "Přístupový kód", "Kód PIN" nebo "Přístupový klíč".

# **Tip**

**4**

- Výše uvedený postup slouží jako příklad. Další informace naleznete v návodu k obsluze dodaném se smartphonem Android.
- [Chcete-li vymazat všechny informace o párování, vyhledejte informace v části "Inicializace sluchátek s mikrofonem pro obnovení](#page-112-0) továrního nastavení".

### **Poznámka**

- Nedojde-li ke spárování přibližně do 5 minut, bude režim párování zrušen a sluchátka s mikrofonem budou vypnuta. V takovém případě začněte znovu od kroku 1.
- Jakmile jsou zařízení Bluetooth spárována, není třeba je párovat znovu s výjimkou následujících případů:
	- Informace o párování jsou vymazány po opravě apod.
	- Když je párováno 9. zařízení. Sluchátka s mikrofonem je možné spárovat až s 8 zařízeními. Je-li při párování nového zařízení již spárováno 8 zařízení, spárované zařízení s nejstarším časem připojení bude nahrazeno tímto novým zařízením.
	- Byly-li informace o párování sluchátek s mikrofonem vymazány ze zařízení Bluetooth.
	- Při inicializaci sluchátek s mikrofonem jsou odstraněny všechny informace o párování. V takovém případě odstraňte informace o párování sluchátek s mikrofonem z daného zařízení Bluetooth a poté je opět spárujte.
- Sluchátka s mikrofonem je možné spárovat s větším počtem zařízení, ale hudbu je možné přehrávat vždy pouze z jednoho z nich.

#### **Příbuzné téma**

- [Vytvoření bezdrátového připojení k zařízením Bluetooth](#page-21-0)
- [Připojení ke spárovanému smartphonu se systémem Android](#page-29-0)
- [Poslech hudby ze zařízení pomocí připojení Bluetooth](#page-64-0)
- [Inicializace sluchátek s mikrofonem pro obnovení továrního nastavení](#page-112-0)

# <span id="page-29-0"></span>**SONY**

[Uživatelská příručka](#page-0-0)

Bezdrátová stereofonní sluchátka s mikrofonem a potlačením hluku WH-CH700N

# **Připojení ke spárovanému smartphonu se systémem Android**

**1 Pokud je obrazovka smartphonu se systémem Android zamknutá, odemkněte ji.**

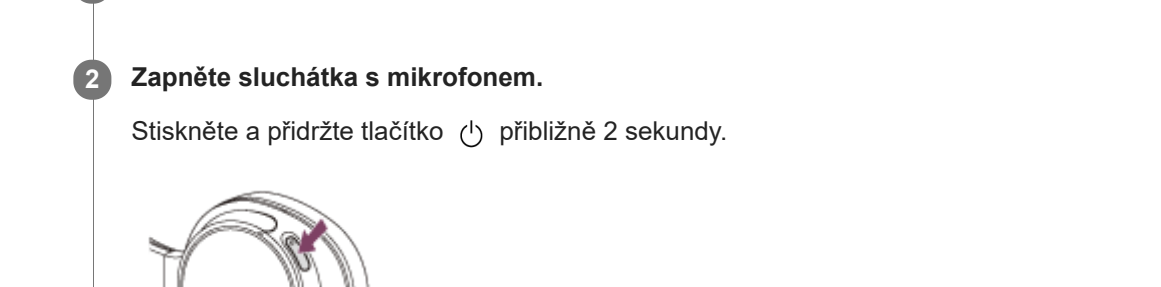

Po uvolnění tlačítka zkontrolujte, zda indikátor (modrý) bliká. Ozve se hlasové upozornění "Power on" (Napájení zapnuto).

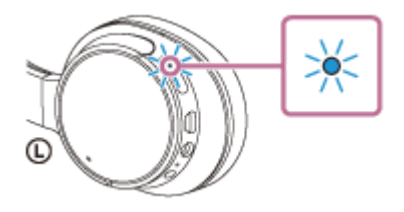

Pokud se sluchátka s mikrofonem po svém zapnutí automaticky připojila k naposledy připojenému zařízení, ozve se hlasové upozornění "BLUETOOTH connected" (BLUETOOTH připojeno). Zkontrolujte stav připojení na smartphonu se systémem Android. Není-li připojení navázáno, přejděte ke kroku 3.

### **3 Zobrazte zařízení spárovaná se smartphonem.**

**1.** Vyberte volbu [Setting] — [Bluetooth].

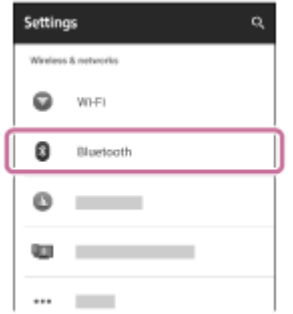

2. Dotkněte se volby  $\lceil \bullet \bullet \rceil$  vedle možnosti [Bluetooth], abyste funkci Bluetooth zapnuli.

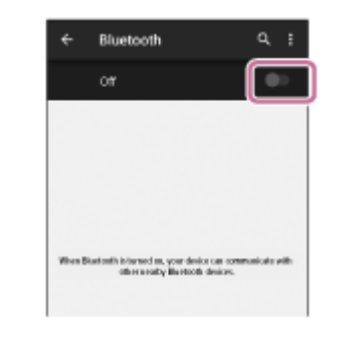

### **Dotkněte se volby [WH-CH700N].**

Ozve se hlasové upozornění "BLUETOOTH connected" (BLUETOOTH připojeno).

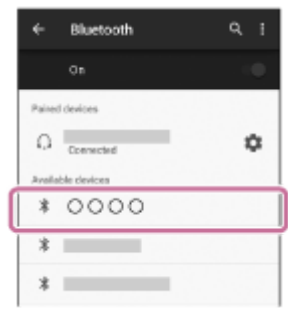

### **Tip**

**4**

Výše uvedený postup slouží jako příklad. Další informace naleznete v návodu k obsluze dodaném se smartphonem Android.

### **Poznámka**

- Je-li poslední připojené zařízení Bluetooth přiloženo do blízkosti sluchátek s mikrofonem, mohou se sluchátka k zařízení automaticky připojit pouhým zapnutím sluchátek. V takovém případě deaktivujte funkci Bluetooth na zařízení Bluetooth nebo vypněte napájení.
- Pokud nelze připojit smartphone k sluchátkům s mikrofonem, deaktivujte spárování na smartphonu a proveďte spárování znovu. Další informace naleznete v návodu k obsluze dodaném se smartphonem.

#### **Příbuzné téma**

- [Vytvoření bezdrátového připojení k zařízením Bluetooth](#page-21-0)
- [Spárování a připojení k smartphonu se systémem Android](#page-26-0)
- [Poslech hudby ze zařízení pomocí připojení Bluetooth](#page-64-0)

<span id="page-31-0"></span>Bezdrátová stereofonní sluchátka s mikrofonem a potlačením hluku WH-CH700N

# **Spárování a připojení k telefonu iPhone**

Párování je proces, jehož provedení umožní zřízení bezdrátového propojení mezi zařízeními Bluetooth. Před prvním navázáním připojení prostřednictvím Bluetooth je nutné provést spárování zařízení se sluchátky s mikrofonem. Před zahájením párování zkontrolujte splnění následujících podmínek:

- Zařízení iPhone se nachází do 1 m od sluchátek s mikrofonem.
- Sluchátka s mikrofonem jsou dostatečně nabitá.
- Je k dispozici návod k obsluze zařízení iPhone.

#### **Uveďte sluchátka s mikrofonem do režimu párování. 1**

Sluchátka s mikrofonem zapněte, když je poprvé párujete se zařízením po jeho zakoupení nebo poté, co jste provedli inicializaci sluchátek s mikrofonem (sluchátka s mikrofonem nemají žádné informace o párování). Sluchátka s mikrofonem se automaticky přepnou do režimu párování.

Při párování druhého a každého dalšího zařízení (sluchátka s mikrofonem obsahují informace o párování pro jiná zařízení) stiskněte a přidržte tlačítko (1) po dobu přibližně 7 sekund.

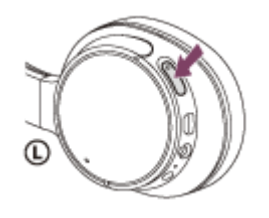

Po uvolnění tlačítka zkontrolujte, zda indikátor bliká střídavě modře a červeně. Ozve se hlasové upozornění "BLUETOOTH pairing" (Párování BLUETOOTH).

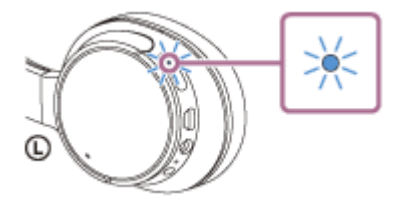

**2 Pokud je obrazovka zařízení iPhone zamknutá, odemkněte ji.**

**3 Vyberte nastavení Bluetooth na zařízení iPhone.**

- **1.** Vyberte volbu [Settings].
- **2.** Stiskněte volbu [Bluetooth].

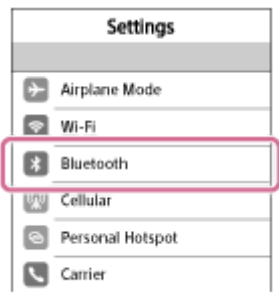

3. Stisknutím možnosti [  $\bigcirc$  ] ji přepněte na možnost [  $\bigcirc$  ] (zapnete funkci Bluetooth).

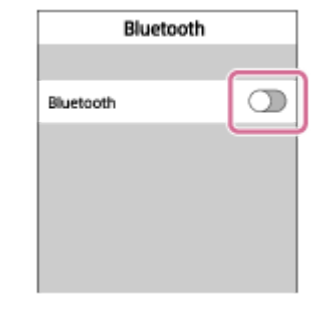

### **Stiskněte volbu [WH-CH700N].**

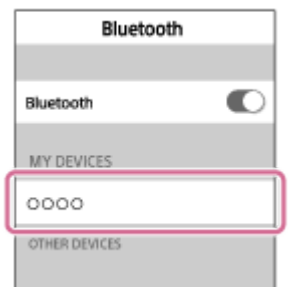

Pokud se na displeji smartphonu zobrazí požadavek na zadání hesla (\*), zadejte "0000". Sluchátka s mikrofonem a zařízení iPhone jsou vzájemně spárována a připojena. Ozve se hlasové upozornění "BLUETOOTH connected" (BLUETOOTH připojeno). Pokud nejsou připojeny, viz "Připojení ke spárovanému zařízení iPhone".

Pokud se na displeji nezobrazí údaj [WH-CH700N], zopakujte postup znovu od kroku 3.

Heslo může být nazýváno "Přístupový kód", "Kód PIN" nebo "Přístupový klíč".

# **Tip**

**4**

- Výše uvedený postup slouží jako příklad. Podrobnosti naleznete v návodu k obsluze dodaném se zařízením iPhone.
- [Chcete-li vymazat všechny informace o párování, vyhledejte informace v části "Inicializace sluchátek s mikrofonem pro obnovení](#page-112-0) továrního nastavení".

### **Poznámka**

- Nedojde-li ke spárování do 5 minut, bude režim párování zrušen a sluchátka s mikrofonem budou vypnuta. V takovém případě začněte znovu od kroku 1.
- Jakmile jsou zařízení Bluetooth spárována, není třeba je párovat znovu s výjimkou následujících případů:
	- Informace o párování jsou vymazány po opravě apod.
	- Když je párováno 9. zařízení.

Sluchátka s mikrofonem je možné spárovat až s 8 zařízeními. Je-li při párování nového zařízení již spárováno 8 zařízení, spárované zařízení s nejstarším časem připojení bude nahrazeno tímto novým zařízením.

- Byly-li informace o párování sluchátek s mikrofonem vymazány ze zařízení Bluetooth.
- Když jsou sluchátka s mikrofonem inicializována.

Dojde k vymazání všech informací o párování. V takovém případě odstraňte informace o párování sluchátek s mikrofonem z daného zařízení Bluetooth a poté je opět spárujte.

- Jestliže byly informace o párování odstraněny, například při inicializaci sluchátek s mikrofonem, odstraňte informace o párování sluchátek s mikrofonem ze zařízení iPhone a poté zařízení opět spárujte.
- Sluchátka s mikrofonem je možné spárovat s větším počtem zařízení, ale hudbu je možné přehrávat vždy pouze z jednoho z nich.
- [Vytvoření bezdrátového připojení k zařízením Bluetooth](#page-21-0)
- [Připojení ke spárovanému zařízení iPhone](#page-34-0)
- [Poslech hudby ze zařízení pomocí připojení Bluetooth](#page-64-0)
- [Inicializace sluchátek s mikrofonem pro obnovení továrního nastavení](#page-112-0)

# <span id="page-34-0"></span>**SONY**

[Uživatelská příručka](#page-0-0)

Bezdrátová stereofonní sluchátka s mikrofonem a potlačením hluku WH-CH700N

# **Připojení ke spárovanému zařízení iPhone**

### **1 Pokud je obrazovka zařízení iPhone zamknutá, odemkněte ji.**

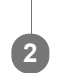

### **Zapněte sluchátka s mikrofonem.**

Stiskněte a přidržte tlačítko (1) přibližně 2 sekundy.

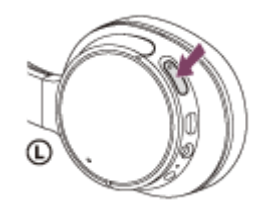

Po uvolnění tlačítka zkontrolujte, zda indikátor (modrý) bliká. Ozve se hlasové upozornění "Power on" (Napájení zapnuto).

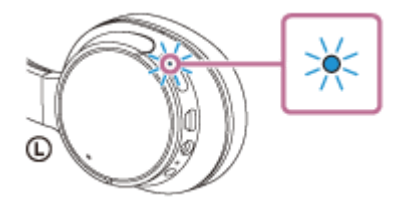

Pokud se sluchátka s mikrofonem po svém zapnutí automaticky připojila k naposledy připojenému zařízení, ozve se hlasové upozornění "BLUETOOTH connected" (BLUETOOTH připojeno). Zkontrolujte stav připojení zařízení iPhone. Není-li připojení navázáno, přejděte ke kroku 3.

### **3 Zobrazte zařízení spárovaná se zařízením iPhone.**

- **1.** Vyberte volbu [Settings].
- **2.** Dotkněte se volby [Bluetooth].

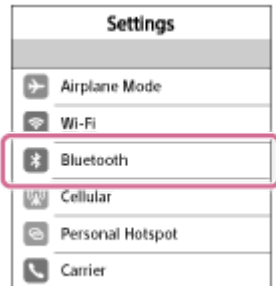

**3.** Dotkněte se volby  $[\bigcirc]$ ], abyste ji přepnuli na  $[\bigcirc]$  (vypněte funkci Bluetooth).

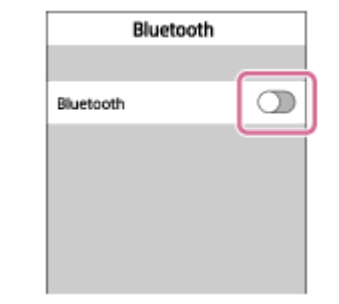

### **Dotkněte se volby [WH-CH700N].**

Ozve se hlasové upozornění "BLUETOOTH connected" (BLUETOOTH připojeno).

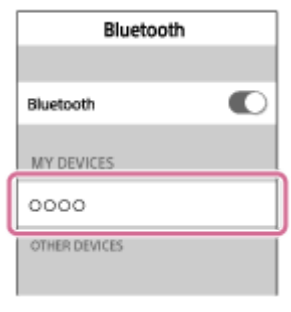

### **Tip**

**4**

Výše uvedený postup slouží jako příklad. Další informace naleznete v návodu k obsluze dodaném se iPhone.

#### **Poznámka**

- Je-li poslední připojené zařízení Bluetooth přiloženo do blízkosti sluchátek s mikrofonem, mohou se sluchátka k zařízení automaticky připojit pouhým zapnutím sluchátek. V takovém případě deaktivujte funkci Bluetooth na zařízení Bluetooth nebo vypněte napájení.
- Pokud zařízení iPhone nelze připojit k sluchátkům s mikrofonem, deaktivujte spárování na zařízení iPhone a proveďte spárování znovu. Další informace naleznete v návodu k obsluze dodaném se iPhone.

#### **Příbuzné téma**

- [Vytvoření bezdrátového připojení k zařízením Bluetooth](#page-21-0)
- [Spárování a připojení k telefonu iPhone](#page-31-0)
- [Poslech hudby ze zařízení pomocí připojení Bluetooth](#page-64-0)
**1**

<span id="page-36-0"></span>Bezdrátová stereofonní sluchátka s mikrofonem a potlačením hluku WH-CH700N

# **Párování a připojení k počítači (Windows 10)**

Počítač kompatibilní s rozhraním Bluetooth (Windows 10) můžete vzájemně registrovat (spárovat) se sluchátky s mikrofonem a vytvořit připojení Bluetooth. Před prvním navázáním připojení prostřednictvím Bluetooth je nutné provést spárování zařízení se sluchátky s mikrofonem.

Před zahájením párování zkontrolujte splnění následujících podmínek:

- Počítač je vybaven funkcí Bluetooth, která podporuje připojení pro přehrávání hudby (A2DP).
- Počítač se nachází do 1 m od sluchátek s mikrofonem.
- Sluchátka s mikrofonem jsou dostatečně nabitá.
- Máte k dispozici návod k obsluze počítače.
- V závislosti na počítači může být zapotřebí zapnout vestavěný adaptér Bluetooth. Informace o tom, zda počítač využívá adaptér Bluetooth a jak ho vypnout, naleznete v návodu k obsluze dodaném s počítačem.

## **Uveďte sluchátka s mikrofonem do režimu párování.**

Sluchátka s mikrofonem zapněte, když je poprvé párujete se zařízením po jeho zakoupení nebo poté, co jste provedli inicializaci sluchátek s mikrofonem (sluchátka s mikrofonem nemají žádné informace o párování). Sluchátka s mikrofonem se automaticky přepnou do režimu párování.

Při párování druhého a každého dalšího zařízení (sluchátka s mikrofonem obsahují informace o párování pro jiná zařízení) stiskněte a přidržte tlačítko (1) po dobu přibližně 7 sekund.

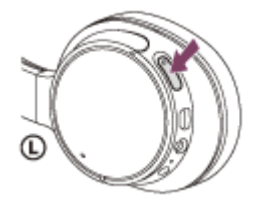

Po uvolnění tlačítka zkontrolujte, zda indikátor bliká střídavě modře a červeně. Ozve se hlasové upozornění "BLUETOOTH pairing" (Párování BLUETOOTH).

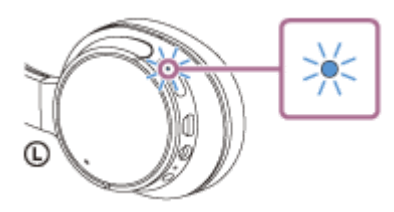

### **2 Probuďte počítač z režimu spánku.**

### **3 Zaregistrujte sluchátka s mikrofonem pomocí počítače.**

- **1.** Klikněte na tlačítko [Start], potom na volbu [Settings].
- **2.** Klikněte na volbu [Devices].

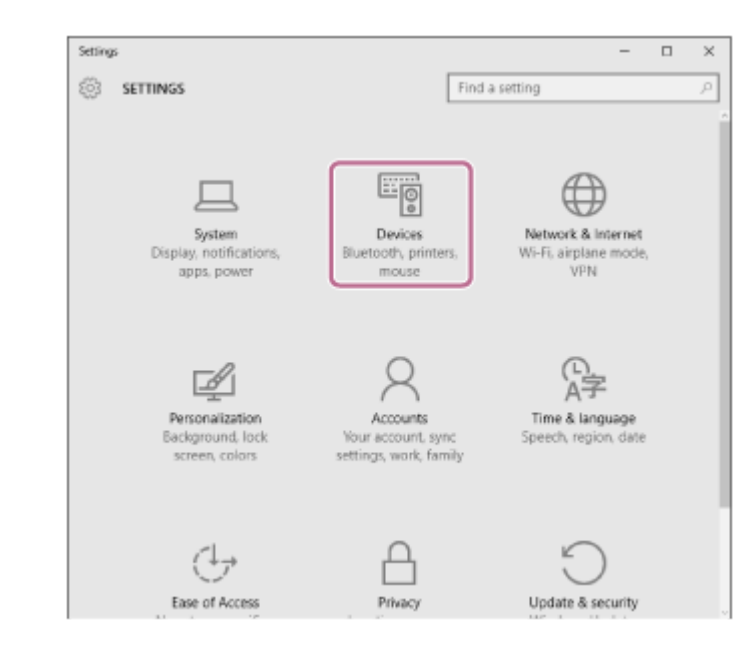

**3.** Zapněte funkci Bluetooth kliknutím na záložku [Bluetooth] a následným kliknutím na tlačítko [Bluetooth].

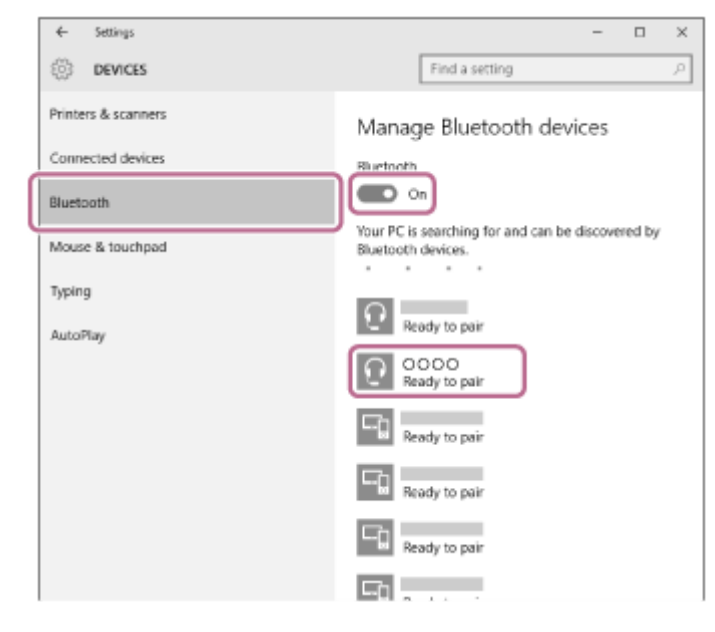

**4.** Zvolte [WH-CH700N], potom klikněte na [Pair].

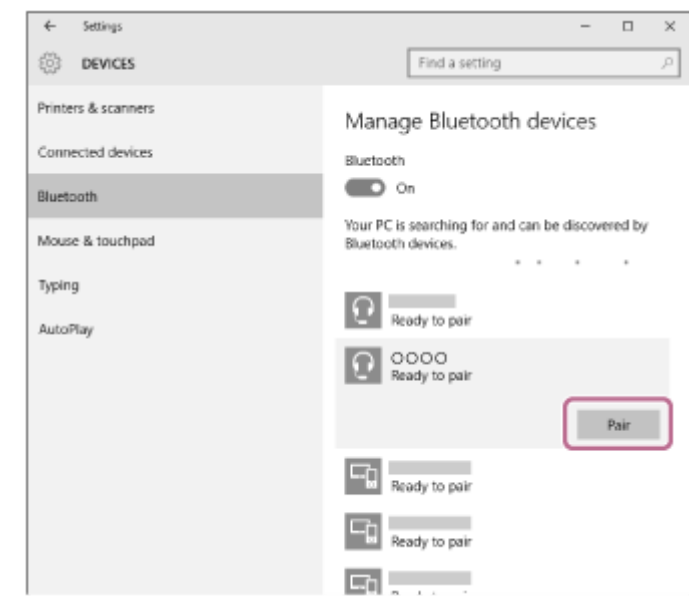

Pokud se na obrazovce počítače zobrazí požadavek na zadání hesla (\*), zadejte "0000". Sluchátka s mikrofonem a počítač jsou vzájemně spárovány a připojeny. Ozve se hlasové upozornění "BLUETOOTH connected" (BLUETOOTH připojeno).

Pokud nejsou zařízení spojena, vyhledejte informace v části "[Připojení ke spárovanému počítači \(Windows 10\)](#page-45-0)". Pokud se na displeji nezobrazí údaj [WH-CH700N], zopakujte postup znovu od kroku 3.

Heslo může být nazýváno "Přístupový kód", "Kód PIN" nebo "Přístupový klíč".

#### **Tip**

- Výše uvedený postup slouží jako příklad. Další informace naleznete v návodu k obsluze dodaném s počítačem.
- [Chcete-li vymazat všechny informace o párování, vyhledejte informace v části "Inicializace sluchátek s mikrofonem pro obnovení](#page-112-0) továrního nastavení".

#### **Poznámka**

- Nedojde-li ke spárování asi do 5 minut, bude režim párování zrušen a sluchátka s mikrofonem budou vypnuta. V takovém případě začněte znovu od kroku 1.
- Jakmile jsou zařízení Bluetooth spárována, není třeba je párovat znovu s výjimkou následujících případů:
	- Informace o párování jsou vymazány po opravě apod.
	- Když je párováno 9. zařízení. Sluchátka s mikrofonem je možné spárovat až s 8 zařízeními. Je-li při párování nového zařízení již spárováno 8 zařízení, spárované zařízení s nejstarším časem připojení bude nahrazeno tímto novým zařízením.
	- Byly-li informace o párování sluchátek s mikrofonem vymazány ze zařízení Bluetooth.
	- Při inicializaci sluchátek s mikrofonem jsou odstraněny všechny informace o párování. V takovém případě odstraňte informace o párování sluchátek s mikrofonem z daného zařízení Bluetooth a poté je opět spárujte.
- Sluchátka s mikrofonem je možné spárovat s větším počtem zařízení, ale hudbu je možné přehrávat vždy pouze z jednoho z nich.

#### **Příbuzné téma**

- [Vytvoření bezdrátového připojení k zařízením Bluetooth](#page-21-0)
- [Připojení ke spárovanému počítači \(Windows 10\)](#page-45-0)
- [Poslech hudby ze zařízení pomocí připojení Bluetooth](#page-64-0)
- [Ukončení připojení Bluetooth \(po použití\)](#page-62-0)
- [Inicializace sluchátek s mikrofonem pro obnovení továrního nastavení](#page-112-0)

**1**

<span id="page-39-0"></span>Bezdrátová stereofonní sluchátka s mikrofonem a potlačením hluku WH-CH700N

# **Spárování a připojení k počítači (Windows 8/Windows 8.1)**

Párování je proces, jehož provedení umožní zřízení bezdrátového propojení mezi zařízeními Bluetooth. Před prvním navázáním připojení prostřednictvím Bluetooth je nutné provést spárování zařízení se sluchátky s mikrofonem. Před zahájením párování zkontrolujte splnění následujících podmínek:

- Počítač je vybaven funkcí Bluetooth, která podporuje připojení pro přehrávání hudby (A2DP).
- Počítač se nachází do 1 m od sluchátek s mikrofonem.
- Sluchátka s mikrofonem jsou dostatečně nabitá.
- Máte k dispozici návod k obsluze počítače.
- V závislosti na počítači může být nutné zapnout integrovaný adaptér Bluetooth. Informace o tom, zda počítač využívá adaptér Bluetooth a jak ho vypnout, naleznete v návodu k obsluze dodaném s počítačem.

## **Uveďte sluchátka s mikrofonem do režimu párování.**

Sluchátka s mikrofonem zapněte, když je poprvé párujete se zařízením po jeho zakoupení nebo poté, co jste provedli inicializaci sluchátek s mikrofonem (sluchátka s mikrofonem nemají žádné informace o párování). Sluchátka s mikrofonem se automaticky přepnou do režimu párování.

Při párování druhého a každého dalšího zařízení (sluchátka s mikrofonem obsahují informace o párování pro jiná zařízení) stiskněte a přidržte tlačítko (1) po dobu přibližně 7 sekund.

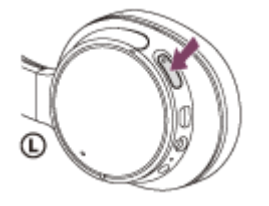

Po uvolnění tlačítka zkontrolujte, zda indikátor bliká střídavě modře a červeně. Ozve se hlasové upozornění "BLUETOOTH pairing" (Párování BLUETOOTH).

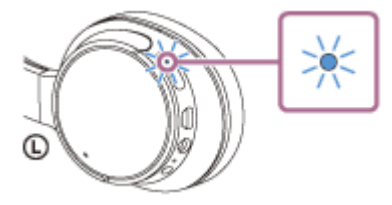

**2 Probuďte počítač z režimu spánku.**

### **3 Zaregistrujte sluchátka s mikrofonem pomocí počítače.**

Přesuňte kurzor myši do pravého horního rohu obrazovky (při používání dotykového panelu táhněte z pravého **1.** okraje obrazovky), potom v liště ovládacích tlačítek vyberte volbu [Settings].

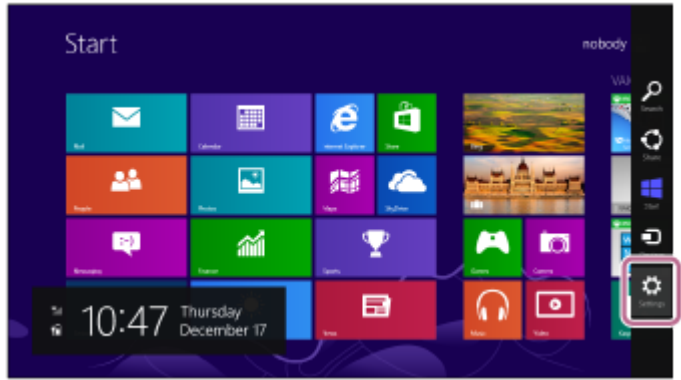

**2.** Vyberte volbu [Change PC settings] ovládacího tlačítka [Settings].

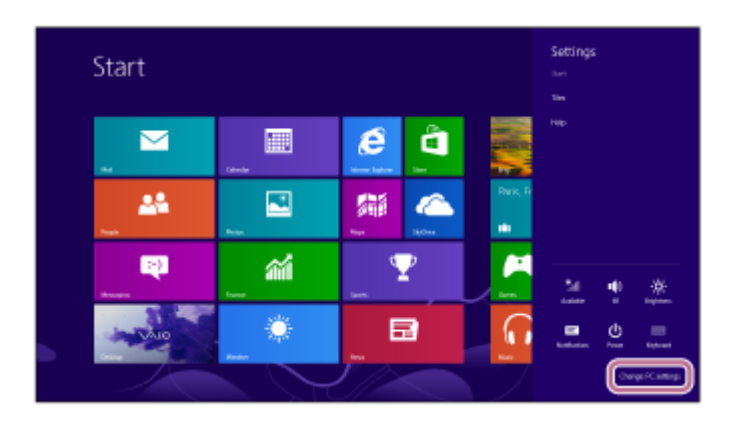

- **3.** Vyberte volbu [Devices] v možnosti [PC settings].
- **4.** Vyberte volbu [Add a device].

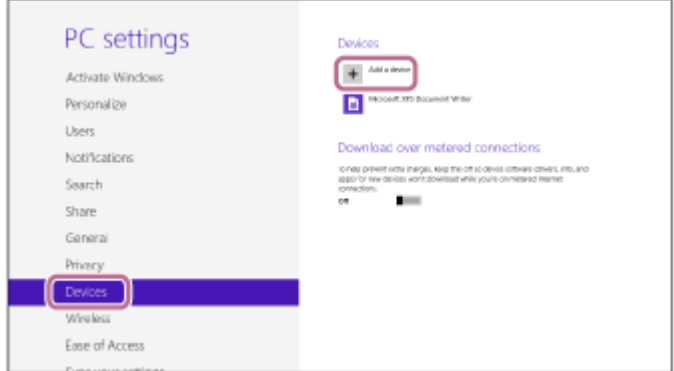

Vyberte volbu [WH-CH700N]. **5.**

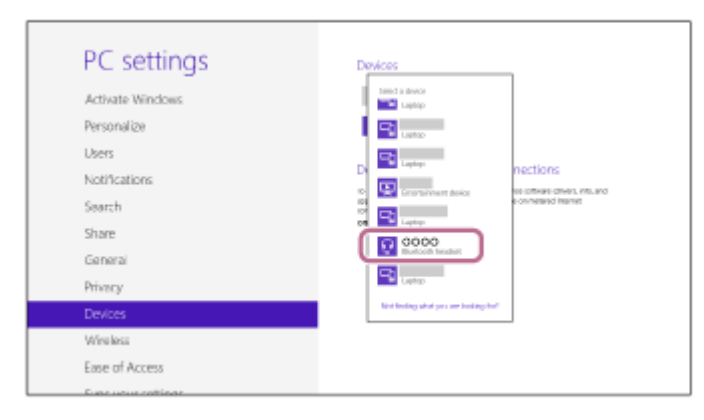

Pokud se na obrazovce počítače zobrazí požadavek na zadání hesla (\*), zadejte "0000".

Sluchátka s mikrofonem a počítač jsou vzájemně spárovány a připojeny. Ozve se hlasové upozornění "BLUETOOTH connected" (BLUETOOTH připojeno).

Pokud nejsou připojeny, viz ["Připojení ke spárovanému počítači \(Windows 8/Windows 8.1\)"](#page-48-0). Pokud se na displeji nezobrazí údaj [WH-CH700N], zopakujte postup znovu od kroku 3.

Heslo může být nazýváno "Přístupový kód", "Kód PIN" nebo "Přístupový klíč".

#### **Tip**

- Výše uvedený postup slouží jako příklad. Další informace naleznete v návodu k obsluze dodaném s počítačem.
- [Chcete-li vymazat všechny informace o párování, vyhledejte informace v části "Inicializace sluchátek s mikrofonem pro obnovení](#page-112-0) továrního nastavení".

#### **Poznámka**

- Nedojde-li ke spárování asi do 5 minut, bude režim párování zrušen a sluchátka s mikrofonem budou vypnuta. V takovém případě začněte znovu od kroku 1.
- Jakmile jsou zařízení Bluetooth spárována, není třeba je párovat znovu s výjimkou následujících případů:
	- Informace o párování jsou vymazány po opravě apod.
	- Když je párováno 9. zařízení. Sluchátka s mikrofonem je možné spárovat až s 8 zařízeními. Je-li při párování nového zařízení již spárováno 8 zařízení, spárované zařízení s nejstarším časem připojení bude nahrazeno tímto novým zařízením.
	- Byly-li informace o párování sluchátek s mikrofonem vymazány ze zařízení Bluetooth.
	- Když jsou sluchátka s mikrofonem inicializována. Dojde k vymazání všech informací o párování. V takovém případě odstraňte informace o párování sluchátek s mikrofonem z daného zařízení Bluetooth a poté je opět spárujte.
- Sluchátka s mikrofonem je možné spárovat s větším počtem zařízení, ale hudbu je možné přehrávat vždy pouze z jednoho z nich.

#### **Příbuzné téma**

- [Vytvoření bezdrátového připojení k zařízením Bluetooth](#page-21-0)
- [Připojení ke spárovanému počítači \(Windows 8/Windows 8.1\)](#page-48-0)
- **[Poslech hudby ze zařízení pomocí připojení Bluetooth](#page-64-0)**
- [Ukončení připojení Bluetooth \(po použití\)](#page-62-0)
- [Inicializace sluchátek s mikrofonem pro obnovení továrního nastavení](#page-112-0)

**1**

<span id="page-42-0"></span>Bezdrátová stereofonní sluchátka s mikrofonem a potlačením hluku WH-CH700N

# **Spárování a připojení k počítači (Windows 7)**

Párování je proces, jehož provedení umožní zřízení bezdrátového propojení mezi zařízeními Bluetooth. Před prvním navázáním připojení prostřednictvím Bluetooth je nutné provést spárování zařízení se sluchátky s mikrofonem. Před zahájením párování zkontrolujte splnění následujících podmínek:

- Počítač je vybaven funkcí Bluetooth, která podporuje připojení pro přehrávání hudby (A2DP).
- Počítač se nachází do 1 m od sluchátek s mikrofonem.
- Sluchátka s mikrofonem jsou dostatečně nabitá.
- Máte k dispozici návod k obsluze počítače.
- V závislosti na počítači může být nutné zapnout integrovaný adaptér Bluetooth. Informace o tom, zda počítač využívá adaptér Bluetooth a jak ho vypnout, naleznete v návodu k obsluze dodaném s počítačem.

## **Uveďte sluchátka s mikrofonem do režimu párování.**

Sluchátka s mikrofonem zapněte, když je poprvé párujete se zařízením po jeho zakoupení nebo poté, co jste provedli inicializaci sluchátek s mikrofonem (sluchátka s mikrofonem nemají žádné informace o párování). Sluchátka s mikrofonem se automaticky přepnou do režimu párování.

Při párování druhého a každého dalšího zařízení (sluchátka s mikrofonem obsahují informace o párování pro jiná zařízení) stiskněte a přidržte tlačítko (b po dobu přibližně 7 sekund.

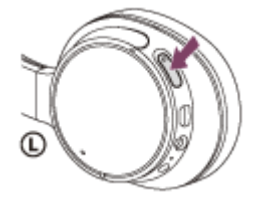

Po uvolnění tlačítka zkontrolujte, zda indikátor bliká střídavě modře a červeně. Ozve se hlasové upozornění "BLUETOOTH pairing" (Párování BLUETOOTH).

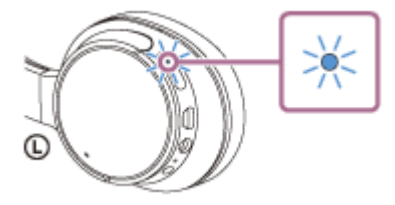

**2 Probuďte počítač z režimu spánku.**

# **3 Vyhledejte sluchátka s mikrofonem pomocí počítače.**

- **1.** Klikněte na tlačítko [Start], potom na volbu [Devices and Printers].
- **2.** Klikněte na volbu [Add a device].

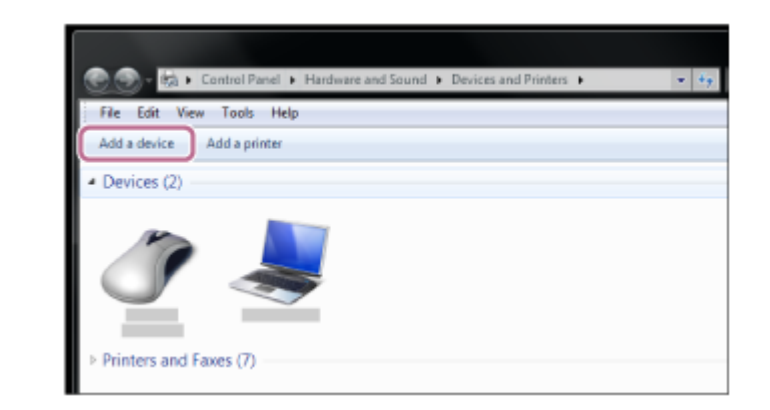

### **Zvolte [WH-CH700N], potom klikněte na [Next].**

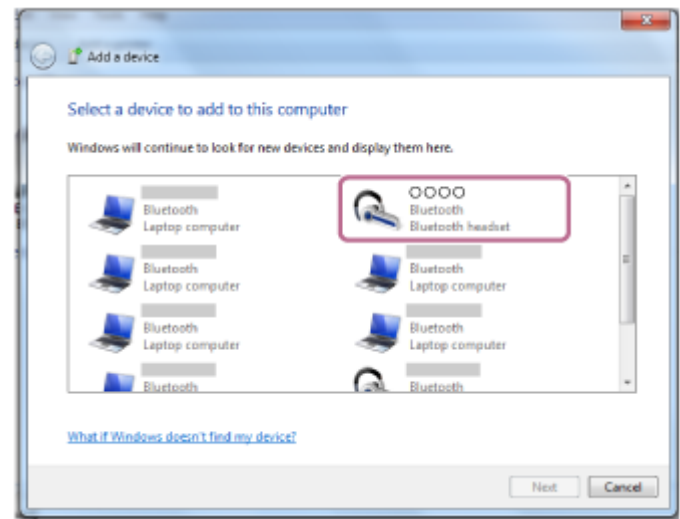

Pokud se na obrazovce počítače zobrazí požadavek na zadání hesla (\*), zadejte "0000". Sluchátka s mikrofonem a počítač jsou vzájemně spárovány a připojeny. Ozve se hlasové upozornění "BLUETOOTH connected" (BLUETOOTH připojeno). Pokud nejsou zařízení spojena, vyhledejte informace v části "[Připojení ke spárovanému počítači \(Windows 7\)"](#page-51-0).

Pokud se na displeji nezobrazí údaj [WH-CH700N], zopakujte postup znovu od kroku 3.

Heslo může být nazýváno "Přístupový kód", "Kód PIN" nebo "Přístupový klíč".

### **Tip**

**4**

- Výše uvedený postup slouží jako příklad. Další informace naleznete v návodu k obsluze dodaném s počítačem.
- [Chcete-li vymazat všechny informace o párování, vyhledejte informace v části "Inicializace sluchátek s mikrofonem pro obnovení](#page-112-0) továrního nastavení".

#### **Poznámka**

- Nedojde-li ke spárování asi do 5 minut, bude režim párování zrušen a sluchátka s mikrofonem budou vypnuta. V takovém případě začněte znovu od kroku 1.
- Jakmile jsou zařízení Bluetooth spárována, není třeba je párovat znovu s výjimkou následujících případů:
	- Informace o párování jsou vymazány po opravě apod.
	- Když je párováno 9. zařízení. Sluchátka s mikrofonem je možné spárovat až s 8 zařízeními. Je-li při párování nového zařízení již spárováno 8 zařízení, spárované zařízení s nejstarším časem připojení bude nahrazeno tímto novým zařízením.
	- Byly-li informace o párování sluchátek s mikrofonem vymazány ze zařízení Bluetooth.
	- Když jsou sluchátka s mikrofonem inicializována. Dojde k vymazání všech informací o párování. V takovém případě odstraňte informace o párování sluchátek s mikrofonem z daného zařízení Bluetooth a poté je opět spárujte.

Sluchátka s mikrofonem je možné spárovat s větším počtem zařízení, ale hudbu je možné přehrávat vždy pouze z jednoho z nich.

### **Příbuzné téma**

- [Vytvoření bezdrátového připojení k zařízením Bluetooth](#page-21-0)
- [Připojení ke spárovanému počítači \(Windows 7\)](#page-51-0)
- [Poslech hudby ze zařízení pomocí připojení Bluetooth](#page-64-0)
- [Ukončení připojení Bluetooth \(po použití\)](#page-62-0)
- [Inicializace sluchátek s mikrofonem pro obnovení továrního nastavení](#page-112-0)

# <span id="page-45-0"></span>**Připojení ke spárovanému počítači (Windows 10)**

Před zahájením operace zajistěte následující:

V závislosti na počítači může být nutné zapnout integrovaný adaptér Bluetooth. Informace o tom, zda počítač využívá adaptér Bluetooth a jak ho vypnout, naleznete v návodu k obsluze dodaném s počítačem.

# **1 Probuďte počítač z režimu spánku.**

#### **Zapněte sluchátka s mikrofonem. 2**

Stiskněte a přidržte tlačítko (<sup>1</sup>) přibližně 2 sekundy.

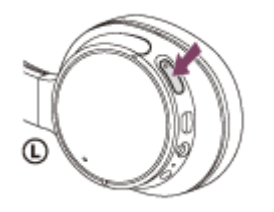

Po uvolnění tlačítka zkontrolujte, zda indikátor (modrý) bliká. Ozve se hlasové upozornění "Power on" (Napájení zapnuto).

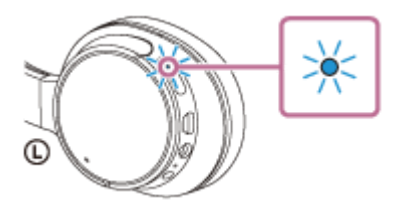

Pokud se sluchátka s mikrofonem po svém zapnutí automaticky připojila k naposledy připojenému zařízení, ozve se hlasové upozornění "BLUETOOTH connected" (BLUETOOTH připojeno).

Pomocí počítače zkontrolujte, zda je navázáno připojení. Není-li navázáno, přejděte ke kroku 3.

Pokud se počítač připojil k naposledy připojenému zařízení Bluetooth, odpojte jej a pokračujte následujícím krokem.

# **3 Zvolte sluchátka s mikrofonem pomocí počítače.**

Pravým tlačítkem myši klikněte na ikonu hlasitosti na panelu nástrojů Windows, potom klikněte na volbu **1.** [Playback devices].

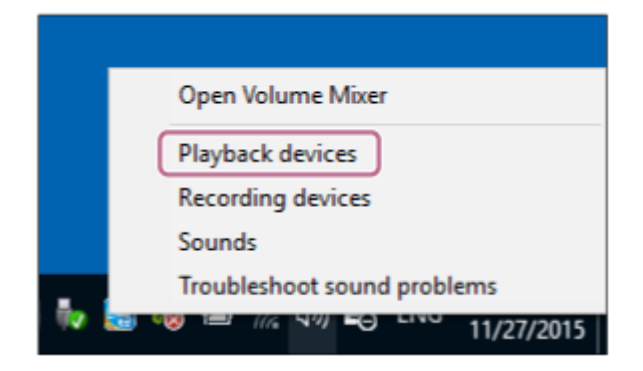

Pravým tlačítkem myši klikněte na [WH-CH700N]. Pokud se nezobrazí [WH-CH700N], klikněte pravým tlačítkem myši na obrazovku [Sound], potom vyberte volbu [Show Disabled Devices]. **2.**

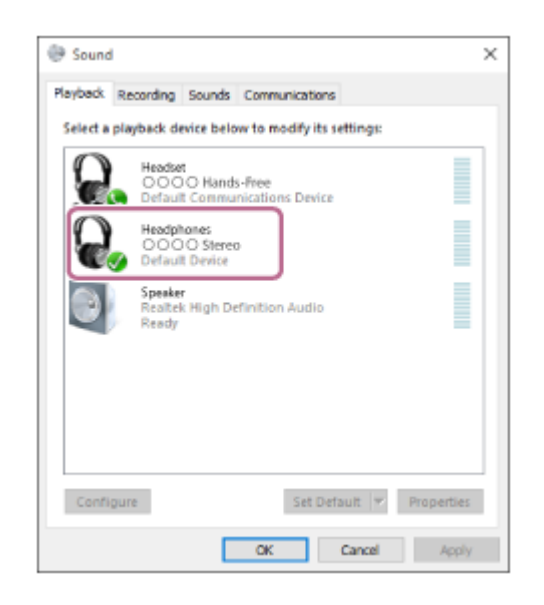

Klikněte na volbu [Connect]. **3.**

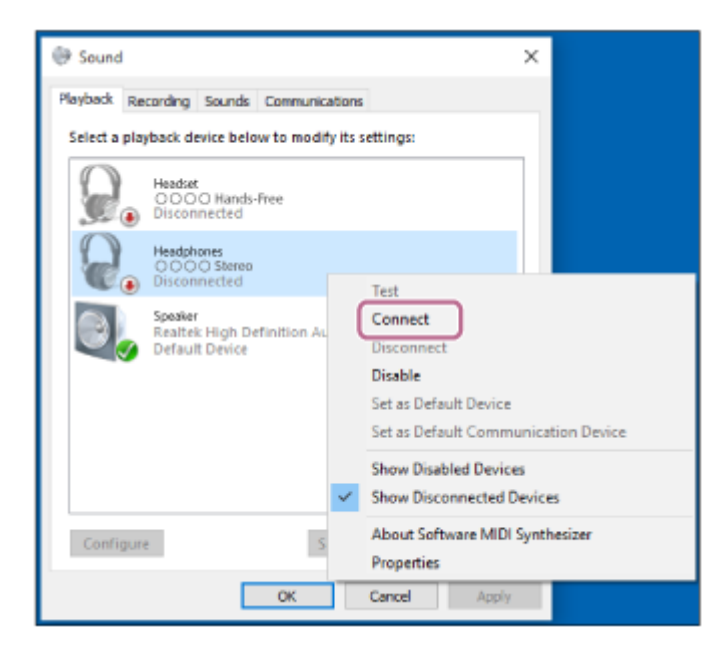

Připojení bude navázáno.

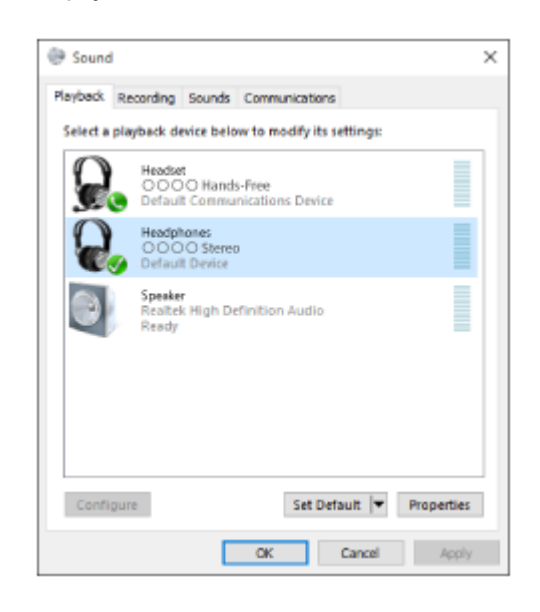

#### **Tip**

Výše uvedený postup slouží jako příklad. Další informace naleznete v návodu k obsluze dodaném s počítačem.

#### **Poznámka**

- Pokud je kvalita přehrávání hudby nízká, ujistěte se, že je na počítači k dispozici funkce, která podporuje připojení přehrávání hudby (A2DP). Další informace naleznete v návodu k obsluze dodaném s počítačem.
- Je-li poslední připojené zařízení Bluetooth přiloženo do blízkosti sluchátek s mikrofonem, mohou se sluchátka k zařízení automaticky připojit pouhým zapnutím sluchátek. V takovém případě deaktivujte funkci Bluetooth na zařízení Bluetooth nebo vypněte napájení.
- Pokud nelze připojit počítač k sluchátkům s mikrofonem, deaktivujte spárování v počítači a proveďte spárování znovu. Další informace naleznete v návodu k obsluze dodaném s počítačem.

#### **Příbuzné téma**

- [Vytvoření bezdrátového připojení k zařízením Bluetooth](#page-21-0)
- [Párování a připojení k počítači \(Windows 10\)](#page-36-0)
- **[Poslech hudby ze zařízení pomocí připojení Bluetooth](#page-64-0)**
- [Ukončení připojení Bluetooth \(po použití\)](#page-62-0)

<span id="page-48-0"></span>[Uživatelská příručka](#page-0-0)

Bezdrátová stereofonní sluchátka s mikrofonem a potlačením hluku WH-CH700N

# **Připojení ke spárovanému počítači (Windows 8/Windows 8.1)**

Před zahájením operace zajistěte následující:

V závislosti na počítači může být nutné zapnout integrovaný adaptér Bluetooth. Informace o tom, zda počítač využívá adaptér Bluetooth a jak ho vypnout, naleznete v návodu k obsluze dodaném s počítačem.

# **1 Probuďte počítač z režimu spánku.**

#### **Zapněte sluchátka s mikrofonem. 2**

Stiskněte a přidržte tlačítko (<sup>1</sup>) přibližně 2 sekundy.

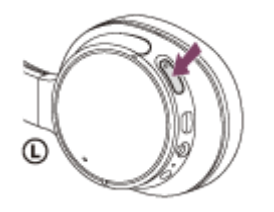

Po uvolnění tlačítka zkontrolujte, zda indikátor (modrý) bliká. Ozve se hlasové upozornění "Power on" (Napájení zapnuto).

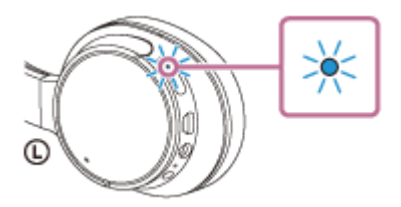

Pokud se sluchátka s mikrofonem po svém zapnutí automaticky připojila k naposledy připojenému zařízení, ozve se hlasové upozornění "BLUETOOTH connected" (BLUETOOTH připojeno).

Pomocí počítače zkontrolujte, zda bylo navázáno připojení, pokud navázáno nebylo, pokračujte krokem 3. Pokud se počítač připojil k naposledy připojenému zařízení Bluetooth, odpojte jej a pokračujte následujícím krokem.

### **3 Zvolte sluchátka s mikrofonem pomocí počítače.**

- **1.** Na obrazovce Start vyberte volbu [Desktop].
- Přesuňte kurzor myši do pravého horního rohu obrazovky (při používání dotykového panelu táhněte z pravého **2.** okraje obrazovky), potom v liště ovládacích tlačítek vyberte volbu [Settings].

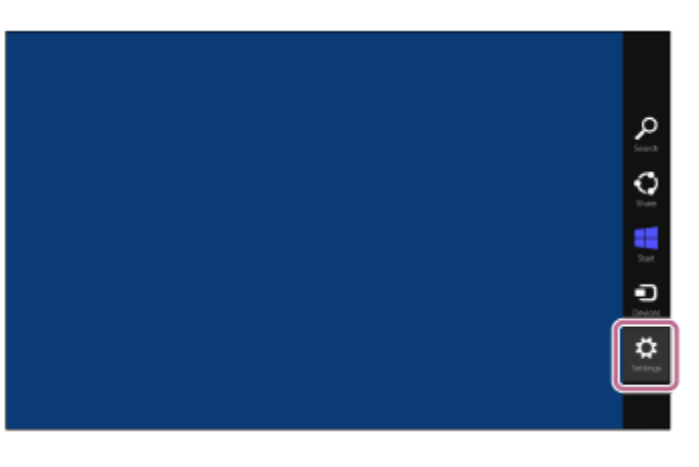

- **3.** Vyberte volbu [Control Panel] v ovládacím tlačítku [Settings].
- **4.** Vyberte možnost [Hardware and Sound], potom možnost [Devices and Printers].

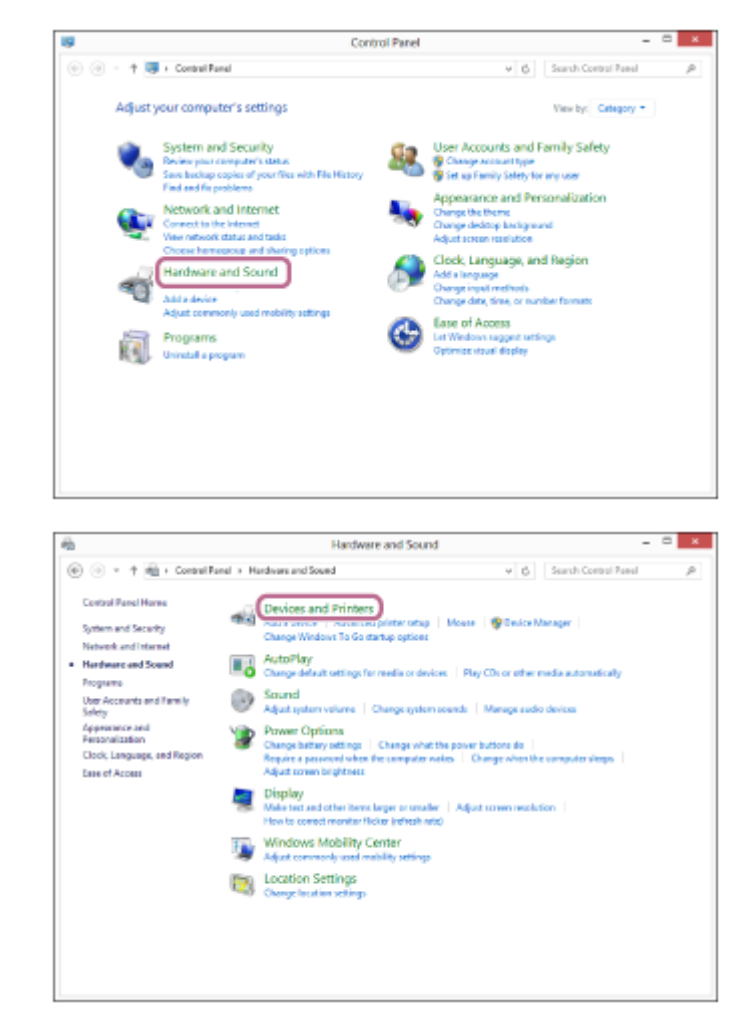

Pravým tlačítkem myši klikněte na [WH-CH700N]. **5.** Pokud se na obrazovce [Sound] nezobrazí [WH-CH700N], klikněte pravým tlačítkem myši na obrazovku [Sound], potom vyberte volbu [Show Disabled Devices].

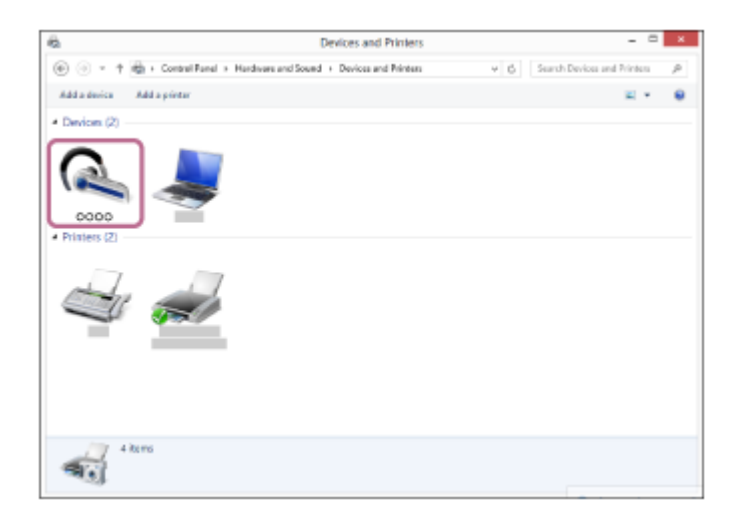

**6.** Vyberte ze zobrazené nabídky možnost [Connect].

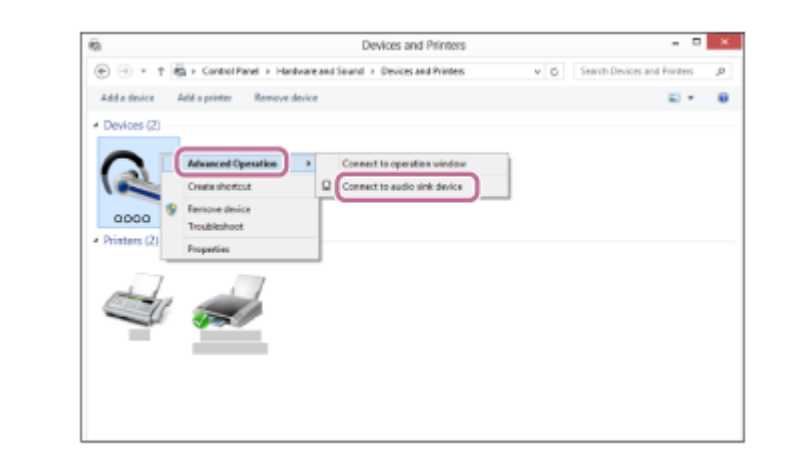

#### **Tip**

Výše uvedený postup slouží jako příklad. Další informace naleznete v návodu k obsluze dodaném s počítačem.

#### **Poznámka**

- Pokud je kvalita přehrávání hudby nízká, ujistěte se, že je na počítači k dispozici funkce, která podporuje připojení přehrávání hudby (A2DP). Další informace naleznete v návodu k obsluze dodaném s počítačem.
- Je-li poslední připojené zařízení Bluetooth přiloženo do blízkosti sluchátek s mikrofonem, mohou se sluchátka k zařízení automaticky připojit pouhým zapnutím sluchátek. V takovém případě deaktivujte funkci Bluetooth na zařízení Bluetooth nebo vypněte napájení.
- Pokud nelze připojit počítač k sluchátkům s mikrofonem, deaktivujte spárování na počítači a proveďte spárování znovu. Další informace naleznete v návodu k obsluze dodaném s počítačem.

#### **Příbuzné téma**

- [Vytvoření bezdrátového připojení k zařízením Bluetooth](#page-21-0)
- [Spárování a připojení k počítači \(Windows 8/Windows 8.1\)](#page-39-0)
- [Poslech hudby ze zařízení pomocí připojení Bluetooth](#page-64-0)
- [Ukončení připojení Bluetooth \(po použití\)](#page-62-0)

# <span id="page-51-0"></span>**Připojení ke spárovanému počítači (Windows 7)**

Před zahájením operace zajistěte následující:

V závislosti na počítači může být nutné zapnout integrovaný adaptér Bluetooth. Informace o tom, zda počítač využívá adaptér Bluetooth a jak ho vypnout, naleznete v návodu k obsluze dodaném s počítačem.

# **1 Probuďte počítač z režimu spánku.**

#### **Zapněte sluchátka s mikrofonem. 2**

Stiskněte a přidržte tlačítko (<sup>1</sup>) přibližně 2 sekundy.

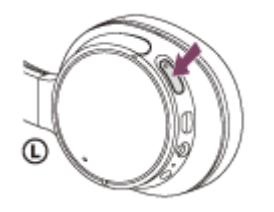

Po uvolnění tlačítka zkontrolujte, zda indikátor (modrý) bliká. Ozve se hlasové upozornění "Power on" (Napájení zapnuto).

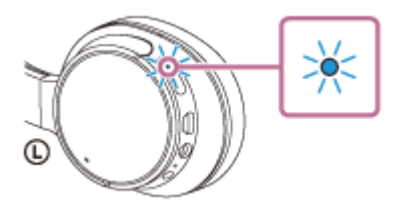

Pokud se sluchátka s mikrofonem po svém zapnutí automaticky připojila k naposledy připojenému zařízení, ozve se hlasové upozornění "BLUETOOTH connected" (BLUETOOTH připojeno).

Pomocí počítače zkontrolujte, zda bylo navázáno připojení, pokud navázáno nebylo, pokračujte krokem 3.

Pokud se počítač připojil k naposledy připojenému zařízení Bluetooth, odpojte jej a pokračujte následujícím krokem.

# **3 Zvolte sluchátka s mikrofonem pomocí počítače.**

- **1.** Klikněte na tlačítko [Start], potom na volbu [Devices and Printers].
- **2.** Klikněte dvakrát na [WH-CH700N] zařízení.

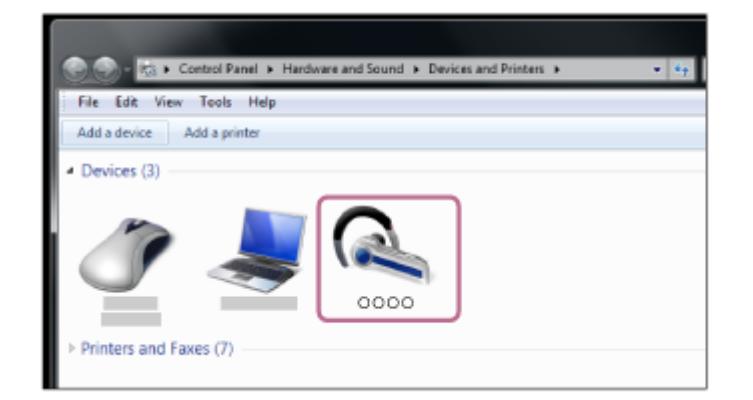

**3.** Klikněte na volbu [Listen to Music].

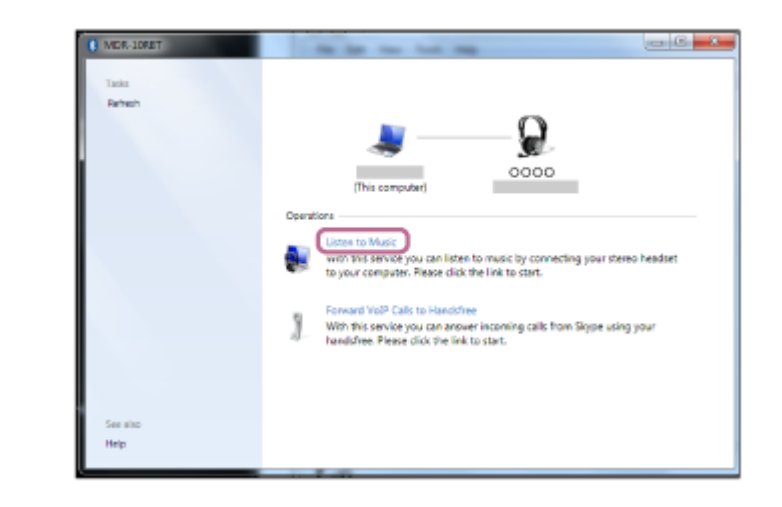

#### **Tip**

Výše uvedený postup slouží jako příklad. Další informace naleznete v návodu k obsluze dodaném s počítačem.

#### **Poznámka**

- Pokud je kvalita přehrávání hudby nízká, ujistěte se, že je na počítači k dispozici funkce, která podporuje připojení přehrávání hudby (A2DP). Další informace naleznete v návodu k obsluze dodaném s počítačem.
- Je-li poslední připojené zařízení Bluetooth přiloženo do blízkosti sluchátek s mikrofonem, mohou se sluchátka k zařízení automaticky připojit pouhým zapnutím sluchátek. V takovém případě deaktivujte funkci Bluetooth na zařízení Bluetooth nebo vypněte napájení.
- Pokud nelze připojit počítač k sluchátkům s mikrofonem, deaktivujte spárování na počítači a proveďte spárování znovu. Další informace naleznete v návodu k obsluze dodaném s počítačem.

#### **Příbuzné téma**

- [Vytvoření bezdrátového připojení k zařízením Bluetooth](#page-21-0)
- [Spárování a připojení k počítači \(Windows 7\)](#page-42-0)
- **[Poslech hudby ze zařízení pomocí připojení Bluetooth](#page-64-0)**
- [Ukončení připojení Bluetooth \(po použití\)](#page-62-0)

# <span id="page-53-0"></span>**Spárování a připojení k jiným zařízením Bluetooth**

Párování je proces, jehož provedení umožní zřízení bezdrátového propojení mezi zařízeními Bluetooth. Před prvním navázáním připojení prostřednictvím Bluetooth je nutné provést spárování zařízení se sluchátky s mikrofonem. Před zahájením párování zkontrolujte splnění následujících podmínek:

- Zařízení Bluetooth se nachází do 1 m od sluchátek s mikrofonem.
- Sluchátka s mikrofonem jsou dostatečně nabitá.
- Je k dispozici návod k obsluze zařízení Bluetooth.

#### **Uveďte sluchátka s mikrofonem do režimu párování. 1**

Sluchátka s mikrofonem zapněte, když je poprvé párujete se zařízením po jeho zakoupení nebo poté, co jste provedli inicializaci sluchátek s mikrofonem (sluchátka s mikrofonem nemají žádné informace o párování). Sluchátka s mikrofonem se automaticky přepnou do režimu párování.

Při párování druhého a každého dalšího zařízení (sluchátka s mikrofonem obsahují informace o párování pro jiná zařízení) stiskněte a přidržte tlačítko (1) po dobu přibližně 7 sekund.

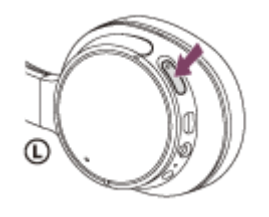

Po uvolnění tlačítka zkontrolujte, zda indikátor bliká střídavě modře a červeně. Ozve se hlasové upozornění "BLUETOOTH pairing" (Párování BLUETOOTH).

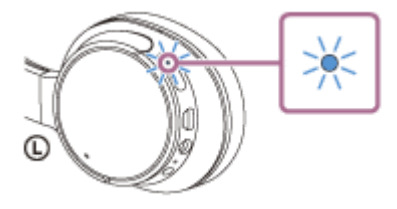

**2**

**3**

**4**

### **Na zařízení Bluetooth vyhledejte sluchátka s mikrofonem zahájením postupu párování.**

Na displeji zařízení Bluetooth se v seznamu nalezených zařízení zobrazí [WH-CH700N]. Pokud se tato položka nezobrazí, zopakujte postup od kroku 1.

### **Vyberte možnost [WH-CH700N] zobrazenou na obrazovce zařízení [Bluetooth] pro párování.**

Pokud se na obrazovce počítače zobrazí požadavek na zadání hesla (\*), zadejte "0000".

Heslo může být nazýváno "Přístupový kód", "Kód PIN" nebo "Přístupový klíč".

### **Navažte připojení Bluetooth ze zařízení Bluetooth.**

V závislosti na zařízení Bluetooth mohou být sluchátka s mikrofonem automaticky připojena k tomuto zařízení, jakmile jsou zařízení spárována. Když je zařízení připojeno, ozve se hlasové upozornění "BLUETOOTH connected" (BLUETOOTH připojeno).

#### **Tip**

- Výše uvedený postup slouží jako příklad. Podrobnosti naleznete v návodu k obsluze dodaném se zařízením Bluetooth.
- [Chcete-li vymazat všechny informace o párování, vyhledejte informace v části "Inicializace sluchátek s mikrofonem pro obnovení](#page-112-0) továrního nastavení".

#### **Poznámka**

- Nedojde-li ke spárování asi do 5 minut, bude režim párování zrušen a sluchátka s mikrofonem budou vypnuta. V takovém případě začněte znovu od kroku 1.
- Jakmile jsou zařízení Bluetooth spárována, není třeba je párovat znovu s výjimkou následujících případů:
	- Informace o párování jsou vymazány po opravě apod.
	- Když je párováno 9. zařízení.

Sluchátka s mikrofonem je možné spárovat až s 8 zařízeními. Je-li při párování nového zařízení již spárováno 8 zařízení, spárované zařízení s nejstarším časem připojení bude nahrazeno tímto novým zařízením.

- Byly-li informace o párování sluchátek s mikrofonem vymazány ze zařízení Bluetooth.
- Když jsou sluchátka s mikrofonem inicializována. Dojde k vymazání všech informací o párování. V takovém případě odstraňte informace o párování sluchátek s mikrofonem z daného zařízení Bluetooth a poté je opět spárujte.
- Sluchátka s mikrofonem je možné spárovat s větším počtem zařízení, ale hudbu je možné přehrávat vždy pouze z jednoho z nich.

#### **Příbuzné téma**

- [Vytvoření bezdrátového připojení k zařízením Bluetooth](#page-21-0)
- [Připojení ke spárovanému zařízení Bluetooth](#page-55-0)
- **[Poslech hudby ze zařízení pomocí připojení Bluetooth](#page-64-0)**
- [Inicializace sluchátek s mikrofonem pro obnovení továrního nastavení](#page-112-0)

# <span id="page-55-0"></span>**SONY**

**1**

[Uživatelská příručka](#page-0-0)

Bezdrátová stereofonní sluchátka s mikrofonem a potlačením hluku WH-CH700N

# **Připojení ke spárovanému zařízení Bluetooth**

## **Zapněte sluchátka s mikrofonem.**

Stiskněte a přidržte tlačítko (1) přibližně 2 sekundy.

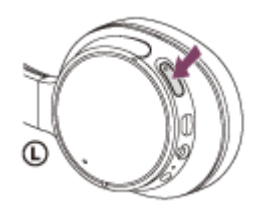

Po uvolnění tlačítka zkontrolujte, zda indikátor (modrý) bliká. Ozve se hlasové upozornění "Power on" (Napájení zapnuto).

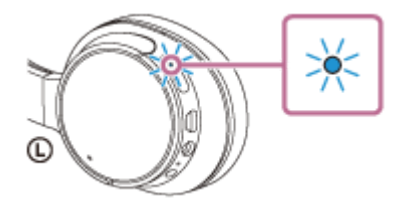

Pokud se sluchátka s mikrofonem po svém zapnutí automaticky připojila k naposledy připojenému zařízení, ozve se hlasové upozornění "BLUETOOTH connected" (BLUETOOTH připojeno). Zkontrolujte stav připojení na zařízení Bluetooth. Není-li připojení navázáno, přejděte ke kroku 2.

### **Navažte připojení Bluetooth ze zařízení Bluetooth.**

Podrobnosti naleznete v návodu k obsluze dodaném se zařízením Bluetooth. Když je zařízení připojeno, ozve se hlasové upozornění "BLUETOOTH connected" (BLUETOOTH připojeno).

### **Tip**

**2**

Výše uvedený postup slouží jako příklad. Podrobnosti naleznete v návodu k obsluze dodaném se zařízením Bluetooth.

#### **Poznámka**

- Je-li poslední připojené zařízení Bluetooth přiloženo do blízkosti sluchátek s mikrofonem, mohou se sluchátka k zařízení automaticky připojit pouhým zapnutím sluchátek. V takovém případě deaktivujte funkci Bluetooth na zařízení Bluetooth nebo vypněte napájení.
- Pokud zařízení Bluetooth nelze připojit k sluchátkům s mikrofonem, deaktivujte spárování na zařízení Bluetooth a proveďte spárování znovu. Podrobnosti naleznete v návodu k obsluze dodaném se zařízením Bluetooth.

#### **Příbuzné téma**

- [Vytvoření bezdrátového připojení k zařízením Bluetooth](#page-21-0)
- [Spárování a připojení k jiným zařízením Bluetooth](#page-53-0)
- [Poslech hudby ze zařízení pomocí připojení Bluetooth](#page-64-0)

[Uživatelská příručka](#page-0-0)

Bezdrátová stereofonní sluchátka s mikrofonem a potlačením hluku WH-CH700N

# **Připojení sluchátek s mikrofonem k hudebnímu přehrávači a smartphonu či mobilnímu telefonu**

Pokud připojíte sluchátka s mikrofonem ke 2 zařízením Bluetooth, můžete je používat odděleně. Například jedno pro poslech hudby (s připojením A2DP Bluetooth) a druhé pro telefonování (s připojením HFP nebo HSP Bluetooth). Pokud chcete použít hudební přehrávač Bluetooth pouze k poslechu hudby a smartphone Bluetooth pouze pro telefonní hovory, vytvořte na každém zařízení vícebodové připojení ke sluchátkům.

**1 Spárujte sluchátka s mikrofonem s hudebním přehrávačem nebo smartphonem či mobilním telefonem.**

**Navažte připojení přes BLUETOOTH mezi sluchátky s mikrofonem a hudebním přehrávačem s funkcí BLUETOOTH. 2**

**Navažte připojení ke sluchátkům s mikrofonem přes BLUETOOTH pomocí hudebního přehrávače.**

**Navažte připojení přes BLUETOOTH mezi sluchátky s mikrofonem a smartphonem či mobilním telefonem s funkcí BLUETOOTH. Navažte připojení ke sluchátkům s mikrofonem přes BLUETOOTH pomocí smartphonu nebo mobilního 3**

#### **Poznámka**

**telefonu.**

- Pokud byl ke sluchátkům s mikrofonem naposledy připojen smartphone či mobilní telefon, dojde při zapnutí sluchátek s mikrofonem automaticky k navázání připojení HFP nebo HSP. Současně může být automaticky navázáno také připojení A2DP. Pokud k tomu dojde, odpojte sluchátka s mikrofonem od smartphonu či mobilního telefonu jednou pomocí telefonu, pak připojte zařízení znovu zopakováním postupu od kroku 2.
- Při používání funkce Google Assistant nemohou sluchátka s mikrofonem vytvořit vícebodové připojení.
- Při používání funkce Amazon Alexa nemohou sluchátka s mikrofonem vytvořit vícebodové připojení.

# **Připojení sluchátek s mikrofonem ke 2 smartphonům se systémem Android**

Ke sluchátkům s mikrofonem je možné připojit 2 smartphony – jeden pro poslech hudby a druhý pro telefonní hovory. Když připojíte sluchátka s mikrofonem k smartphonu, obvykle dojde k automatickému připojení funkce přehrávání hudby a funkce telefonního hovoru.

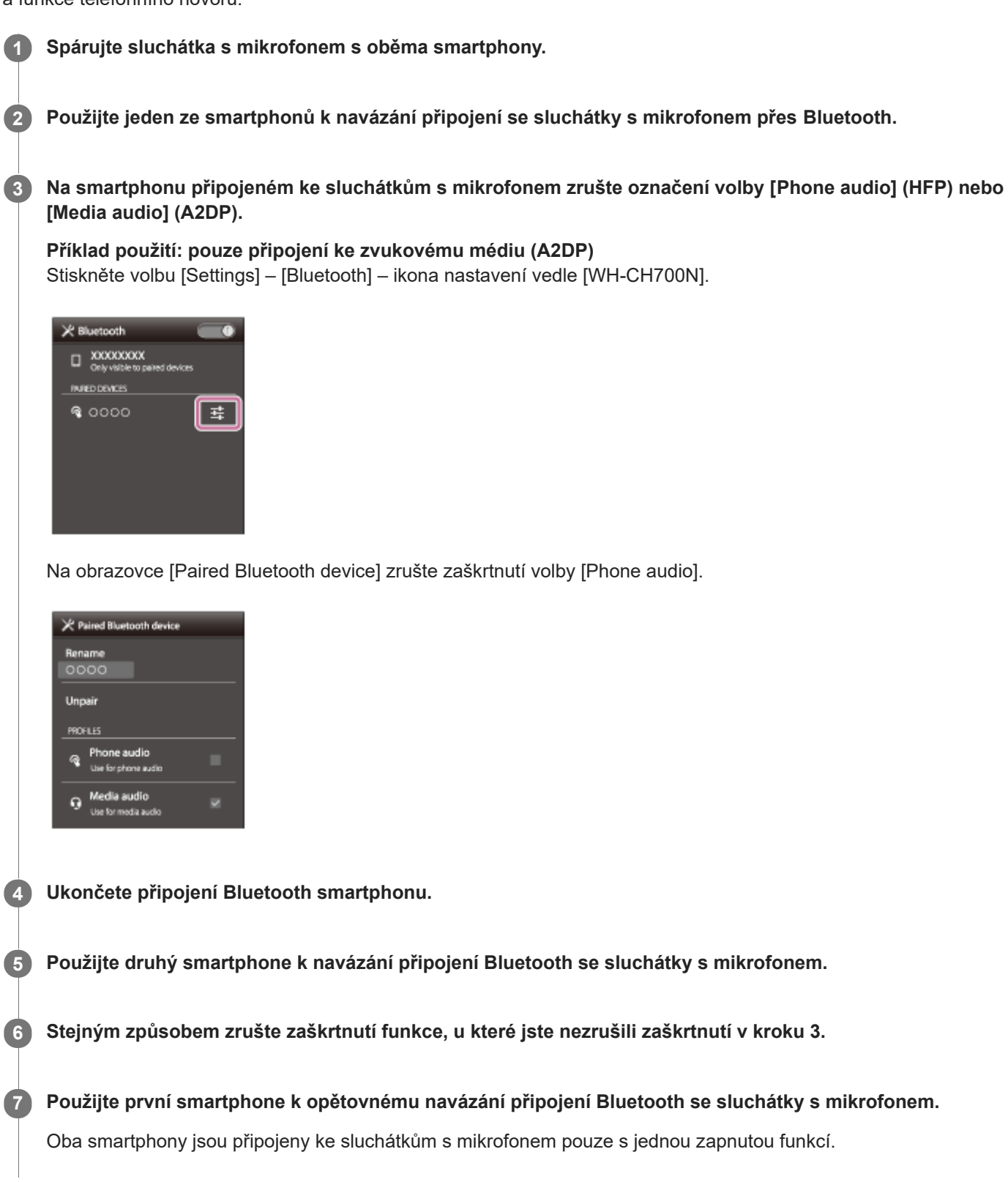

## **Tip**

Výše uvedený postup slouží jako příklad. Další informace naleznete v návodu k obsluze dodaném se smartphonem Android.

### **Poznámka**

- Při používání funkce Google Assistant nemohou sluchátka s mikrofonem vytvořit vícebodové připojení.
- Při používání funkce Amazon Alexa nemohou sluchátka s mikrofonem vytvořit vícebodové připojení.

[Uživatelská příručka](#page-0-0)

Bezdrátová stereofonní sluchátka s mikrofonem a potlačením hluku WH-CH700N

# **Připojení sluchátek s mikrofonem k smartphonu se systémem Android a k zařízení iPhone**

Když připojíte sluchátka s mikrofonem k smartphonu, obvykle dojde k automatickému připojení funkce přehrávání hudby a funkce telefonního hovoru.

Chcete-li navázat vícebodové připojení pomocí smartphonu se systémem Android a zařízení iPhone odděleně pro poslech hudby a telefonování, změňte nastavení smartphonu se systémem Android tak, aby byla přiřazena jen jedna z těchto funkcí. Nejprve připojte smartphone se systémem Android a pak připojte zařízení iPhone. Zařízení iPhone nelze nastavit na připojení jen jedné funkce.

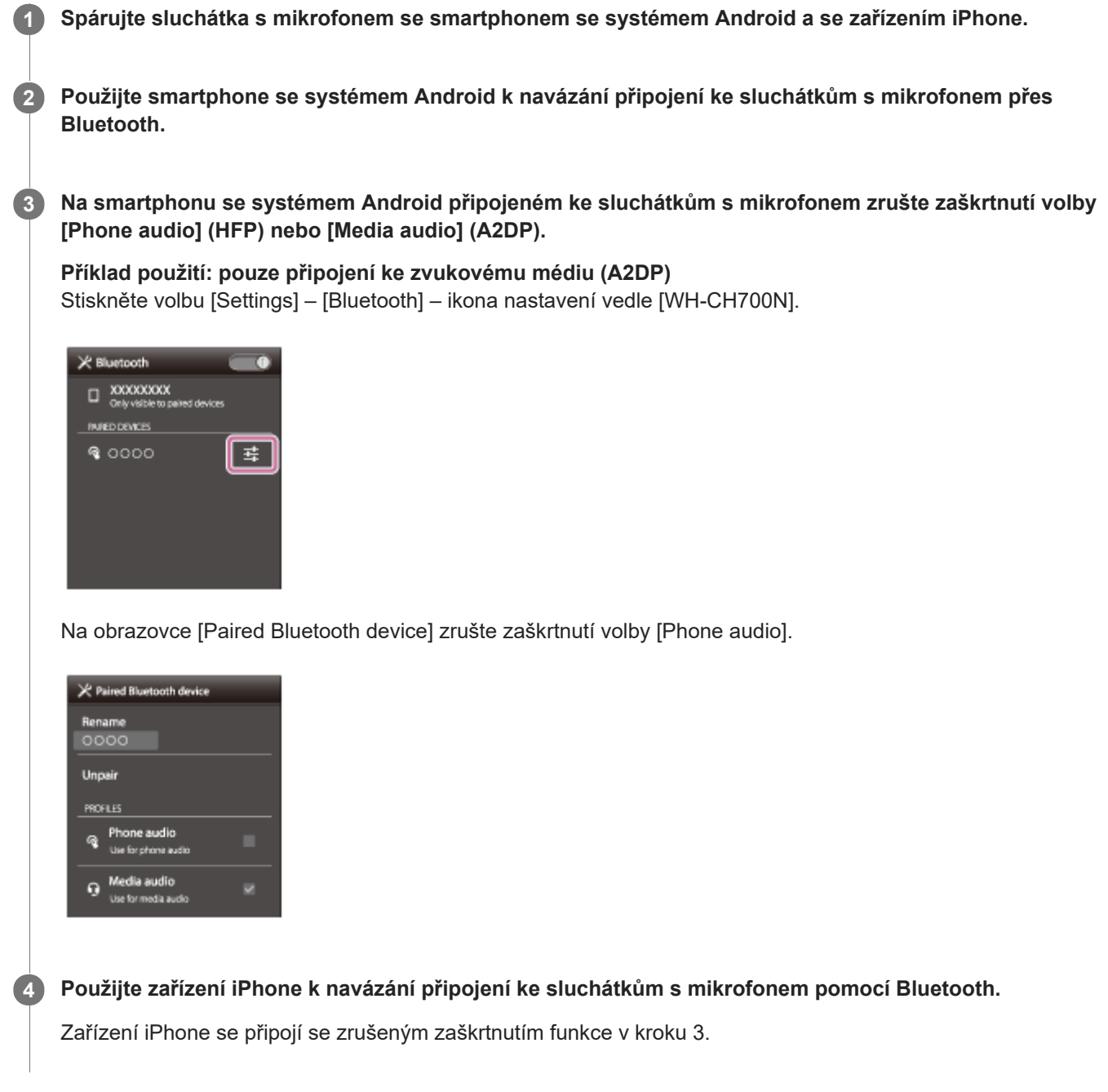

Výše uvedený postup slouží jako příklad. Další informace naleznete v návodu k obsluze dodaném se smartphonem Android.

### **Poznámka**

- Připojíte-li smartphone se systémem Android pomocí profilu [Phone audio] (HFP), zbývající kapacita baterie sluchátek s mikrofonem na zařízení iPhone se nebude zobrazovat správně.
- Při používání funkce Google Assistant nemohou sluchátka s mikrofonem vytvořit vícebodové připojení.
- Při používání funkce Amazon Alexa nemohou sluchátka s mikrofonem vytvořit vícebodové připojení.

# <span id="page-62-0"></span>**Ukončení připojení Bluetooth (po použití)**

**Používáte-li zařízení podporující připojení jedním dotykem (NFC), znovu se zařízením dotkněte sluchátek s mikrofonem. (Pokud je obrazovka zařízení zamknutá, odemkněte ji.) Používáte-li zařízení, které funkci připojení jedním dotykem (NFC) nepodporuje, proveďte operaci pomocí zařízení Bluetooth. 1**

Když je zařízení odpojeno, ozve se hlasové upozornění "BLUETOOTH disconnected" (BLUETOOTH odpojeno).

### **Vypněte sluchátka s mikrofonem.**

Ozve se hlasové upozornění "Power off" (Napájení vypnuto).

### **Tip**

**2**

Po skončení přehrávání hudby může dojít v závislosti na zařízení Bluetooth k automatickému ukončení připojení Bluetooth.

#### **Příbuzné téma**

- [Odpojení smartphonu jedním dotykem \(NFC\)](#page-24-0)
- [Vypnutí sluchátek s mikrofonem](#page-20-0)

# **Použití dodaného kabelu ke sluchátkům**

Používáte-li sluchátka s mikrofonem na místě, kde je zakázáno používat zařízení Bluetooth (např. v letadle), můžete je použít jako sluchátka s funkcí odstranění hluku tím, že je k zařízení připojíte pomocí dodaného kabelu ke sluchátkům a zapnete.

Když jsou sluchátka s mikrofonem zapnutá, indikátor (zelený) vedle tlačítka NC svítí (funkce potlačení hluku je zapnutá) nebo bliká (funkce potlačení hluku je vypnutá).

#### **Připojte zařízení pro přehrávání ke konektoru INPUT pomocí dodaného kabelu ke sluchátkům. 1**

K zařízení pro přehrávání vždy připojujte konektor ve tvaru L.

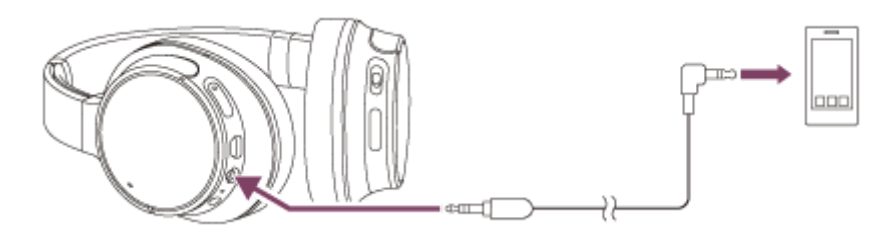

### **Tip**

- K poslechu hudby stačí připojit dodaný kabel ke sluchátkům s mikrofonem, i když jsou sluchátka vypnutá. V takovém případě není aktivní funkce potlačení hluku.
- Sluchátka s mikrofonem se automaticky vypnou, pokud odpojíte dodávaný kabel ke sluchátkům, když jsou sluchátka s mikrofonem zapnutá.
- Při příchozím hovoru bude přes sluchátka slyšet vyzváněcí tón. Přijměte hovor pomocí smartphonu či mobilního telefonu a hovořte do mikrofonu telefonu. Hlas volajícího uslyšíte ve sluchátkách.
- Odpojíte-li kabel ke sluchátkům od smartphonu či mobilního telefonu, můžete konverzovat pomocí mikrofonu a reproduktoru telefonu.

### **Poznámka**

- Použijte pouze dodaný kabel ke sluchátkům.  $\qquad \qquad \oplus$
- Konektor musí být řádně zasunut.  $\alpha$
- Při používání kabelu ke sluchátkům nelze použít funkci Bluetooth.  $\alpha$
- Posuvný přepínač (►II/ C (přehrát/volat), I<< (předchozí), ►I (další)) a tlačítko VOL +/- nelze použít. Hlasitost, přehrávání, pozastavení atd. ovládejte připojeným zařízením.
- Tlačítko NC nelze používat, pokud jsou sluchátka s mikrofonem vypnuta.

### <span id="page-64-0"></span>**SONY**

**2**

[Uživatelská příručka](#page-0-0)

Bezdrátová stereofonní sluchátka s mikrofonem a potlačením hluku WH-CH700N

# **Poslech hudby ze zařízení pomocí připojení Bluetooth**

Pokud vaše zařízení Bluetooth podporuje následující profily, můžete pomocí připojení Bluetooth poslouchat hudbu a používat základní operace dálkového ovládání zařízení Bluetooth.

- A2DP (Advanced Audio Distribution Profile) Můžete bezdrátově poslouchat hudbu ve vysoké kvalitě.
- AVRCP (Audio Video Remote Control Profile) Můžete nastavit hlasitost apod.

Obsluha se může lišit v závislosti na zařízení Bluetooth. Viz návod k obsluze dodaný se zařízením Bluetooth.

### **1 Připojte sluchátka s mikrofonem k zařízení Bluetooth.**

#### **Nasaďte si sluchátka s mikrofonem.**

Nastavte délku sluchátkového pásku.

Nasaďte si sluchátko s označením  $\Omega$  do levého ucha a sluchátko s označením  $\Omega$  do pravého ucha. Strana  $\Omega$ sluchátek s mikrofonem má hmatovou tečku.

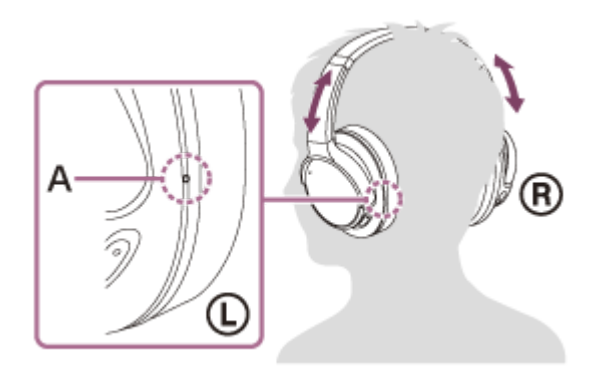

**A:** Hmatová tečka

#### **Přehrajte hudbu či video na zařízení Bluetooth.**

Nastavte hlasitost na zařízení Bluetooth.

### **Hlasitost nastavíte pomocí tlačítek +/- na sluchátkách s mikrofonem.**

Když hlasitost dosáhne maximálního nebo minimálního nastavení, ozve se zvuková výstraha.

### **Tip**

**3**

**4**

- Sluchátka s mikrofonem podporují ochranu obsahu SCMS-T. Lze tak poslouchat hudbu apod. ze zařízení, která podporují ochranu obsahu SCMS-T (například z mobilního telefonu nebo přenosného televizoru).
- V závislosti na zařízení Bluetooth je někdy nezbytné upravit hlasitost nebo nastavení výstupu zvuku na zařízení Bluetooth.
- Hlasitost během hovoru a hlasitost během poslechu hudby lze nastavit nezávisle na sobě. Změna hlasitosti hovoru neovlivní hlasitost přehrávání hudby a naopak.

## **Poznámka**

Při špatných podmínkách komunikace nemusí zařízení Bluetooth na ovládání sluchátek s mikrofonem reagovat správně.

#### **Příbuzné téma**

- [Vytvoření bezdrátového připojení k zařízením Bluetooth](#page-21-0)
- [Ovládání audio zařízení \(připojení Bluetooth\)](#page-66-0)
- [Používání funkce potlačení hluku](#page-69-0)
- [Používání funkce potlačení hluku AI](#page-70-0)

# <span id="page-66-0"></span>**Ovládání audio zařízení (připojení Bluetooth)**

Pokud zařízení Bluetooth podporuje profil AVRCP, můžete je ovládat pomocí sluchátek s mikrofonem. Dostupné funkce se mohou lišit v závislosti na zařízení Bluetooth. Viz návod k obsluze dodaný se zařízením Bluetooth.

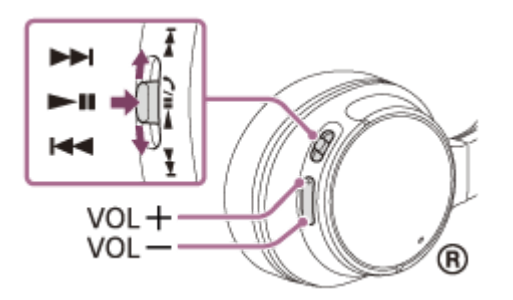

Jednotlivá tlačítka mají následující funkci:

### $\blacktriangleright$ II

- Jedním stisknutím během pozastavení spustíte přehrávání.
- Jedním stisknutím během přehrávání pozastavíte přehrávání.

#### $H = \frac{1}{2}$

- Jedním posunutím prstu přeskočíte na začátek následující stopy / na začátek předchozí stopy (nebo aktuální stopy během přehrávání).
- Posunutím a podržením prstu provedete rychlý posun vpřed nebo zpět.

Při připojení zařízení se systémem iOS, například telefonu iPhone, má tlačítko **II** následující funkci:

- $\bullet$  Dvojím stisknutím přeskočíte na začátek následující stopy. ( $\bullet$   $\bullet$ )
- Trojím stisknutím přeskočíte na začátek předchozí stopy (nebo aktuální stopy během přehrávání). ( $\bullet \bullet \bullet$
- $\bullet$  Jedním stisknutím a uvolněním a následným stisknutím a podržením zahájíte rychlý posun vpřed. ( $\bullet$   $\bullet$ )
- Dvojím stisknutím a uvolněním a následným stisknutím a podržením zahájíte rychlý posun zpět. (● ●

#### VOL +/-

Nastavení hlasitosti.

#### **Poznámka**

- Při špatných podmínkách komunikace nemusí zařízení Bluetooth na ovládání sluchátek s mikrofonem reagovat správně.
- Dostupné funkce se mohou lišit v závislosti na zařízení Bluetooth. Budete-li postupovat výše vyobrazeným způsobem, může se spustit jiná funkce nebo přístroj nemusí reagovat.

# **Ukončení připojení Bluetooth (po použití)**

**Používáte-li zařízení podporující připojení jedním dotykem (NFC), znovu se zařízením dotkněte sluchátek s mikrofonem. (Pokud je obrazovka zařízení zamknutá, odemkněte ji.) Používáte-li zařízení, které funkci připojení jedním dotykem (NFC) nepodporuje, proveďte operaci pomocí zařízení Bluetooth. 1**

Když je zařízení odpojeno, ozve se hlasové upozornění "BLUETOOTH disconnected" (BLUETOOTH odpojeno).

### **Vypněte sluchátka s mikrofonem.**

Ozve se hlasové upozornění "Power off" (Napájení vypnuto).

### **Tip**

**2**

Po skončení přehrávání hudby může dojít v závislosti na zařízení Bluetooth k automatickému ukončení připojení Bluetooth.

#### **Příbuzné téma**

- [Odpojení smartphonu jedním dotykem \(NFC\)](#page-24-0)
- [Vypnutí sluchátek s mikrofonem](#page-20-0)

# <span id="page-68-0"></span>**Co je to potlačení hluku?**

Obvod pro potlačení hluku snímá okolní hluk prostřednictvím vestavěných mikrofonů a odesílá do sluchátek s mikrofonem shodný signál s opačnou fází.

## **Poznámka**

- Efekt potlačení hluku se nemusí projevit ve velmi tichém prostředí, nebo může být slyšet zbytkový hluk.
- Efekt potlačení hluku se může lišit podle způsobu nasazení jednotky.
- Funkce potlačení hluku je účinná především na hluk v pásmu nízkých frekvencí. Ačkoli je hluk potlačen, není zcela eliminován.
- Při použití sluchátek s mikrofonem ve vlaku nebo v autě se může objevit hluk v závislosti na stavu kolejí či vozovky.  $\oplus$
- Mobilní telefony mohou způsobit rušení a šum. V takovém případě umístěte sluchátka s mikrofonem dále od mobilního telefonu.
- Mikrofony sluchátek (A) nezakrývejte rukama. Funkce potlačení hluku by nefungovala správně.

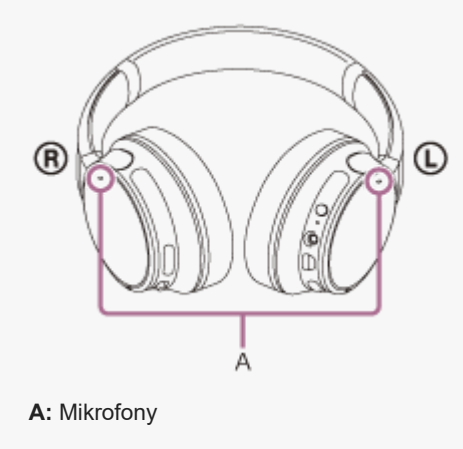

### **Příbuzné téma**

- [Používání funkce potlačení hluku](#page-69-0)
- [Používání funkce potlačení hluku AI](#page-70-0)

<span id="page-69-0"></span>[Uživatelská příručka](#page-0-0)

```
Bezdrátová stereofonní sluchátka s mikrofonem a potlačením hluku
WH-CH700N
```
# **Používání funkce potlačení hluku**

Při použití funkce potlačení hluku si můžete užívat hudbu, aniž byste byli rušeni hlukem z okolí.

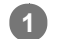

# **Zapněte sluchátka s mikrofonem.**

Ozve se hlasové upozornění "Power on" (Napájení zapnuto). Funkce potlačení hluku se zapíná automaticky při zapnutí sluchátek s mikrofonem. Rozsvítí se indikátor (zelený) vedle tlačítka NC.

# **Vypnutí funkce potlačení hluku**

Stiskněte tlačítko NC. Indikátor (zelený) vedle tlačítka NC zabliká a funkce potlačení hluku se vypne. Uslyšíte hlasové upozornění, které vás o tom bude informovat. Chcete-li funkci znovu zapnout, stiskněte znovu tlačítko NC.

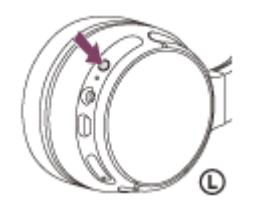

#### **Tip**

- Používáte-li funkci potlačení hluku s připojením Bluetooth, funkce potlačení hluku zůstává zapnutá, i když připojíte dodaný kabel ke sluchátkům.
- Používáte-li sluchátka s mikrofonem jako sluchátka, vypněte sluchátka s mikrofonem a použijte dodaný kabel ke sluchátkům.
- Funkci potlačení hluku můžete zapínat/vypínat také pomocí aplikace "Sony | Headphones Connect".

### **Poznámka**

- Pokud je tlačítko NC nastaveno jako tlačítko funkce Google Assistant, funkci potlačení hluku nelze přepnout stisknutím tlačítka NC. Funkci potlačení hluku můžete zapínat/vypínat také pomocí aplikace "Sony | Headphones Connect".
- Pokud je tlačítko NC nastaveno jako tlačítko Amazon Alexa, funkci potlačení hluku nelze přepnout stisknutím tlačítka NC. Funkci potlačení hluku můžete zapínat/vypínat také pomocí aplikace "Sony | Headphones Connect".
- Jsou-li sluchátka s mikrofonem připojená pomocí kabelu ke sluchátkům, indikátor vedle tlačítka (<sup>l</sup>) zhasne.

#### **Příbuzné téma**

- [O hlasových informacích](#page-6-0)
- [Zapnutí sluchátek s mikrofonem](#page-19-0)
- [Co je to potlačení hluku?](#page-68-0)
- [Používání funkce potlačení hluku AI](#page-70-0)
- [Co umožňuje aplikace "Sony | Headphones Connect"](#page-86-0)

# <span id="page-70-0"></span>**Používání funkce potlačení hluku AI**

Potlačení hluku AI je užitečná funkce, která automaticky vybere jeden z režimů potlačení hluku. Tato funkce zajišťuje nejúčinnější režim potlačení hluku tím, že okamžitě analyzuje zvukové složky prostředí.

Když jsou sluchátka s mikrofonem zapnutá, stiskněte a podržte tlačítko NC, dokud neuslyšíte zvukový signál. **1.**

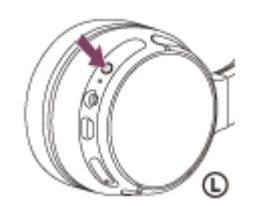

Sluchátka s mikrofonem začnou analyzovat složení okolního zvuku (přibližně 3 sekundy).

Během analýzy je snížena hlasitost zvuku ze sluchátek a indikátor (zelený) bliká.

Po provedení analýzy se automaticky nastaví nejefektivnější režim potlačení hluku a hlasitost zvuku ze sluchátek se vrátí na normální úroveň.

# **Typy režimů potlačení hluku**

**NC režim A:** vhodný pro hluk obsahující velké množství zvuku ve středním a nízkém pásmu. Účinný pro obecně hlučná prostředí.

**NC režim B:** vhodný pro hluk obsahující velké množství zvuku ve velmi nízkém pásmu. Účinný zejména pro hluk v autobusech a vlacích.

**NC režim C:** vhodný pro relativně tichý hluk v širokém pásmu. Účinný zejména pro hluk v kanceláři a hluk vycházející z kancelářských přístrojů.

### **Poznámka**

- Režim potlačení hluku se vrátí k nastavení NC režim A v případě, že:
	- funkce potlačení hluku byla vypnuta a pak opět zapnuta, sluchátka s mikrofonem byla vypnuta a pak opět zapnuta.

### **Příbuzné téma**

- [Co je to potlačení hluku?](#page-68-0)
- [Používání funkce potlačení hluku](#page-69-0)

[Uživatelská příručka](#page-0-0)

Bezdrátová stereofonní sluchátka s mikrofonem a potlačením hluku WH-CH700N

# **Přepínání režimů kvality zvuku**

Výchozím nastavením kvality zvuku je režim "Priorita kvality zvuku".

- **Při použití zařízení kompatibilního s kodeky SBC, AAC, aptX nebo aptX HD vyberte režim "Priorita kvality zvuku".**
- Při nestabilním připojení, například v případě pouze přerušovaného zvuku, vyberte režim "Priorita stabilního připojení".

# **Kvalita zvuku a indikátor (modrý) jednotlivých režimů**

Když přepnete režim kvality zvuku, indikátor (modrý) začne blikat, aby byl patrný aktuální režim kvality zvuku.

### Režim "Priorita kvality zvuku": 3krát **O** - - **O** - - **O**

Je automaticky vybrána volba SBC, AAC, aptX nebo aptX HD.

### **Režim "Priorita stabilního připojení": 1krát ●**

SBC

**Zapněte sluchátka s mikrofonem stisknutím a přidržením tlačítka** (b) po dobu více než 2 sekund a **současným přidržením tlačítka + nebo -. 1**

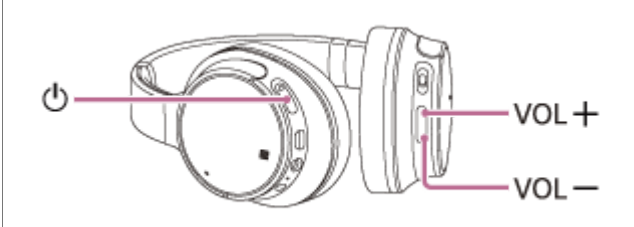

- Chcete-li zvolit režim "Priorita stabilního připojení", zapněte sluchátka s mikrofonem a zároveň držte stisknuté tlačítko -.
- Chcete-li zvolit režim "Priorita kvality zvuku", zapněte sluchátka s mikrofonem a zároveň držte stisknuté tlačítko +.

# **Kontrola režimu kvality zvuku**

Stiskněte a přidržte tlačítko (b), potom do 2 sekund stiskněte tlačítko + nebo - (před vypnutím napájení). Indikátor (modrý) zabliká 3krát (režim "Priorita kvality zvuku") nebo 1krát (režim "Priorita stabilního připojení"). Nastavení režimu kvality zvuku můžete přepnout nebo zkontrolovat pomocí aplikace "Sony | Headphones Connect".

### **Poznámka**

- $\Box$  Zapnete-li sluchátka s mikrofonem pouze stisknutím tlačítka  $\langle \cdot \rangle$ , indikátor (modrý) zabliká dvakrát pro potvrzení zapnutí, sluchátka s mikrofonem však neinformují o režimu kvality zvuku blikáním indikátoru (modrého).
- V závislosti na kvalitě zvuku a podmínkách, za kterých jsou sluchátka s mikrofonem používána, může dojít ke zkrácení doby přehrávání.
- V závislosti na podmínkách prostředí v oblasti, kde jsou sluchátka s mikrofonem používána, může i při výběru režimu "Priorita stabilního připojení" docházet k přerušování zvuku.
# **Kontrola režimu kvality zvuku**

Když přepnete režim kvality zvuku, indikátor (modrý) začne blikat, aby byl patrný aktuální režim kvality zvuku. Když jsou sluchátka s mikrofonem zapnutá, stiskněte a přidržte tlačítko (b), potom během 2 sekund stiskněte tlačítko + nebo -(než se vypne napájení) a indikátor (modrý) zablikáním oznámí právě zvolený režim kvality zvuku.

### Režim "Priorita kvality zvuku": 3krát **O** - - **O** - - **O**

Je automaticky vybrána volba SBC, AAC, aptX nebo aptX HD.

#### I **Režim "Priorita stabilního připojení": 1krát ●**

SBC

ı

Nastavení režimu kvality zvuku můžete přepnout nebo zkontrolovat pomocí aplikace "Sony | Headphones Connect".

<span id="page-74-0"></span>Bezdrátová stereofonní sluchátka s mikrofonem a potlačením hluku WH-CH700N

# **Podporované kodeky**

Kodek je algoritmus kódování zvuku používaný při přenášení zvuku prostřednictvím připojení Bluetooth. Sluchátka s mikrofonem podporují následující 4 kodeky pro přehrávání hudby prostřednictvím připojení A2DP: SBC, AAC, aptX, aptX HD.

SBC

Jedná se o zkratku výrazu Subband Codec. Jedná se o standardní technologii kódování zvuku používanou zařízeními Bluetooth. Všechna zařízení Bluetooth podporují SBC.

AAC

Jedná se o zkratku výrazu Advanced Audio Coding.

AAC využívají zejména produkty společnosti Apple, jako jsou zařízení iPhone, tento kodek nabízí vyšší kvalitu zvuku než SBC.

aptX

Jedná se o technologii kódování zvuku. aptX využívají některé smartphony Android, tento kodek poskytuje vyšší kvalitu zvuku než SBC.

aptX HD

Jedná se o technologii kódování zvuku. aptX HD využívají některé smartphony Android, tento kodek poskytuje vyšší kvalitu zvuku než aptX.

Když jsou sluchátka s mikrofonem nastavena na režim "priority kvality zvuku", zatímco je z připojeného zařízení přenášena hudba v jednom z výše uvedených kodeků, přepnou se sluchátka s mikrofonem automaticky na příslušný kodek a budou hudbu přehrávat v tomto kodeku.

V závislosti na zařízení připojeném ke sluchátkům s mikrofonem je však možné, že budete muset zařízení dopředu nastavit, abyste mohli poslouchat hudbu na sluchátkách s mikrofonem v jiném kodeku, i když zařízení podporuje kodek vyšší kvality zvuku než SBC.

Informace týkající se nastavení kodeku naleznete v návodu k obsluze dodaném se zařízením.

# <span id="page-75-0"></span>**Příjem hovoru**

Prostřednictvím připojení Bluetooth můžete využívat volání pomocí sady hands-free ze smartphonu nebo mobilního telefonu podporujícího profil Bluetooth HFP (profil hands-free) nebo HSP (Headset Profile).

- Podporuje-li smartphone či mobilní telefon HFP a HSP, nastavte jej na HFP.
- Operace se mohou u jednotlivých typů smartphonů či mobilních telefonů lišit. Viz návod k obsluze dodaný k vašemu smartphonu či mobilnímu telefonu.
- Sluchátka s mikrofonem podporují pouze normální příchozí hovory. Aplikace volání pro smartphony a počítače nejsou podporovány.

### **Vyzváněcí tón**

**2**

**3**

**4**

Při příchozím hovoru bude ve sluchátkách s mikrofonem slyšet vyzváněcí tón a indikátor (modrý) bude rychle blikat. Ozve se některý z vyzváněcích tónů uvedených níže v závislosti na smartphonu nebo mobilním telefonu.

- Vyzváněcí tón nastavený na sluchátkách s mikrofonem
- Vyzváněcí tón nastavený na smartphonu či mobilním telefonu
- Vyzváněcí tón nastavený na smartphonu či mobilním telefonu pouze pro připojení Bluetooth

### **1 Nejdříve připojte sluchátka s mikrofonem k smartphonu či mobilnímu telefonu.**

### **Uslyšíte-li vyzváněcí tón, můžete hovor přijmout stisknutím tlačítka na sluchátkách s mikrofonem.**

Jestliže v době příchozího hovoru posloucháte hudbu, přehrávání se přeruší a ze sluchátek s mikrofonem se ozve vyzváněcí tón.

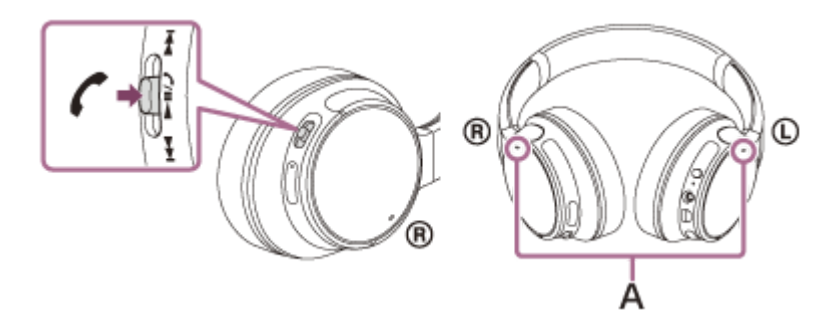

### **A:** Mikrofony

Při telefonování používejte mikrofon levého nebo pravého sluchátka (který potlačuje hluk při použití funkce potlačení hluku).

### **Není-li ve sluchátkách s mikrofonem slyšet vyzváněcí tón**

- Je možné, že sluchátka s mikrofonem nejsou propojená se smartphonem či mobilním telefonem pomocí HFP nebo HSP. Zkontrolujte stav připojení na smartphonu či mobilním telefonu.
- Pokud se přehrávání automaticky nepřeruší, zvolte přerušení pomocí sluchátek s mikrofonem.

#### **Pomocí tlačítka + nebo - nastavíte hlasitost.**

Když hlasitost dosáhne maximálního nebo minimálního nastavení, ozve se zvuková výstraha.

Hovor ukončíte opětovným stisknutím tlačítka  $\curvearrowright$  na sluchátkách s mikrofonem.

Přijmete-li hovor v době, kdy posloucháte hudbu, přehrávání se po ukončení hovoru automaticky obnoví.

#### **Tip**

- Některé smartphony či mobilní telefony ve výchozím nastavení přijímají hovory pomocí telefonu namísto sluchátek s mikrofonem. Při připojení HFP nebo HSP přepněte zařízení pro volání na sluchátka s mikrofonem přidržením tlačítka ( po dobu přibližně 2 sekund nebo pomocí smartphonu či mobilního telefonu.
- **Hlasitost pro volání lze nastavit pouze během telefonního hovoru.**
- Hlasitost během hovoru a hlasitost během poslechu hudby lze nastavit nezávisle na sobě. Změna hlasitosti hovoru neovlivní hlasitost přehrávání hudby a naopak.

#### **Poznámka**

- Záleží na typu smartphonu či mobilního telefonu, zda se přehrávání po ukončení hovoru automaticky obnoví, či nikoli.
- Smartphone či mobilní telefon používejte ve vzdálenosti alespoň 50 cm od sluchátek s mikrofonem. Nachází-li se sluchátka s mikrofonem a smartphone či mobilní telefon příliš blízko u sebe, může vznikat šum.

#### **Příbuzné téma**

- [Vytvoření bezdrátového připojení k zařízením Bluetooth](#page-21-0)
- [Uskutečnění hovoru](#page-77-0)
- [Funkce pro volání](#page-79-0)
- [Co umožňuje aplikace "Sony | Headphones Connect"](#page-86-0)

# <span id="page-77-0"></span>**Uskutečnění hovoru**

Prostřednictvím připojení Bluetooth můžete využívat volání pomocí sady hands-free ze smartphonu nebo mobilního telefonu podporujícího profil Bluetooth HFP (Hands-free Profile) nebo HSP (Headset Profile).

- Podporuje-li smartphone či mobilní telefon HFP a HSP, nastavte jej na HFP.
- Operace se mohou u jednotlivých typů smartphonů či mobilních telefonů lišit. Viz návod k obsluze dodaný k vašemu smartphonu či mobilnímu telefonu.
- Sluchátka s mikrofonem podporují pouze normální příchozí hovory. Aplikace volání pro smartphony a počítače nejsou podporovány.

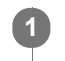

**2**

### **1 Nejdříve připojte sluchátka s mikrofonem k smartphonu či mobilnímu telefonu.**

### **Pomocí smartphonu či mobilního telefonu uskutečněte hovor.**

Uskutečníte-li hovor, ze sluchátek se bude ozývat oznamovací tón. Uskutečníte-li hovor v době, kdy posloucháte hudbu, přehrávání hudby se přeruší. Není-li ve sluchátkách s mikrofonem slyšet žádný oznamovací tón, přepněte zařízení pro volání na sluchátka s mikrofonem pomocí smartphonu či mobilního telefonu nebo přidržením tlačítka  $\zeta$  po dobu přibližně 2 sekund.

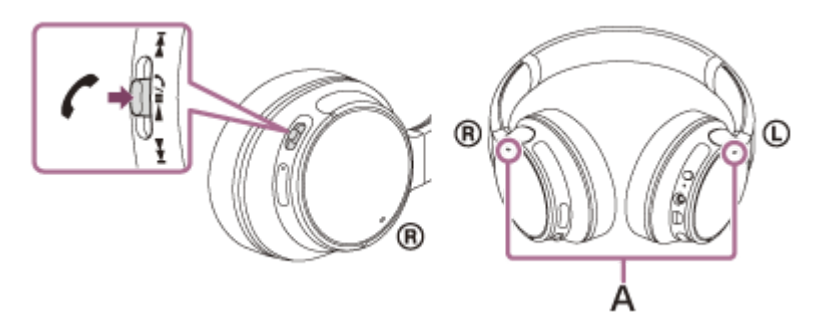

### **A:** Mikrofony

Při telefonování používejte mikrofon levého nebo pravého sluchátka (který potlačuje hluk při použití funkce potlačení hluku).

### **Pomocí tlačítka + nebo - nastavíte hlasitost.**

Když hlasitost dosáhne maximálního nebo minimálního nastavení, ozve se zvuková výstraha.

### Hovor ukončíte opětovným stisknutím tlačítka  $\zeta$  na sluchátkách s mikrofonem.

Uskutečníte-li hovor v době, kdy posloucháte hudbu, přehrávání se po ukončení hovoru automaticky obnoví.

### **Tip**

**3**

**4**

- Hlasitost pro volání lze nastavit pouze během telefonního hovoru.
- Hlasitost během hovoru a hlasitost během poslechu hudby lze nastavit nezávisle na sobě. Změna hlasitosti hovoru neovlivní hlasitost přehrávání hudby a naopak.

#### **Poznámka**

Smartphone či mobilní telefon používejte ve vzdálenosti alespoň 50 cm od sluchátek s mikrofonem. Nachází-li se sluchátka s mikrofonem a smartphone či mobilní telefon příliš blízko u sebe, může vznikat šum.

### **Příbuzné téma**

- [Vytvoření bezdrátového připojení k zařízením Bluetooth](#page-21-0)
- [Příjem hovoru](#page-75-0)
- [Funkce pro volání](#page-79-0)

### <span id="page-79-0"></span>**Funkce pro volání**

Dostupné funkce se mohou lišit v závislosti na profilu podporovaném smartphonem či mobilním telefonem. I když má zařízení stejný profil, funkce se mohou lišit v závislosti na daném typu smartphonu či mobilního telefonu. Viz návod k obsluze dodaný k vašemu smartphonu či mobilnímu telefonu.

### **Podporovaný profil: HFP (Hands-free Profile)**

### **V pohotovostním režimu / během přehrávání hudby**

Stisknutím a podržením tlačítka  $\zeta$  na více než 2 sekundy spustíte funkci hlasového vytáčení smartphonu / mobilního telefonu (\*), případně aktivujete aplikaci Google app zařízení Android nebo funkci Siri zařízení iPhone.

### **Odchozí hovor**

- $\bullet$  Jedním stisknutím tlačítka  $\prime$  zrušíte odchozí hovor.
- Pro změnu volacího zařízení ze sluchátek s mikrofonem na smartphone či mobilní telefon nebo naopak stiskněte a podržte tlačítko  $\curvearrowright$  po dobu přibližně 2 sekund.

### **Příchozí hovor**

- **Jedním stisknutím tlačítka**  $\epsilon$  přijmete příchozí hovor.
- Stisknutím a přidržením tlačítka  $\zeta$  po dobu přibližně 2 sekund odmítnete příchozí hovor.

### **Během hovoru**

- $\bullet$  Jedním stisknutím tlačítka  $\prime$  ukončíte hovor.
- Pro změnu volacího zařízení ze sluchátek s mikrofonem na smartphone či mobilní telefon nebo naopak stiskněte a podržte tlačítko  $\curvearrowright$  po dobu přibližně 2 sekund.

### **Podporovaný profil: HSP (Headset Profile)**

### **Odchozí hovor**

 $\bullet$  Jedním stisknutím tlačítka  $\bullet$  zrušíte odchozí hovor. (\*)

### **Příchozí hovor**

 $\bullet$  Jedním stisknutím tlačítka  $\bullet$  přijmete příchozí hovor.

### **Během hovoru**

 $\bullet$  Jedním stisknutím tlačítka  $\bullet$  ukončíte hovor. (\*)

Některá zařízení nemusejí tuto funkci podporovat.

### **Příbuzné téma**

- [Příjem hovoru](#page-75-0)
- [Uskutečnění hovoru](#page-77-0)

# **Ukončení připojení Bluetooth (po použití)**

**Používáte-li zařízení podporující připojení jedním dotykem (NFC), znovu se zařízením dotkněte sluchátek s mikrofonem. (Pokud je obrazovka zařízení zamknutá, odemkněte ji.) Používáte-li zařízení, které funkci připojení jedním dotykem (NFC) nepodporuje, proveďte operaci pomocí zařízení Bluetooth. 1**

Když je zařízení odpojeno, ozve se hlasové upozornění "BLUETOOTH disconnected" (BLUETOOTH odpojeno).

### **Vypněte sluchátka s mikrofonem.**

Ozve se hlasové upozornění "Power off" (Napájení vypnuto).

### **Tip**

**2**

Po skončení přehrávání hudby může dojít v závislosti na zařízení Bluetooth k automatickému ukončení připojení Bluetooth.

### **Příbuzné téma**

- [Odpojení smartphonu jedním dotykem \(NFC\)](#page-24-0)
- [Vypnutí sluchátek s mikrofonem](#page-20-0)

# **Používání funkce Google Assistant**

Pomocí funkce Google Assistant, kterou jsou vybaveny smartphony, můžete mluvením do mikrofonu sluchátek ovládat smartphone nebo provést hledání.

### **Kompatibilní smartphony**

- Smartphony se systémem Android 5.0 nebo novějším (Je nutná nejnovější verze aplikace Google app.)
- iPhone / iPod touch (Je vyžadována instalace aplikace Google Assistant.)

#### **Pokud je váš smartphone iPhone / iPod touch, otevřete aplikaci Google Assistant. 1**

Pokud máte smartphone Android, tento krok přeskočte.

### **Otevřete aplikaci "Sony | Headphones Connect" a nastavte tlačítko NC jako tlačítko Google Assistant.**

Při prvním použití funkce Google Assistant spusťte aplikaci Google Assistant, klepněte na tlačítko [Dokončit nastavení sluchátek] na zobrazení konverzací a proveďte úvodní nastavení aplikace Google Assistant podle pokynů na obrazovce.

Podrobnosti o aplikaci "Sony | Headphones Connect" naleznete na následující adrese. [http://rd1.sony.net/help/mdr/hpc/h\\_zz/](http://rd1.sony.net/help/mdr/hpc/h_zz/)

#### **Stisknutím tlačítka NC můžete použít Google Assistant. 3**

- Stisknutím a podržením můžete zadat hlasový příkaz.
- Jedním stisknutím přehrajete oznámení.
- Dvěma stisknutími hlasový příkaz zrušíte.

Podrobnosti o aplikaci Google Assistant naleznete na následujících webových stránkách: [https://assistant.google.com](https://assistant.google.com/)

#### **Tip**

**2**

- Zkontrolovat nebo aktualizovat verzi softwaru sluchátek s mikrofonem můžete pomocí aplikace "Sony | Headphones Connect".
- Když funkce Google Assistant není k dispozici kvůli chybějícímu připojení k síti, zazní oznámení "The Google Assistant is not connected" (Aplikace Google Assistant není připojena).
- Pokud v aplikaci Google Assistant nevidíte tlačítko [Dokončit nastavení sluchátek], zrušte spárování sluchátek v nastavení funkce Bluetooth ve smartphonu a proveďte spárování znovu.

### **Poznámka**

- Pokud je tlačítko NC nastaveno v kroku 2 jako tlačítko Google Assistant, funkci potlačení hluku nelze přepnout stisknutím tlačítka NC.
- Pokud je tlačítko NC nastaveno v kroku 2 jako tlačítko Google Assistant, funkci Amazon Alexa nelze přepnout stisknutím tlačítka  $\blacksquare$ NC.
- V některých zemích, oblastech nebo jazycích nemusí být funkce Google Assistant k dispozici.

Bezdrátová stereofonní sluchátka s mikrofonem a potlačením hluku WH-CH700N

# **Používání funkce Amazon Alexa**

Pomocí funkce Amazon Alexa, kterou jsou vybaveny smartphony, můžete mluvením do sluchátek s mikrofonem ovládat smartphone nebo provést hledání.

### **Kompatibilní smartphony**

- Smartphony s nainstalovaným systémem Android 5.1 nebo novějším nebo iOS 10.0 nebo novějším.
- Je vyžadována instalace nejnovější aplikace Amazon Alexa.

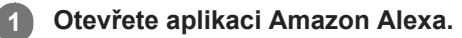

Otevřete aplikaci "Sony | Headphones Connect" a nastavte tlačítko NC jako tlačítko Amazon Alexa.

Podrobnosti o aplikaci "Sony | Headphones Connect" naleznete na následující adrese. [http://rd1.sony.net/help/mdr/hpc/h\\_zz/](http://rd1.sony.net/help/mdr/hpc/h_zz/)

### **Funkci Amazon Alexa můžete použít stisknutím tlačítka NC. 3**

- Stisknutím můžete zadat hlasový příkaz.
- Jedním stisknutím hlasový příkaz zrušíte.
- Pokud se neozve hlas, funkce bude zrušena.

Podrobnosti o funkci Amazon Alexa naleznete na následujících webových stránkách: <https://www.amazon.com/b?node=16067214011>

### **Tip**

**2**

- Zkontrolovat nebo aktualizovat verzi softwaru sluchátek s mikrofonem můžete pomocí aplikace "Sony | Headphones Connect".  $\alpha$
- Když funkce Amazon Alexa není k dispozici kvůli chybějícímu připojení k síti, zazní oznámení "Either your mobile device isn't connected; or you need to open the Alexa App and try again" (Buď vaše mobilní zařízení není připojeno, nebo bude nutné spustit aplikaci Alexa a opakovat akci).

### **Poznámka**

- Pokud je tlačítko NC nastaveno v kroku 2 jako tlačítko Amazon Alexa, funkci potlačení hluku nelze ze sluchátek s mikrofonem ovládat.
- Pokud je tlačítko NC nastaveno v kroku 2 jako tlačítko Amazon Alexa, funkci Google Assistant nelze ze sluchátek s mikrofonem ovládat.
- **Funkce Alexa není k dispozici ve všech jazycích a zemích/oblastech.** Podrobnosti naleznete na stránce [www.amazon.com/alexa-availability.](https://www.amazon.com/alexa-availability)

**1**

**3**

**4**

Bezdrátová stereofonní sluchátka s mikrofonem a potlačením hluku WH-CH700N

# **Používání funkce hlasového asistenta (Google app)**

Pomocí funkce Google app, kterou jsou vybaveny smartphony se systémem Android, můžete mluvením do mikrofonu sluchátek ovládat smartphone Android.

### **Nakonfigurujte nastavení asistenta a hlasového ovládání v aplikaci Google app.**

Ve smartphonu Android vyberte možnost [Settings] — [Apps] a poté vyberte ikonu ozubeného kola v pravém horním rohu displeje.

Poté vyberte možnost [Default Apps] — [Assist & Voice input] — [Assist App] a nastavte možnost [Assist App] na hodnotu Google app.

Výše uvedený postup slouží jako příklad. Podrobnosti naleznete v návodu k obsluze smartphonu Android. Poznámka: Může být nutná nejnovější verze aplikace.

Podrobnosti o funkci Google app naleznete v návodu k obsluze zařízení, na stránkách zákaznické podpory smartphonu Android nebo na webových stránkách obchodu Google Play.

V závislosti na technických vlastnostech smartphonu Android nemusí být možné funkci Google app ze sluchátek s mikrofonem aktivovat.

**2 Připojte sluchátka s mikrofonem k smartphonu Android prostřednictvím připojení Bluetooth.**

**Když je smartphone Android v pohotovostním režimu nebo přehrává hudbu, stisknutím a podržením** tlačítka **c**aktivujte funkci Google app.

Aktivuje se funkce Google app a uslyšíte zvuk spuštění.

### **Prostřednictvím mikrofonu sluchátek sdělte požadavek na funkci Google app.**

Podrobnosti o funkci Google app, například o aplikacích, které s funkcí Google app spolupracují, naleznete v návodu k obsluze smartphonu Android.

Pokud po aktivaci funkce Google app uběhne určitá doba bez požadavku, funkce Google app se deaktivuje.

### **Poznámka**

- Pokud je tlačítko NC nastaveno jako tlačítko funkce Google Assistant, funkce hlasového asistenta (Google app) není k dispozici.
- Pokud je tlačítko NC nastaveno jako tlačítko Amazon Alexa, funkce hlasového asistenta (Google app) není k dispozici.
- Funkci Google app nelze aktivovat, když řeknete "Ok Google" prostřednictvím mikrofonu sluchátek ani v případě, že je zapnuto nastavení [Ok Google] smartphonu Android.

# **Používání funkce hlasového asistenta (Siri)**

Pomocí funkce Siri, kterou jsou vybavena zařízení iPhone, můžete mluvením do mikrofonu sluchátek ovládat zařízení iPhone.

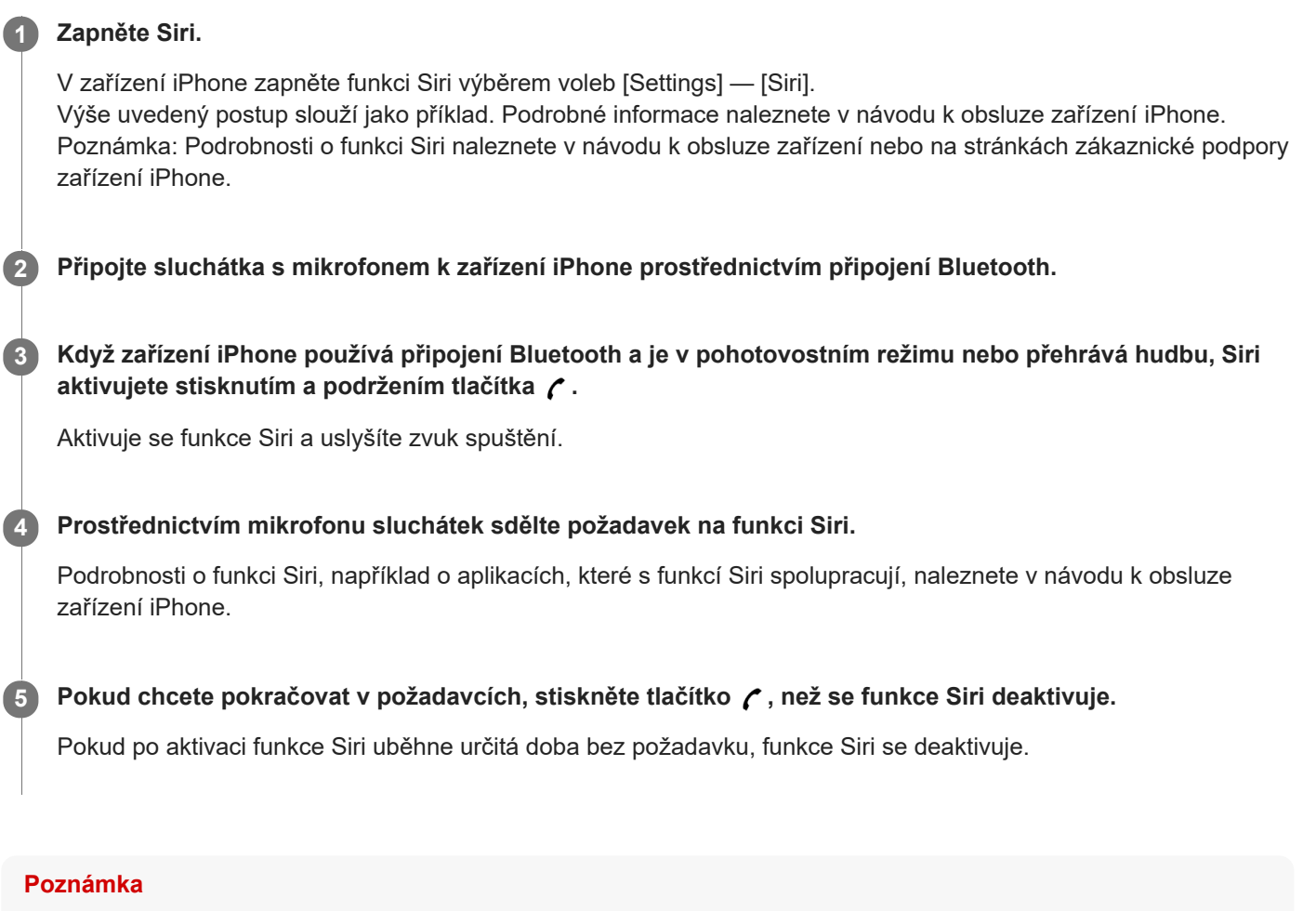

Funkci Siri nelze aktivovat, když řeknete "Hey Siri" prostřednictvím mikrofonu sluchátek, ani v případě, že je nastavení [Allow "Hey Siri"] zařízení iPhone zapnuto.

<span id="page-86-0"></span>Bezdrátová stereofonní sluchátka s mikrofonem a potlačením hluku WH-CH700N

# Co umožňuje aplikace "Sony | Headphones Connect"

Pokud spojíte smartphone (s nainstalovanou aplikací "Sony | Headphones Connect") a sluchátka s mikrofonem pomocí funkce Bluetooth, můžete provádět následující.

- Zobrazit zbývající kapacitu baterie sluchátek s mikrofonem
- Zobrazit kodek připojení Bluetooth
- Zapnout/vypnout potlačení hluku
- Vybrat režim zvukových efektů (prostorový zvuk (VPT))
- Vybrat nastavení ekvalizéru
- Upravit nastavení ekvalizéru
- Přepnout režim kvality zvuku nastavením režimu připojení Bluetooth
- Nastavit funkci DSEE
- **Upravit hlasitost**
- Přehrát hudbu, pozastavit přehrávání, použít rychlý posun zpět/vpřed
- Zkontrolovat stav připojení a nastavení sluchátek s mikrofonem
- Zkontrolovat verzi softwaru sluchátek s mikrofonem
- Aktualizovat software sluchátek s mikrofonem
- Změnit funkci tlačítka NC

Podrobnosti o aplikaci "Sony | Headphones Connect" naleznete na následující adrese. [http://rd1.sony.net/help/mdr/hpc/h\\_zz/](http://rd1.sony.net/help/mdr/hpc/h_zz/)

#### **Tip**

Činnost aplikace "Sony | Headphones Connect" závisí na audio zařízení. Technické údaje a provedení obrazovek aplikace se mohou bez předchozího upozornění změnit.

#### **Příbuzné téma**

- **[Instalace aplikace "Sony | Headphones Connect"](#page-87-0)**
- **[Kontrola zbývající kapacity baterie](#page-16-0)**
- [Používání funkce potlačení hluku](#page-69-0)
- [Podporované kodeky](#page-74-0)

# <span id="page-87-0"></span>**Instalace aplikace "Sony | Headphones Connect"**

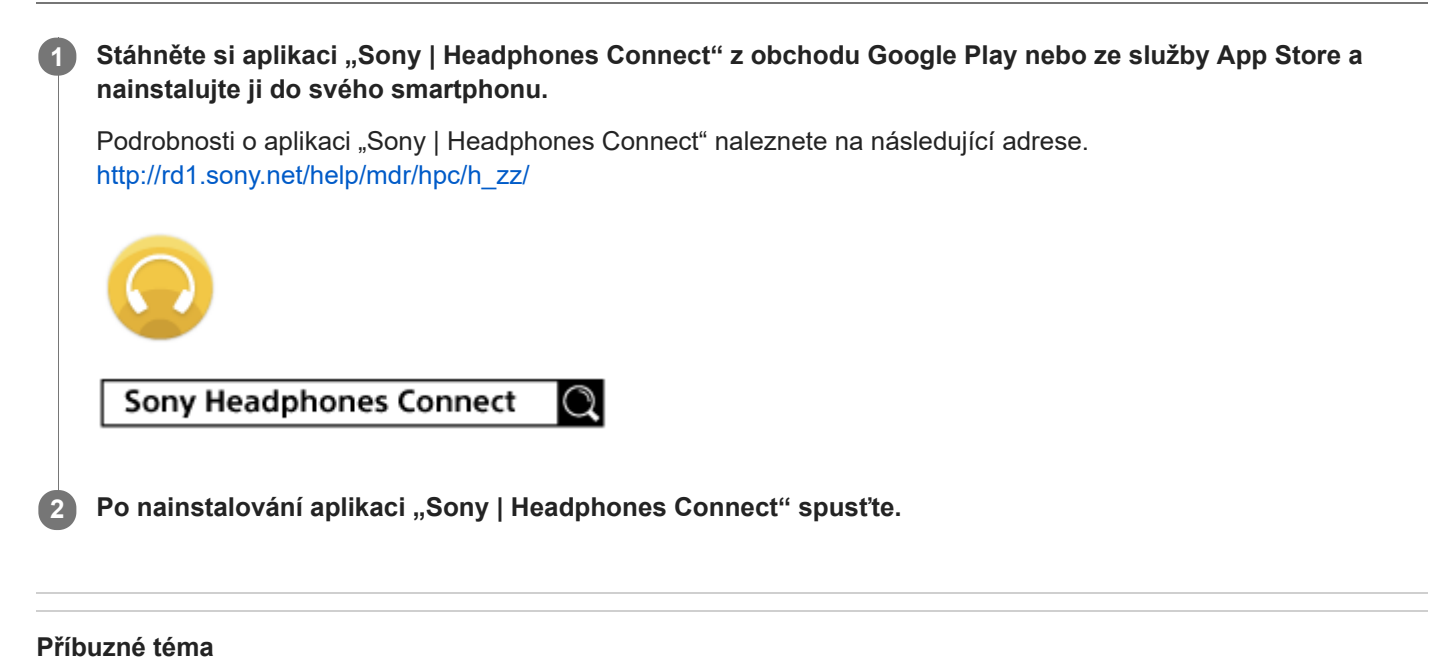

[Co umožňuje aplikace "Sony | Headphones Connect"](#page-86-0)

# **Bezpečnostní opatření**

### **Komunikace prostřednictvím Bluetooth**

- Bezdrátová technologie Bluetooth funguje v dosahu přibližně 10 m. Maximální komunikační dosah se může lišit v závislosti na překážkách (lidské tělo, kovy, zeď atd.) nebo elektromagnetickém prostředí.
- Mikrovlny emitované zařízením Bluetooth mohou ovlivnit fungování elektronických lékařských přístrojů. Na následujících místech je nutné sluchátka s mikrofonem a další zařízení Bluetooth vypnout, protože mohou způsobit nehodu:
	- v nemocnici, v blízkosti prioritního sedadla ve vlaku, v přítomnosti hořlavých plynů, například na čerpací stanici
	- poblíž automatických dveří nebo požárních hlásičů
- Tento výrobek při používání v bezdrátovém režimu vysílá rádiové vlny. Při používání výrobku v bezdrátovém režimu na palubě letadla se řiďte pokyny posádky ohledně přípustného používání zařízení v bezdrátovém režimu.
- Vzhledem k vlastnostem bezdrátové technologie je zvuk přehrávaný v sluchátkách s mikrofonem oproti zvuku a hudbě přehrávané ve vysílajícím zařízení zpožděný. Při přehrávání filmu nebo hraní her proto nemusí být obraz a zvuk sladěné.
- Sluchátka s mikrofonem podporují funkce zabezpečení vyhovující standardu Bluetooth za účelem poskytování zabezpečeného připojení při použití bezdrátové technologie Bluetooth, avšak v závislosti na nastavení nemusí být zabezpečení dostatečné. Při komunikaci prostřednictvím bezdrátové technologie Bluetooth buďte opatrní.
- Neneseme žádnou odpovědnost za jakýkoli únik informací během komunikace přes Bluetooth.
- Nelze zaručit připojení ke všem zařízením Bluetooth.
	- Zařízení využívající funkci Bluetooth musí vyhovovat standardu Bluetooth stanovenému společností Bluetooth SIG, Inc. a musí být autentizované.
	- I v případě, že připojované zařízení vyhovuje výše uvedenému standardu Bluetooth, se některá zařízení nemusí připojit nebo nemusí kvůli svým vlastnostem nebo parametrům správně fungovat.
	- Při hands-free telefonování může v závislosti na zařízení nebo komunikačním prostředí vznikat šum.
- V závislosti na připojovaném zařízení může zahájení komunikace chvíli trvat.

### **Poznámka ke statické elektřině**

Statická elektřina nakumulovaná v těle může způsobit slabé brnění v uších. Chcete-li minimalizovat její účinky, noste oblečení vyrobené z přírodních materiálů.

### **Poznámka k nošení sluchátek s mikrofonem**

Vzhledem k tomu, že se sluchátka s mikrofonem nosí natěsno, při silném zatlačení na sluchátka nebo při jejich náhlém sejmutí z uší hrozí nebezpečí poškození ušních bubínků nebo jiného zranění. Při zatlačení sluchátek s mikrofonem proti uchu může také dojít k tomu, že membrána bude vytvářet zvuk. Toto ovšem není porucha.

### **Jiné**

- Používáte-li sluchátka s mikrofonem jako kabelová sluchátka, používejte pouze dodaný kabel ke sluchátkům. Ujistěte se, že je kabel ke sluchátkům správně připojen.
- Nepokládejte sluchátka s mikrofonem na místa vystavená vlhkosti, prachu, sazím nebo páře ani do vozidla nebo na jiná místa vystavená přímému slunečnímu svitu.
- Zařízení Bluetooth nemusí u mobilních telefonů fungovat v závislosti na podmínkách rádiových vln a místě, ve kterém je zařízení používáno.
- Vysoká hlasitost může poškodit váš sluch.
- Kvůli bezpečnosti provozu nepoužívejte při řízení vozidla nebo jízdě na kole.
- Nepoužívejte sluchátka s mikrofonem v místech, kde omezení vnímání okolního zvuku může vést k ohrožení, například na křižovatkách, vlakových nástupištích nebo na stavbách.
- Nepokládejte na sluchátka s mikrofonem těžké předměty a netlačte na ně, protože by mohlo během delšího skladování dojít k jejich deformaci.
- Nevystavujte sluchátka s mikrofonem nadměrným nárazům.
- Čištění sluchátek s mikrofonem provádějte měkkou a suchou látkou.
- Nevystavujte sluchátka s mikrofonem působení vody. Sluchátka s mikrofonem nejsou vodotěsná. Dodržujte níže uvedené bezpečnostní pokyny.
	- Vyhněte se pádu sluchátek s mikrofonem do dřezu nebo jiné nádoby s vodou.
	- Nepoužívejte sluchátka s mikrofonem ve vlhkém prostředí nebo v nepříznivém počasí, například v dešti či sněhu.
	- Zabraňte jejich namočení. Dotknete-li se sluchátek s mikrofonem mokrýma rukama nebo je vložíte do vlhkého oblečení, může dojít k jejich namočení a následné závadě sluchátek.
- Necítíte-li se po použití sluchátek s mikrofonem dobře, přestaňte je ihned používat.
- Stav výstelek na sluchátka se může při dlouhodobém skladování nebo používání zhoršit.
- V případě jakýchkoli dotazů nebo problémů týkajících se těchto sluchátek s mikrofonem, které nejsou popsány v tomto návodu k obsluze, se obraťte na nejbližšího prodejce značky Sony.

# **Ochranné známky**

- Značka a loga Bluetooth® jsou registrované ochranné známky společnosti Bluetooth SIG, Inc. a jakékoli použití takových značek společností Sony Corporation probíhá na základě licence.
- Značka N je ochrannou známkou nebo registrovanou ochrannou známkou společnosti NFC Forum, Inc. ve Spojených státech a dalších zemích.
- Zvuk Qualcomm® aptX™ je produktem společnosti Qualcomm Technologies International, Ltd. Qualcomm je ochranná známka společnosti Qualcomm Incorporated registrovaná ve Spojených státech amerických a dalších zemích, použita se svolením. aptX je ochranná známka společnosti Qualcomm Technologies International, Ltd. registrovaná ve Spojených státech amerických a dalších zemích, použito se svolením.
- Google a Android jsou ochranné známky společnosti Google LLC.
- Amazon, Alexa a všechna související loga jsou obchodními značkami společnosti Amazon.com, Inc. nebo jejích poboček.
- Windows je registrovaná ochranná známka nebo ochranná známka společnosti Microsoft Corporation ve Spojených státech a/nebo jiných zemích.
- Mac, OS X, iPhone, iPod touch a Siri jsou ochranné známky společnosti Apple Inc. registrované v USA a jiných zemích. App Store je servisní značka společnosti Apple Inc. registrovaná v USA a jiných zemích.
- IOS je obchodní značka nebo registrovaná obchodní značka společnosti Cisco v USA a jiných zemích a může být používána pod licencí.

Ostatní ochranné známky a názvy jsou majetkem příslušných vlastníků.

<span id="page-91-0"></span>Bezdrátová stereofonní sluchátka s mikrofonem a potlačením hluku WH-CH700N

### **Webové stránky zákaznické podpory**

Na následujících webových stránkách podpory můžete získat informace o podpoře k vašim sluchátkům s mikrofonem: Pro zákazníky v USA: <http://esupport.sony.com/> Pro zákazníky v Kanadě: <http://esupport.sony.com/CA/> Pro zákazníky v Latinské Americe: <http://esupport.sony.com/LA/> Pro zákazníky v evropských zemích: [www.sony.eu/support](http://www.sony.eu/support) Pro zákazníky v Číně: <https://service.sony.com.cn/> Pro zákazníky v jiných zemích/oblastech: <http://www.sony-asia.com/>

Bezdrátová stereofonní sluchátka s mikrofonem a potlačením hluku WH-CH700N

# **Co lze udělat pro vyřešení problému?**

Nefungují-li sluchátka s mikrofonem podle očekávání, zkuste vyřešit problém následujícím postupem.

- Zjistěte symptomy problému v této uživatelské příručce a zkuste všechna uvedená nápravná opatření.
- Nabijte baterii.

Některé problémy lze vyřešit nabitím baterie.

- **Resetujte sluchátka s mikrofonem.**
- **Provedte inicializaci sluchátek s mikrofonem.** Tato operace obnoví nastavení hlasitosti apod. a vymaže všechny informace o párování.
- Vyhledejte informace o problému na webových stránkách zákaznické podpory.

Pokud výše uvedené operace nepomohou, obraťte se na nejbližšího prodejce značky Sony.

#### **Příbuzné téma**

- [Nabíjení sluchátek s mikrofonem](#page-12-0)
- [Webové stránky zákaznické podpory](#page-91-0)
- [Resetování sluchátek s mikrofonem](#page-111-0)
- [Inicializace sluchátek s mikrofonem pro obnovení továrního nastavení](#page-112-0)

### **SONY**

[Uživatelská příručka](#page-0-0)

Bezdrátová stereofonní sluchátka s mikrofonem a potlačením hluku WH-CH700N

### **Sluchátka s mikrofonem se nezapnou.**

- Zkontrolujte, zda je baterie dostatečně nabitá pro zapnutí sluchátek s mikrofonem.
- Při nabíjení baterie nelze sluchátka s mikrofonem zapnout. Odpojte kabel micro-USB od sluchátek s mikrofonem a poté sluchátka s mikrofonem opět zapněte.

### **Příbuzné téma**

- [Nabíjení sluchátek s mikrofonem](#page-12-0)
- [Kontrola zbývající kapacity baterie](#page-16-0)

Bezdrátová stereofonní sluchátka s mikrofonem a potlačením hluku WH-CH700N

### **Nelze uskutečnit nabíjení.**

- Ověřte, že používáte dodaný kabel micro-USB.
- Ověřte, že je kabel micro-USB řádně připojen ke sluchátkům s mikrofonem a k počítači.
- Zkontrolujte, zda je napájecí adaptér USB řádně zapojen do elektrické zásuvky.
- Ověřte, že je zapnutý počítač.
- Ověřte, že počítač není v pohotovostním, spánkovém či hibernačním režimu.
- Při použití Windows 8.1 aktualizujte systém prostřednictvím služby Windows Update.

### **Příbuzné téma**

[Nabíjení sluchátek s mikrofonem](#page-12-0)

### **SONY**

[Uživatelská příručka](#page-0-0)

Bezdrátová stereofonní sluchátka s mikrofonem a potlačením hluku WH-CH700N

# **Nabíjení trvá příliš dlouho.**

Ověřte, že jsou sluchátka s mikrofonem a počítač připojeny přímo, a nikoli přes rozbočovač USB.

### **Příbuzné téma**

[Nabíjení sluchátek s mikrofonem](#page-12-0)

### **SONY**

[Uživatelská příručka](#page-0-0)

Bezdrátová stereofonní sluchátka s mikrofonem a potlačením hluku WH-CH700N

### **Sluchátka s mikrofonem nejsou rozpoznána počítačem.**

- Kabel micro-USB není řádně připojen k portu USB počítače.
- Ověřte, že jsou sluchátka s mikrofonem a počítač připojeny přímo, a nikoli přes rozbočovač USB.
- U připojeného portu USB počítače se mohl vyskytnout nějaký problém. Připojte se k jinému portu USB, je-li k dispozici.
- V jiných než výše uvedených případech zkuste postup připojení USB zopakovat.

# **Na displeji zařízení iPhone nebo iPod touch se nezobrazí údaj o zbývající kapacitě baterie.**

- Zbývající kapacita baterie se zobrazí pouze na displeji zařízení iPhone nebo iPod touch (iOS 5.0 nebo novější), které podporuje profil HFP (Hands-free Profile).
- Ujistěte se, zda je zařízení iPhone nebo iPod touch připojeno s profilem HFP (Hands-free Profile). V opačném případě se údaj o zbývající kapacitě baterie nebude zobrazovat správně.

### **Příbuzné téma**

**[Kontrola zbývající kapacity baterie](#page-16-0)** 

### **SONY**

### [Uživatelská příručka](#page-0-0)

Bezdrátová stereofonní sluchátka s mikrofonem a potlačením hluku WH-CH700N

# **Žádný zvuk**

- Ověřte, že jsou zapnutá sluchátka s mikrofonem i připojené zařízení (tj. smartphone).
- Zkontrolujte, zda jsou sluchátka s mikrofonem a vysílající zařízení Bluetooth spojena pomocí profilu Bluetooth A2DP.
- Pokud je hlasitost příliš nízká, zvyšte ji.
- Zkontrolujte, zda na připojeném zařízení probíhá přehrávání.
- Připojujete-li ke sluchátkům s mikrofonem počítač, zkontrolujte, zda je audio výstup počítače nastaven na zařízení Bluetooth.
- Spárujte sluchátka s mikrofonem a zařízení Bluetooth znovu.
- Zkontrolujte, zda je kabel ke sluchátkům správně připojený.

### **Příbuzné téma**

- [Vytvoření bezdrátového připojení k zařízením Bluetooth](#page-21-0)
- [Použití dodaného kabelu ke sluchátkům](#page-63-0)
- [Poslech hudby ze zařízení pomocí připojení Bluetooth](#page-64-0)

### **SONY**

[Uživatelská příručka](#page-0-0)

Bezdrátová stereofonní sluchátka s mikrofonem a potlačením hluku WH-CH700N

### **Nízká hlasitost zvuku**

Zvyšte hlasitost sluchátek s mikrofonem a připojeného zařízení.

### **Příbuzné téma**

**[Instalace aplikace "Sony | Headphones Connect"](#page-87-0)** 

### **Nízká kvalita zvuku**

- Pokud je hlasitost příliš vysoká, snižte ji.
- Nepřibližujte se se sluchátky s mikrofonem k mikrovlnným troubám, zařízení Wi-Fi atd.
- Umístěte sluchátka s mikrofonem blíže k zařízení Bluetooth. Odstraňte všechny překážky mezi sluchátky s mikrofonem a zařízením Bluetooth.
- Nepřibližujte se se sluchátky s mikrofonem k televiznímu přijímači.
- Je-li nastavena možnost HFP nebo HSP, přepněte připojení Bluetooth na A2DP pomocí zařízení Bluetooth.
- Připojíte-li ke sluchátkům s mikrofonem zařízení s vestavěnou vysílačkou nebo rádiem, nemusí fungovat příjem signálu nebo se může snížit citlivost. Oddalte sluchátka s mikrofonem od připojeného zařízení a zkuste to znovu.
- Pokud jste sluchátka s mikrofonem k tomuto zařízení Bluetooth připojovali již dříve a jsou-li sluchátka s mikrofonem zapnutá, je možné navázat pouze připojení HFP/HSP Bluetooth. Pokud k tomu dojde, použijte zařízení Bluetooth a vytvořte připojení A2DP Bluetooth.
- Při poslechu hudby uložené v počítači pomocí sluchátek s mikrofonem může být prvních několik sekund po navázání připojení kvalita zvuku horší (například špatně slyšitelný hlas vokalisty apod.). Je to způsobeno tím, že počítač přenáší hudbu s kvalitou zvuku nastavenou nejprve na prioritu komunikace, a nejedná se proto o závadu.Jestliže se kvalita zvuku po několika sekundách nezlepší, stiskněte na sluchátkách s mikrofonem jednou tlačítko **- II**, pokud zrovna probíhá přehrávání. Nebo vytvořte připojení A2DP pomocí počítače. Pokyny k použití počítače naleznete v návodu k obsluze vašeho počítače.

# **Jsou časté výpadky zvuku.**

- [Nastavte sluchátka s mikrofonem do režimu "Priorita stabilního připojení". Podrobnosti naleznete v části "Přepínání](#page-71-0) režimů kvality zvuku".
- Odstraňte všechny překážky mezi anténou zařízení Bluetooth, které má být připojeno, a vestavěnou anténou sluchátek s mikrofonem. Anténa sluchátek s mikrofonem je vestavěná do součástí zobrazených tečkovanou čárou na obrázku níže.

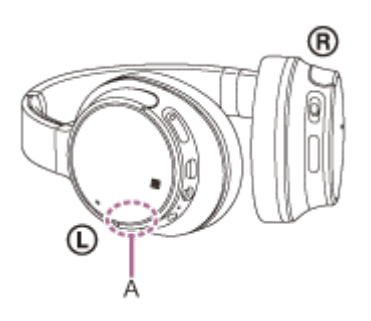

**A:** Umístění vestavěné antény

- Za následujících podmínek může být znemožněna komunikace přes Bluetooth nebo může dojít k výskytu šumu či výpadku zvuku.
	- Mezi sluchátky s mikrofonem a zařízením Bluetooth se nachází tělo uživatele Komunikaci přes Bluetooth můžete vylepšit umístěním zařízení Bluetooth do směru antény sluchátek s mikrofonem.
	- Mezi sluchátky s mikrofonem a zařízením Bluetooth se nachází překážka, například kovový předmět nebo stěna.
	- Na místech s bezdrátovou sítí LAN, místech, kde je používána mikrovlnná trouba, jsou generovány elektromagnetické vlny atd.
- Situaci lze zlepšit změnou nastavení kvality bezdrátového přehrávání nebo pevným nastavením režimu bezdrátového přehrávání na SBC na vysílacím zařízení. Další informace naleznete v návodu k obsluze dodaném s vysílacím zařízením.
- **Protože zařízení Bluetooth a Wi-Fi (IEEE802.11b/g/n) používají stejnou frekvenci (2,4 GHz), může dojít k** mikrovlnnému rušení, které bude mít za následek šumění nebo výpadky zvuky, případně nemožnost komunikace, jestliže jsou sluchátka s mikrofonem blízko zařízení Wi-Fi. V takovém případě proveďte následující postup.
	- Používejte sluchátka s mikrofonem alespoň 10 m od zařízení Wi-Fi.
	- Používáte-li sluchátka s mikrofonem méně než 10 m od zařízení Wi-Fi, zařízení Wi-Fi vypněte.
	- Používejte sluchátka s mikrofonem a zařízení Bluetooth co nejblíže u sebe.
- Pokud posloucháte hudbu ze smartphonu, můžete situaci zlepšit vypnutím nepotřebných aplikací nebo restartováním smartphonu.

### **SONY**

[Uživatelská příručka](#page-0-0)

Bezdrátová stereofonní sluchátka s mikrofonem a potlačením hluku WH-CH700N

### **Účinek funkce potlačení hluku je nedostatečný.**

- Zkontrolujte, zda je zapnuta funkce potlačení hluku (svítí indikátor (zelený) vedle tlačítka NC).
- Upravte polohu výstelek na sluchátka podle svých uší.
- Funkce potlačení hluku je účinná u nižších frekvenčních pásem, například v letadlech, vlacích, kancelářích nebo v blízkosti klimatizace, a není účinná u vyšších frekvencí, například u lidského hlasu.

### **Příbuzné téma**

- [Co je to potlačení hluku?](#page-68-0)
- [Používání funkce potlačení hluku](#page-69-0)
- [Používání funkce potlačení hluku AI](#page-70-0)

### **Nelze uskutečnit párování.**

- Přibližte sluchátka s mikrofonem a zařízení Bluetooth na vzdálenost menší než 1 m od sebe.
- Při prvním zapnutí po zakoupení, inicializaci nebo opravě se sluchátka s mikrofonem automaticky přepnou do režimu párování. Chcete-li spárovat druhé nebo další zařízení, stiskněte a přidržte tlačítko (b sluchátek s mikrofonem po dobu více než 7 sekund pro přepnutí do režimu párování.
- Při opakovaném párování sluchátek s mikrofonem se zařízeními po inicializaci nebo opravě sluchátek s mikrofonem mohou informace o párování se sluchátky s mikrofonem dříve uložené v zařízení iPhone nebo jiném zařízení bránit úspěšnému provedení párování (iPhone apod.). V takovém případě odstraňte informace o párování sluchátek s mikrofonem z daného zařízení a poté zařízení opět spárujte.

### **Příbuzné téma**

- [O indikátoru](#page-10-0)
- [Vytvoření bezdrátového připojení k zařízením Bluetooth](#page-21-0)
- [Inicializace sluchátek s mikrofonem pro obnovení továrního nastavení](#page-112-0)

Bezdrátová stereofonní sluchátka s mikrofonem a potlačením hluku WH-CH700N

# **Připojení jedním dotykem (NFC) nefunguje**

- Zkontrolujte, zda je na smartphonu zapnutá funkce NFC.
- Je-li smartphone v pouzdru, vyjměte jej.
- Citlivost příjmu NFC se u různých smartphonů liší. Pokud připojení opakovaně selhává, připojte/odpojte zařízení pomocí smartphonu.
- Při nabíjení baterie není možné navázat připojení jedním dotykem (NFC), protože sluchátka s mikrofonem nelze zapnout. Nejprve dokončete nabíjení a pak navažte připojení jedním dotykem (NFC).
- Jestliže je kabel ke sluchátkům připojen ke konektoru INPUT, připojení nelze navázat jedním dotykem (NFC). Odpojte kabel ke sluchátkům od sluchátek s mikrofonem.

### **Příbuzné téma**

[Připojení jedním dotykem \(NFC\) k smartphonu \(Android 4.1 nebo novější\)](#page-22-0)

### **Nelze navázat připojení přes Bluetooth**

- Ověřte, že jsou sluchátka s mikrofonem zapnutá.
- Ověřte, že je zapnuté zařízení Bluetooth a funkce Bluetooth.
- Pokud se sluchátka s mikrofonem automaticky připojují k poslednímu připojenému zařízení Bluetooth, nemusí být možné připojit sluchátka s mikrofonem k jiným zařízením pomocí funkce Bluetooth. V takovém případě na posledním připojeném zařízení Bluetooth odpojte připojení Bluetooth.
- Zařízení Bluetooth se nachází v režimu spánku. Zrušte režim spánku.
- Připojení Bluetooth bylo ukončeno. Navažte připojení Bluetooth znovu.
- V případě, že byly informace o spárování se sluchátky s mikrofonem na připojeném zařízení smazány, spárujte sluchátka se zařízením znovu.

### **Příbuzné téma**

- [O indikátoru](#page-10-0)
- [Vytvoření bezdrátového připojení k zařízením Bluetooth](#page-21-0)

Bezdrátová stereofonní sluchátka s mikrofonem a potlačením hluku WH-CH700N

# **Zkreslený zvuk**

Nepřibližujte se se sluchátky s mikrofonem k mikrovlnné troubě, zařízení Wi-Fi atd.

### **Bezdrátová komunikace přes Bluetooth má malý dosah nebo vypadává zvuk.**

- [Nastavte sluchátka s mikrofonem do režimu "Priorita stabilního připojení". Podrobnosti naleznete v části "Přepínání](#page-71-0) režimů kvality zvuku".
- Odstraňte všechny překážky mezi anténou zařízení Bluetooth, které má být připojeno, a vestavěnou anténou sluchátek s mikrofonem. Anténa sluchátek s mikrofonem je vestavěná do součástí zobrazených tečkovanou čárou na obrázku níže.

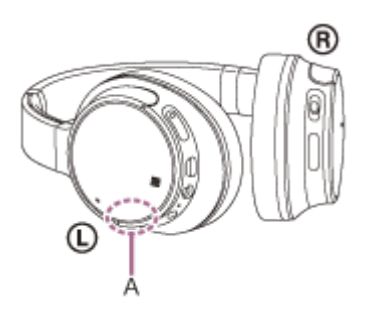

**A**: Umístění vestavěné antény

- Za následujících podmínek může být znemožněna komunikace přes Bluetooth nebo může dojít k výskytu šumu či výpadku zvuku.
	- Mezi sluchátky s mikrofonem a zařízením Bluetooth se nachází tělo uživatele Komunikaci přes Bluetooth můžete vylepšit umístěním zařízení Bluetooth do směru antény sluchátek s mikrofonem.
	- Mezi sluchátky s mikrofonem a zařízením Bluetooth se nachází překážka, například kovový předmět nebo stěna.
	- Na místech s bezdrátovou sítí LAN, místech, kde je používána mikrovlnná trouba, jsou generovány elektromagnetické vlny atd.
- Situaci lze zlepšit změnou nastavení kvality bezdrátového přehrávání nebo pevným nastavením režimu bezdrátového přehrávání na SBC na vysílacím zařízení. Další informace naleznete v návodu k obsluze dodaném s vysílacím zařízením.
- **Protože zařízení Bluetooth a Wi-Fi (IEEE802.11b/g/n) používají stejnou frekvenci (2,4 GHz), může dojít k** mikrovlnnému rušení, které bude mít za následek šumění nebo výpadky zvuku, případně nemožnost komunikace, jestliže jsou sluchátka s mikrofonem blízko zařízení Wi-Fi. V takovém případě proveďte následující postup.
	- Používejte sluchátka s mikrofonem alespoň 10 m od zařízení Wi-Fi.
	- Používáte-li sluchátka s mikrofonem méně než 10 m od zařízení Wi-Fi, zařízení Wi-Fi vypněte.
	- Nainstalujte sluchátka s mikrofonem a zařízení Bluetooth co nejblíže k sobě.
- Pokud posloucháte hudbu ze smartphonu, můžete situaci zlepšit vypnutím nepotřebných aplikací nebo restartováním smartphonu.
### **SONY**

[Uživatelská příručka](#page-0-0)

Bezdrátová stereofonní sluchátka s mikrofonem a potlačením hluku WH-CH700N

# **Sluchátka s mikrofonem řádně nefungují**

- Resetujte sluchátka s mikrofonem. Informace o párování nejsou touto operací vymazány.
- Nelze-li sluchátka s mikrofonem používat ani po jejich resetování, inicializujte je.

### **Příbuzné téma**

- [Resetování sluchátek s mikrofonem](#page-111-0)
- [Inicializace sluchátek s mikrofonem pro obnovení továrního nastavení](#page-112-0)

Bezdrátová stereofonní sluchátka s mikrofonem a potlačením hluku WH-CH700N

# **Osoba, se kterou telefonujete, není slyšet.**

- Ověřte, že jsou zapnutá sluchátka s mikrofonem i připojené zařízení (tj. smartphone).
- Pokud jsou nastaveny příliš nízké hlasitosti, zvyšte hlasitost na připojeném zařízení a na sluchátkách.
- Zkontrolujte nastavení zvuku zařízení Bluetooth, abyste se ujistili, že zvuk během hovoru vychází ze sluchátek s mikrofonem.
- Navažte znovu připojení pomocí zařízení Bluetooth. Jako profil vyberte možnost HFP nebo HSP.
- Posloucháte-li hudbu pomocí sluchátek s mikrofonem, zastavte přehrávání a přijměte příchozí hovor stisknutím tlačítka (.

### **Příbuzné téma**

- [Vytvoření bezdrátového připojení k zařízením Bluetooth](#page-21-0)
- [Příjem hovoru](#page-75-0)
- [Uskutečnění hovoru](#page-77-0)

### **SONY**

[Uživatelská příručka](#page-0-0)

Bezdrátová stereofonní sluchátka s mikrofonem a potlačením hluku WH-CH700N

# **Je špatně slyšet hlas volajícího**

Zvyšte hlasitost sluchátek s mikrofonem a připojeného zařízení.

<span id="page-111-0"></span>Bezdrátová stereofonní sluchátka s mikrofonem a potlačením hluku WH-CH700N

# **Resetování sluchátek s mikrofonem**

Pokud sluchátka s mikrofonem nelze zapnout nebo je nelze ovládat, i když jsou zapnutá, během nabíjení stiskněte současně tlačítko (') a tlačítko NC. Sluchátka s mikrofonem se resetují. Informace o párování se nevymažou. Abyste sluchátka s mikrofonem po resetování nabili, odpojte a znovu připojte kabel micro-USB.

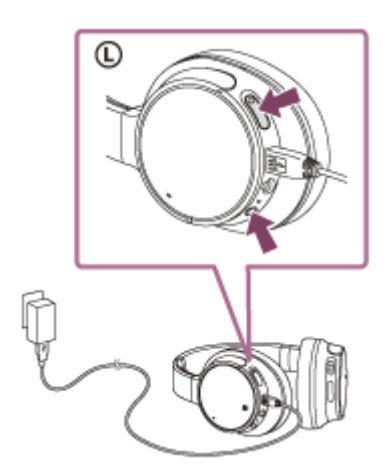

Pokud sluchátka s mikrofonem nefungují správně ani po provedení resetu, proveďte jejich inicializaci pro obnovení továrního nastavení.

#### **Příbuzné téma**

[Inicializace sluchátek s mikrofonem pro obnovení továrního nastavení](#page-112-0)

<span id="page-112-0"></span>[Uživatelská příručka](#page-0-0)

Bezdrátová stereofonní sluchátka s mikrofonem a potlačením hluku WH-CH700N

### **Inicializace sluchátek s mikrofonem pro obnovení továrního nastavení**

Odpojte kabel micro-USB, vypněte sluchátka s mikrofonem a poté současně stiskněte a podržte tlačítka (1) a ►II na více než 7 sekund.

Indikátor (modrý) 4krát zabliká ( ) ( ) a nastavení, jako např. hlasitost, se resetují na tovární nastavení. Tato operace obnoví nastavení hlasitosti apod. a vymaže všechny informace o párování. V takovém případě odstraňte informace o párování sluchátek s mikrofonem z daného zařízení Bluetooth a poté je opět spárujte. Pokud sluchátka s mikrofonem ani po inicializaci nefungují správně, obraťte se na nejbližšího prodejce produktů značky Sony.